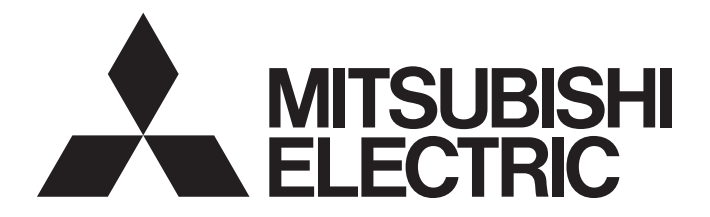

# Programmable Controller

# MELSEC iQ-F

# MELSEC iQ-F FX5 User's Manual (BACnet)

# <span id="page-2-0"></span>**SAFETY PRECAUTIONS**

(Read these precautions before use.)

Before using this product, please read this manual and the relevant manuals introduced in this manual carefully and pay full attention to safety in order to handle the product correctly.

This manual classifies the safety precautions into two categories:  $\sqrt{\Lambda}$  WARNING] and  $\sqrt{\Lambda}$  CAUTION].

**WARNING** Indicates that incorrect handling may cause hazardous conditions, resulting in death or severe injury. **CAUTION** Indicates that incorrect handling may cause hazardous conditions, resulting in<br> **CAUTION** minor or moderate injury or property damage minor or moderate injury or property damage.

Depending on the circumstances, procedures indicated by  $[\bigwedge C$ AUTION] may also cause severe injury. It is important to follow all precautions for personal safety.

Store this manual in a safe place so that it can be read whenever necessary. Always forward it to the end user.

# [Design Precautions]

# **WARNING**

- Make sure to set up the following safety circuits outside the programmable controller to ensure safe system operation even during external power supply problems or programmable controller failure. Otherwise, malfunctions may cause serious accidents.
	- Most importantly, set up the following: an emergency stop circuit, a protection circuit, an interlock circuit for opposite movements (such as normal vs. reverse rotation), and an interlock circuit (to prevent damage to the equipment at the upper and lower positioning limits).
	- Note that when the CPU module detects an error, such as a watchdog timer error, during selfdiagnosis, all outputs are turned off. Also, when an error that cannot be detected by the CPU module occurs in an input/output control block, output control may be disabled. External circuits and mechanisms should be designed to ensure safe machinery operation in such a case.
	- Note that when an error occurs in a relay or transistor of an output circuit, the output might stay on or off. For output signals that may lead to serious accidents, external circuits and mechanisms should be designed to ensure safe machinery operation in such a case.
- In an output circuit, when a load current exceeding the rated current or an overcurrent caused by a load short-circuit flows for a long time, it may cause smoke and fire. To prevent this, configure an external safety circuit, such as a fuse.
- For the operating status of each station after a communication failure, refer to manuals relevant to the network. Incorrect output or malfunction due to a communication failure may result in an accident.
- Construct an interlock circuit in the program so that the whole system always operates on the safe side before executing the control (for data change) of the programmable controller in operation. Read the manual thoroughly and ensure complete safety before executing other controls (for program change, parameter change, forcible output and operation status change) of the programmable controller in operation.

Otherwise, the machine may be damaged and accidents may occur due to erroneous operations.

● Especially, in the case of a control from an external device to a remote programmable controller, immediate action cannot be taken for a problem on the programmable controller due to a communication failure. Determine the handling method as a system when communication failure occurs along with configuration of interlock circuit on a program, by considering the external equipment and CPU module.

# **WARNING**

- Do not write any data to the "system area" and "write-protect area" of the buffer memory in the intelligent function module. Executing data writing to the "system area" or "write-protect area" may cause malfunction of the programmable controller alarm. For the "system area" or "write-protect area", refer to  $\sqrt{F}$  [Page 75 Buffer Memory.](#page-76-0)
- $\bullet$  If a communication cable is disconnected, the network may be unstable, resulting in a communication failure of multiple stations. Construct an interlock circuit in the program so that the system always operates on the safe side even if communications fail. Incorrect output or malfunction may result in an accident.

# [Design Precautions]

# **CAUTION**

- Do not bundle the control line and communication cables together with or lay them close to the main circuit or power line. Keep a distance of 100mm or more between them. Failure to do so may result in malfunction due to noise.
- When an inductive load such as lamp, heater, or solenoid valve is controlled, a large current (approximately ten times greater than normal) may flow when the output is turned from off to on. Take proper measures so that the flowing current does not exceed the value corresponding to the maximum load specification of the resistive load.
- Do not power off the CPU module or reset the CPU module while the settings are being written. Doing so will make the data in the flash ROM undefined. The values need to be set in the buffer memory and written to the flash ROM again. Doing so also may cause malfunction or failure of the module.

# **[Security Precautions]**

# **WARNING**

To maintain the security (confidentiality, integrity, and availability) of the programmable controller and the system against unauthorized access, denial-of-service (DoS) attacks, computer viruses, and other cyberattacks from unreliable networks and devices via the network, take appropriate measures such as firewalls, virtual private networks (VPNs), and antivirus solutions.

# [Installation Precautions]

# **WARNING**

- Make sure to cut off all phases of the power supply externally before attempting installation or wiring work. Failure to do so may cause electric shock or damage to the product.
- Use the product within the generic environment specifications described in the User's Manual (Hardware) of the CPU module used. Never use the product in areas with excessive dust, oily smoke, conductive dusts, corrosive gas (salt air,  $Cl_2$ , H<sub>2</sub>S, SO<sub>2</sub> or NO<sub>2</sub>), flammable gas, vibration or impacts, or expose it to high temperature,
	- condensation, or rain and wind.

If the product is used in such conditions, electric shock, fire, malfunctions, deterioration or damage may occur.

# **CAUTION**

- Do not touch the conductive parts of the product directly. Doing so may cause device failures or malfunctions.
- When drilling screw holes or wiring, make sure that cutting and wiring debris do not enter the ventilation slits of the programmable controller. Failure to do so may cause fire, equipment failures or malfunctions.
- For the product supplied together with a dust proof sheet, the sheet should be affixed to the ventilation slits before the installation and wiring work to prevent foreign objects such as cutting and wiring debris.

However, when the installation work is completed, make sure to remove the sheet to provide adequate ventilation. Failure to do so may cause fire, equipment failures or malfunctions.

- Install the product on a flat surface. If the mounting surface is rough, undue force will be applied to the PC board, thereby causing nonconformities.
- Install the product securely using a DIN rail or mounting screws.
- Work carefully when using a screwdriver such as installation of the product. Failure to do so may cause damage to the product or accidents.
- Connect the extension cables, peripheral device cables, input/output cables and battery connecting cable securely to their designated connectors. Loose connections may cause malfunctions.
- Turn off the power to the programmable controller before attaching or detaching the following devices. Failure to do so may cause device failures or malfunctions.
	- Peripheral devices, expansion board, expansion adapter, and connector conversion adapter
	- Extension modules, bus conversion module, and connector conversion module
	- Battery

# [Wiring Precautions]

# **WARNING**

- Make sure to cut off all phases of the power supply externally before attempting installation or wiring work. Failure to do so may cause electric shock or damage to the product.
- Make sure to attach the terminal cover, provided as an accessory, before turning on the power or initiating operation after installation or wiring work. Failure to do so may cause electric shock.
- $\bullet$  The temperature rating of the cable should be 80 $\degree$ C or more.
- Make sure to wire the screw terminal block in accordance with the following precautions. Failure to do so may cause electric shock, equipment failures, a short-circuit, wire breakage, malfunctions, or damage to the product.
	- The disposal size of the cable end should follow the dimensions described in the User's Manual (Hardware) of the CPU module used.
	- Twist the ends of standard wires and make sure that there are no loose wires.
	- Do not solder-plate the electric wire ends.
	- Do not connect more than the specified number of wires or electric wires of unspecified size.
	- Affix the electric wires so that neither the terminal block nor the connected parts are directly stressed.

# **CAUTION**

- $\bullet$  Perform class D grounding (grounding resistance: 100 $\Omega$  or less) of the grounding terminal on the CPU module and extension modules with a wire 2mm or thicker. Do not use common grounding with heavy electrical systems (refer to the User's Manual (Hardware) for the CPU module used).
- $\bullet$  Individually ground the FG terminal of the programmable controller with a ground resistance of 100 $\Omega$ or less. Failure to do so may result in electric shock or malfunction.
- Install module so that excessive force will not be applied to terminal blocks, or communication cables. Failure to do so may result in wire damage/breakage or programmable controller failure.
- Make sure to observe the following precautions in order to prevent any damage to the machinery or accidents due to malfunction of the programmable controller caused by abnormal data written to the programmable controller due to the effects of noise:
	- Do not bundle the power line, control line and communication cables together with or lay them close to the main circuit, high-voltage line, load line or power line. As a guideline, lay the power line, control line and connection cables at least 100 mm away from the main circuit, high-voltage line, load line or power line.
	- Ground the shield of the shielded wire or shield cable at one point on the programmable controller. However, do not use common grounding with heavy electrical systems.
- For Ethernet cables to be used in the system, select the ones that meet the specifications described in the user's manual for the module used. If not, normal data transmission is not guaranteed.

## [Startup and Maintenance Precautions]

# **WARNING**

- Do not touch any terminal while the programmable controller's power is on. Doing so may cause electric shock or malfunctions.
- Before cleaning or retightening terminals, cut off all phases of the power supply externally. Failure to do so in the power ON status may cause electric shock.
- Before modifying the program in operation, forcible output, running or stopping the programmable controller, read through this manual carefully, and ensure complete safety. An operation error may damage the machinery or cause accidents.
- Do not change the program in the programmable controller from two or more peripheral equipment devices at the same time. (i. e. from an engineering tool and a GOT) Doing so may cause destruction or malfunction of the programmable controller program.

# **CAUTION**

- When connecting an external device with a CPU module or intelligent function module to modify data of a running programmable controller, configure an interlock circuit in the program to ensure that the entire system will always operate safely. For other forms of control (such as program modification, parameter change, forced output, or operating status change) of a running programmable controller, read the relevant manuals carefully and ensure that the operation is safe before proceeding. Improper operation may damage machines or cause accidents.
- Especially, when a remote programmable controller is controlled by an external device, immediate action cannot be taken if a problem occurs in the programmable controller due to a communication failure. To prevent this, configure an interlock circuit in the program, and determine corrective actions to be taken between the external device and CPU module in case of a communication failure.
- Do not disassemble or modify the programmable controller. Doing so may cause fire, equipment failures, or malfunctions.

For repair, consult your local Mitsubishi Electric representative.

- Turn off the power to the programmable controller before attaching or detaching the following devices. Failure to do so may cause device failures or malfunctions.
	- Peripheral devices, expansion board, expansion adapter, and connector conversion adapter
	- Extension modules, bus conversion module, and connector conversion module
	- Battery
- Read relevant manuals carefully and ensure the safety before performing online operations (operation status change) with peripheral devices connected to the CPU modules of other stations. Improper operation may damage machines or cause accidents.

# [Operating Precautions]

# **CAUTION**

- Construct an interlock circuit in the program so that the whole system always operates on the safe side before executing the control (for data change) of the programmable controller in operation. Read the manual thoroughly and ensure complete safety before executing other controls (for program change, parameter change, forcible output and operation status change) of the programmable controller in operation. Otherwise, the machine may be damaged and accidents may occur due to erroneous operations.
- Do not power off the CPU module or reset the CPU module while the setting values in the buffer memory are being written to the flash ROM in the intelligent function module. Doing so will make the data in the flash ROM undefined. The values need to be set in the buffer memory and written to the flash ROM again. Doing so can cause malfunction or failure of the module.
- Note that the whole system may not be reset by the RUN/STOP/RESET switch when the CPU module or intelligent function module detects an error, such as a watchdog timer error, during self-diagnosis. In this case, turn the power off and on again.

# [Disposal Precautions]

# **CAUTION**

● Please contact a certified electronic waste disposal company for the environmentally safe recycling and disposal of your device.

# **ACAUTION**

● The programmable controller is a precision instrument. During transportation, avoid impacts larger than those specified in the general specifications of the User's Manual (Hardware) of the CPU module used by using dedicated packaging boxes and shock-absorbing palettes. Failure to do so may cause failures in the programmable controller. After transportation, verify operation of the programmable controller and check for damage of the mounting part, etc.

# <span id="page-8-0"></span>**INTRODUCTION**

Thank you for purchasing the Mitsubishi Electric MELSEC iQ-F series programmable controllers. This manual describes the BACnet functions of the FX5-ENET Ethernet module and the FX5-ENET/IP Ethernet module. It should be read and understood before attempting to install or use the module. Always forward it to the end user.

## **Regarding use of this product**

- This product has been manufactured as a general-purpose part for general industries, and has not been designed or manufactured to be incorporated in a device or system used in purposes related to human life.
- Before using the product for special purposes such as nuclear power, electric power, aerospace, medicine or passenger movement vehicles, consult Mitsubishi Electric.
- This product has been manufactured under strict quality control. However when installing the product where major accidents or losses could occur if the product fails, install appropriate backup or failsafe functions in the system.

## **Note**

- If in doubt at any stage during the installation of the product, always consult a professional electrical engineer who is qualified and trained in the local and national standards. If in doubt about the operation or use, please consult the nearest Mitsubishi Electric representative.
- Since the examples indicated by this manual, technical bulletin, catalog, etc. are used as a reference, please use it after confirming the function and safety of the equipment and system. Mitsubishi Electric will accept no responsibility for actual use of the product based on these illustrative examples.
- This manual content, specification etc. may be changed, without a notice, for improvement.
- The information in this manual has been carefully checked and is believed to be accurate; however, if you notice a doubtful point, an error, etc., please consult your local Mitsubishi Electric representative. When doing so, please provide the manual number given at the end of this manual.

# **CONTENTS**

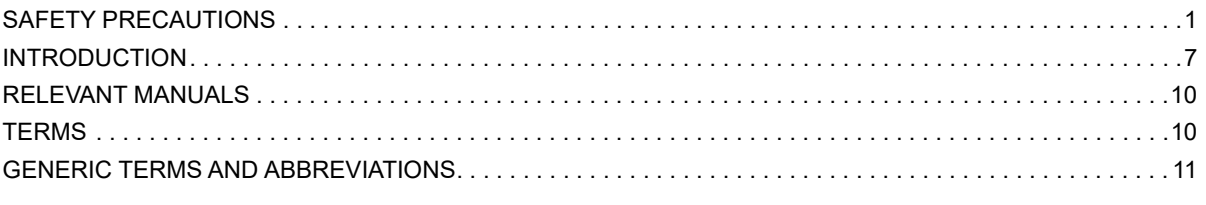

## **CHAPTER 1 OVERVIEW**

# $12$

 $17$ 

19

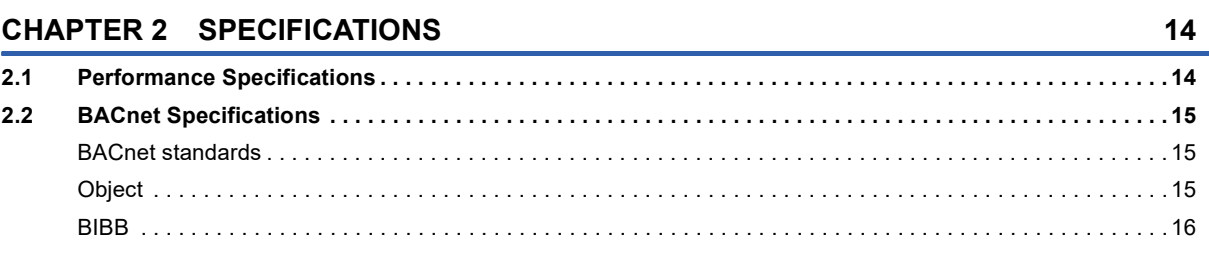

## **CHAPTER 3 PROCEDURES BEFORE OPERATION**

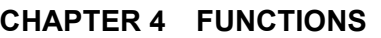

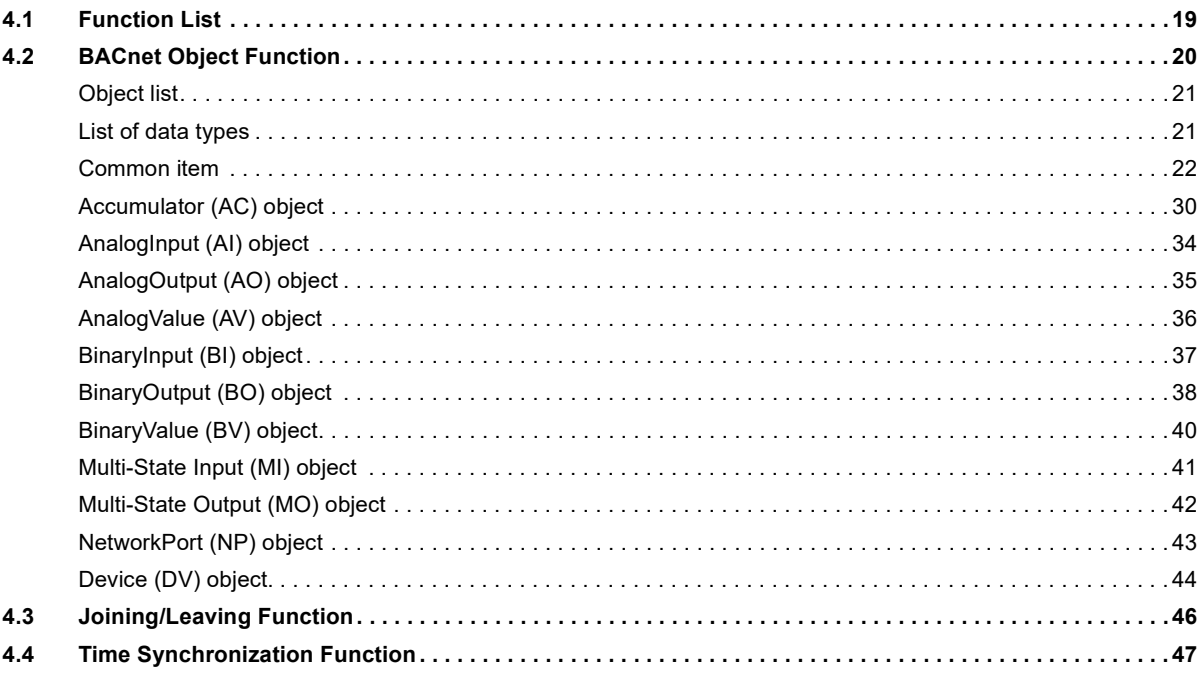

## **CHAPTER 5 SYSTEM CONFIGURATION**

## 49

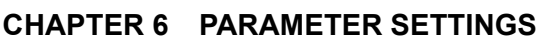

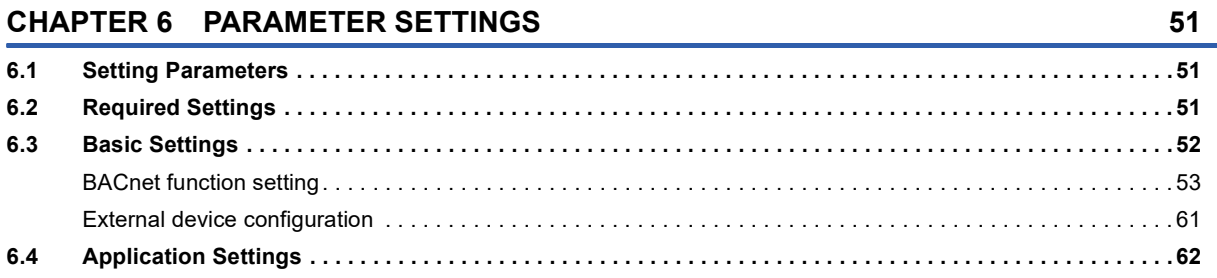

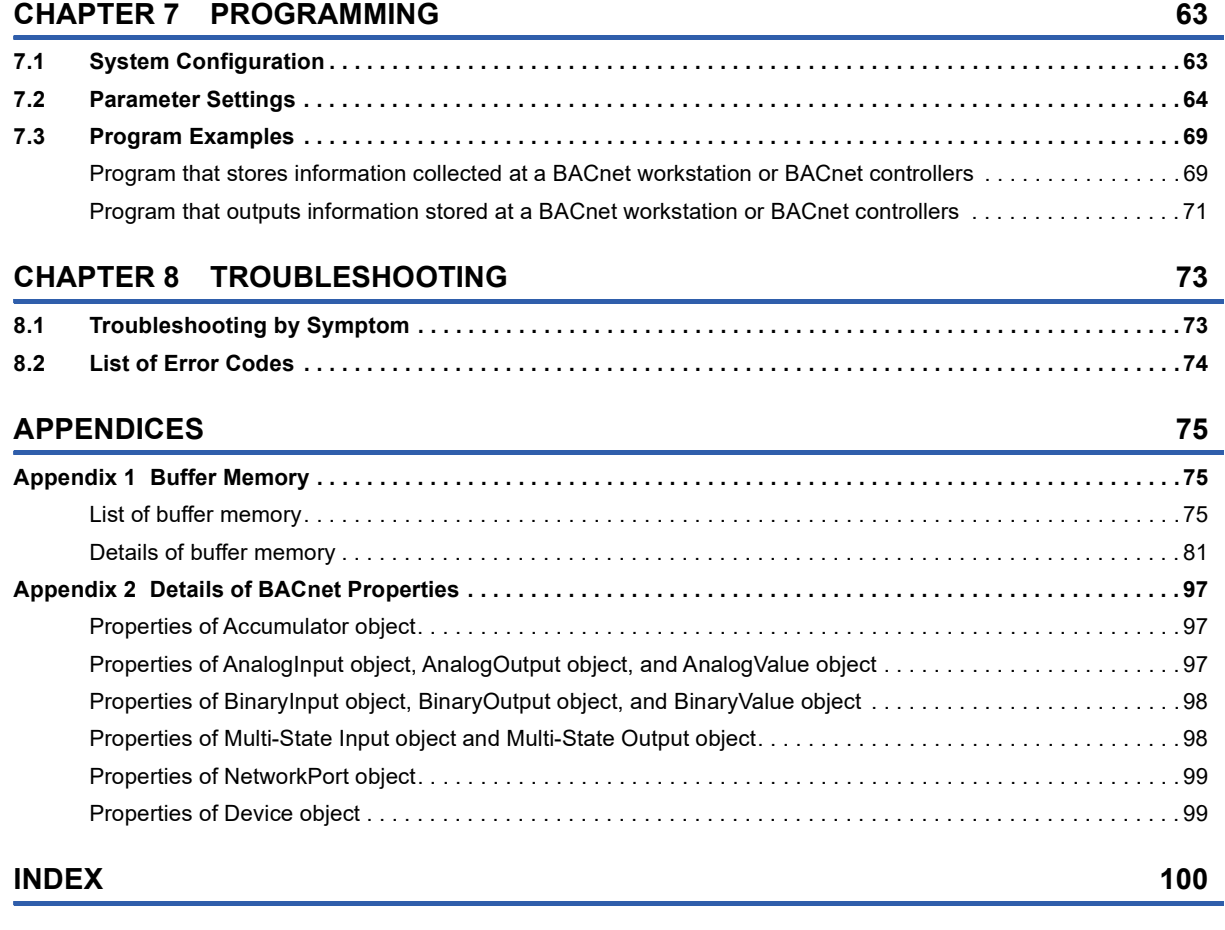

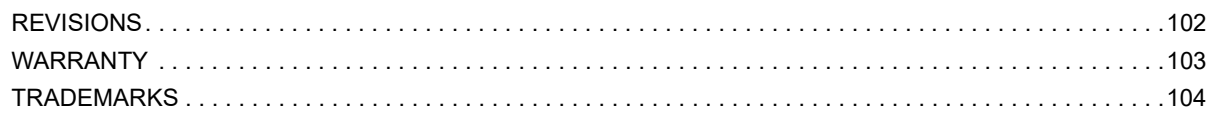

# **9 CONTENTS**

CONTENTS

# <span id="page-11-0"></span>**RELEVANT MANUALS**

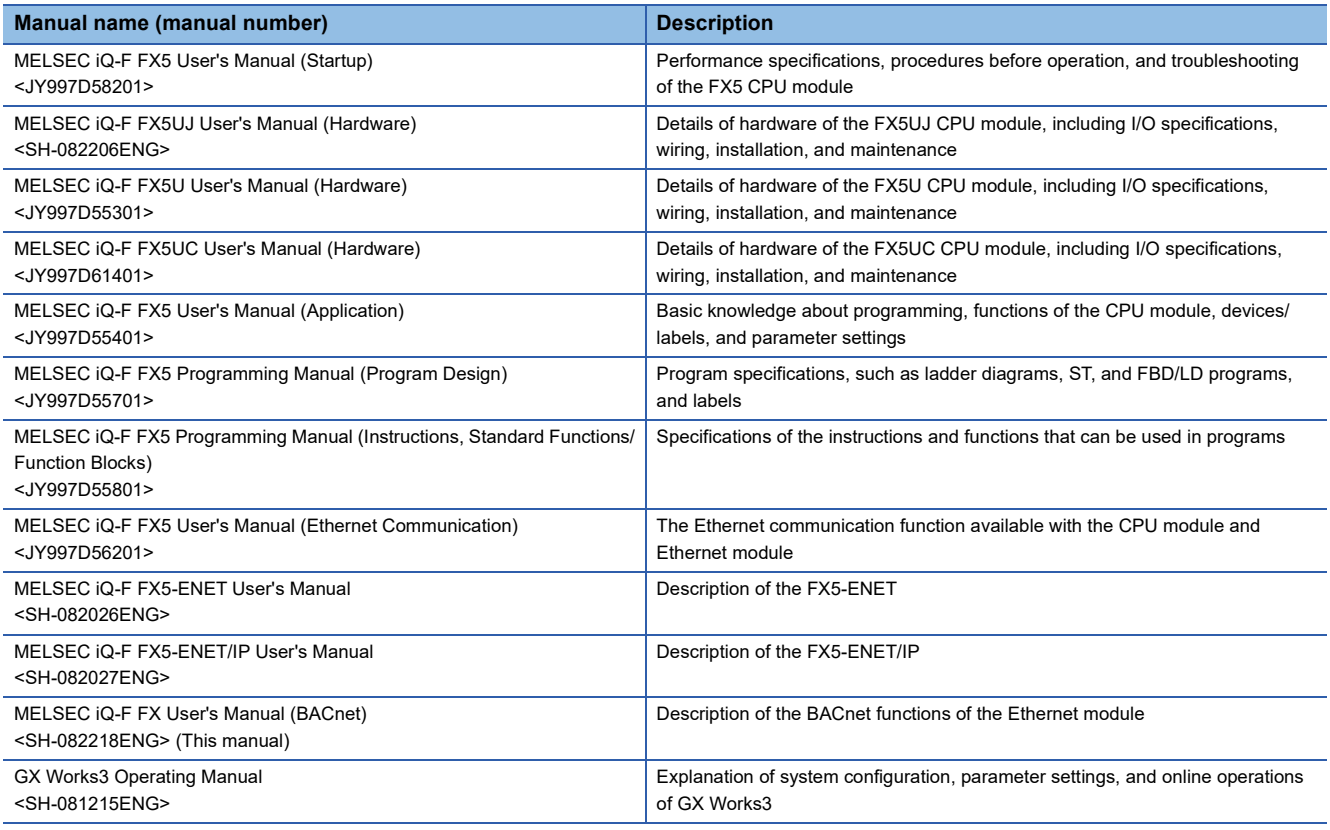

# <span id="page-11-1"></span>**TERMS**

Unless otherwise specified, this manual uses the following terms.

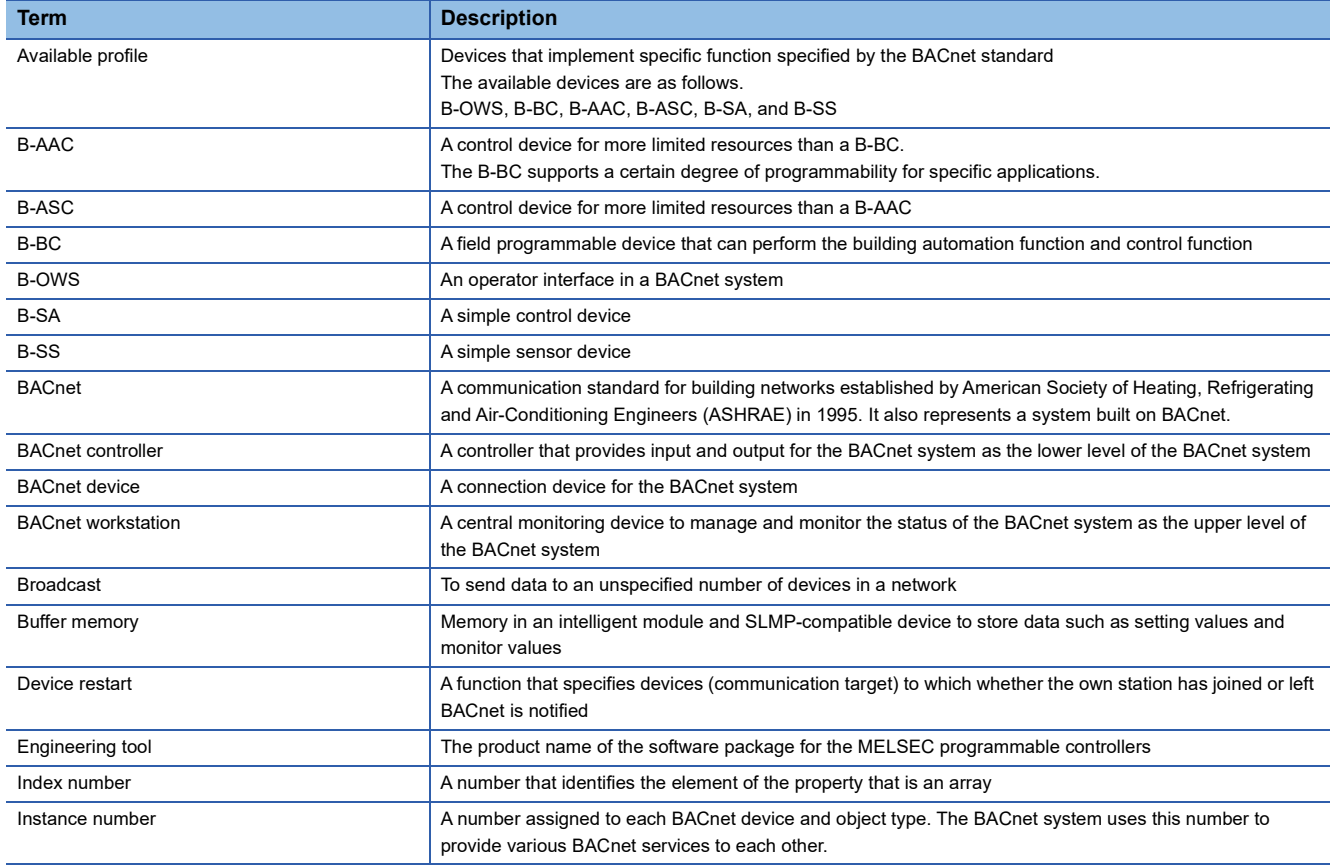

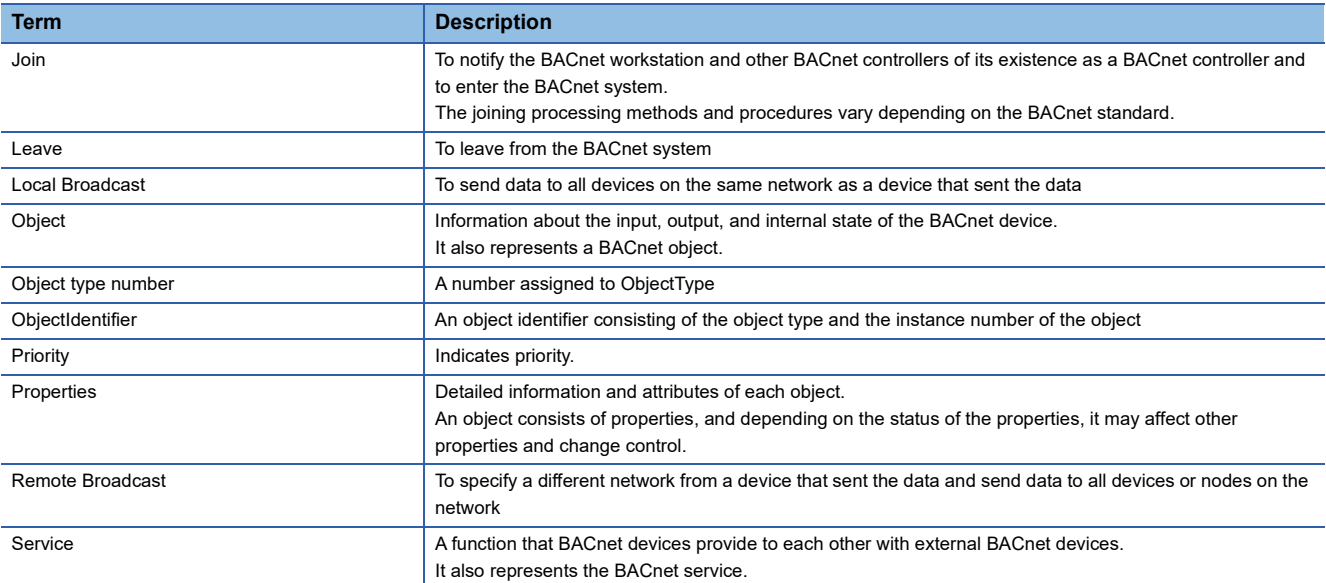

# <span id="page-12-0"></span>**GENERIC TERMS AND ABBREVIATIONS**

Unless otherwise specified, this manual uses the following generic terms and abbreviations.

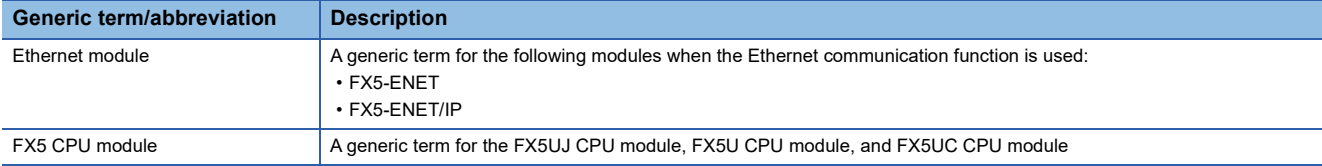

<span id="page-13-0"></span>**1 OVERVIEW**

- BACnet is a building network.
- The FX5-ENET Ethernet module and FX5-ENET/IP Ethernet module (hereinafter referred to as Ethernet module) can be connected to BACnet/IP using the BACnet functions. Ethernet modules operate as a BACnet device in a BACnet system.
- The Ethernet modules support B-ASC profile.

 $Point<sup>0</sup>$ 

The BACnet functions can be used with other general-purpose Ethernet protocols.

<span id="page-15-6"></span><span id="page-15-0"></span>This chapter describes the specifications of BACnet for the Ethernet module.

For other specifications, refer to the following.

**MELSEC iQ-F FX5-ENET User's Manual** 

**MELSEC IQ-F FX5-ENET/IP User's Manual** 

# <span id="page-15-1"></span>**2.1 Performance Specifications**

The following table lists the performance specifications of BACnet for the Ethernet module.

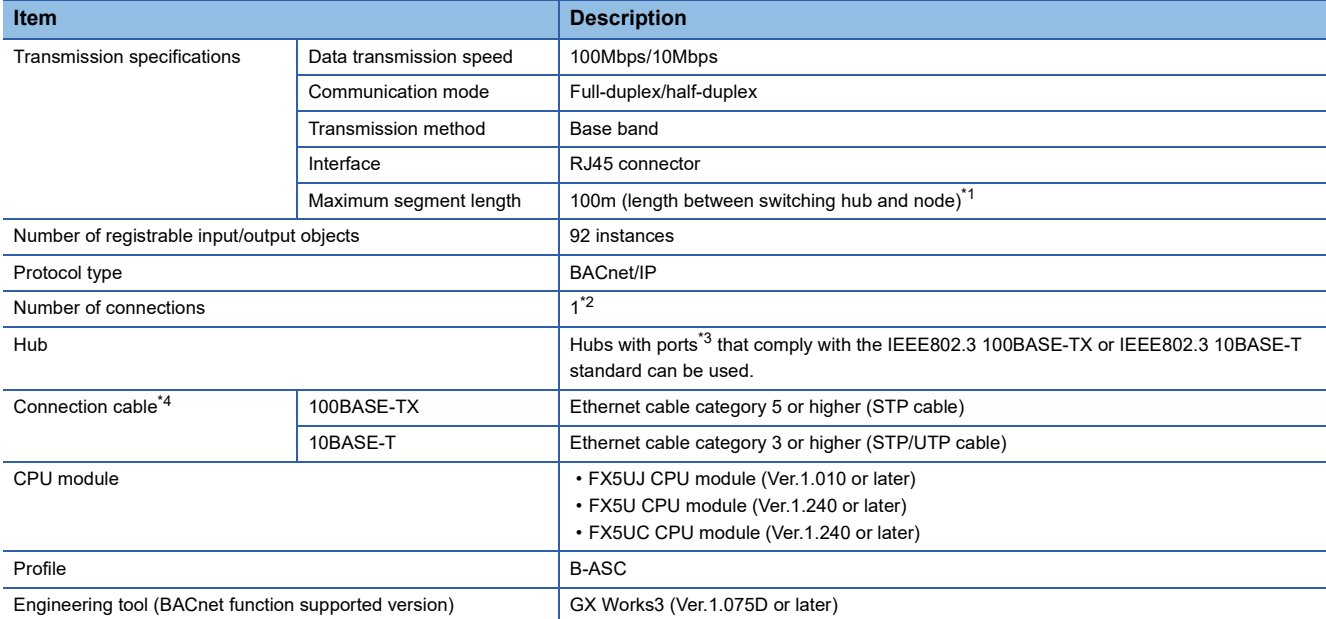

<span id="page-15-2"></span>\*1 For maximum segment length (length between hubs), consult the manufacturer of the hub used.

<span id="page-15-3"></span>\*2 Number of simultaneously accepted commands: 8 commands maximum (excluding broadcasts from other devices)

<span id="page-15-4"></span>\*3 The ports must comply with the IEEE802.3 100BASE-TX or IEEE802.3 10BASE-T standard.

<span id="page-15-5"></span>\*4 Straight/crossover cables can be used.

# <span id="page-16-0"></span>**2.2 BACnet Specifications**

# <span id="page-16-4"></span><span id="page-16-1"></span>**BACnet standards**

BACnet complies with the following BACnet standards.

- ANSI/ASHRAE Standard 135-2016
- ANSI/ASHRAE Standard 135-2012
- ANSI/ASHRAE Standard 135-2010
- ANSI/ASHRAE Standard 135-2004
- <span id="page-16-3"></span>• IEIEJ-G-0006:2006 Addendum-a

## <span id="page-16-2"></span>**Object**

The following table lists the objects supported by the Ethernet module.

 $\bigcirc$ : Supported,  $\longrightarrow$ : Not supported

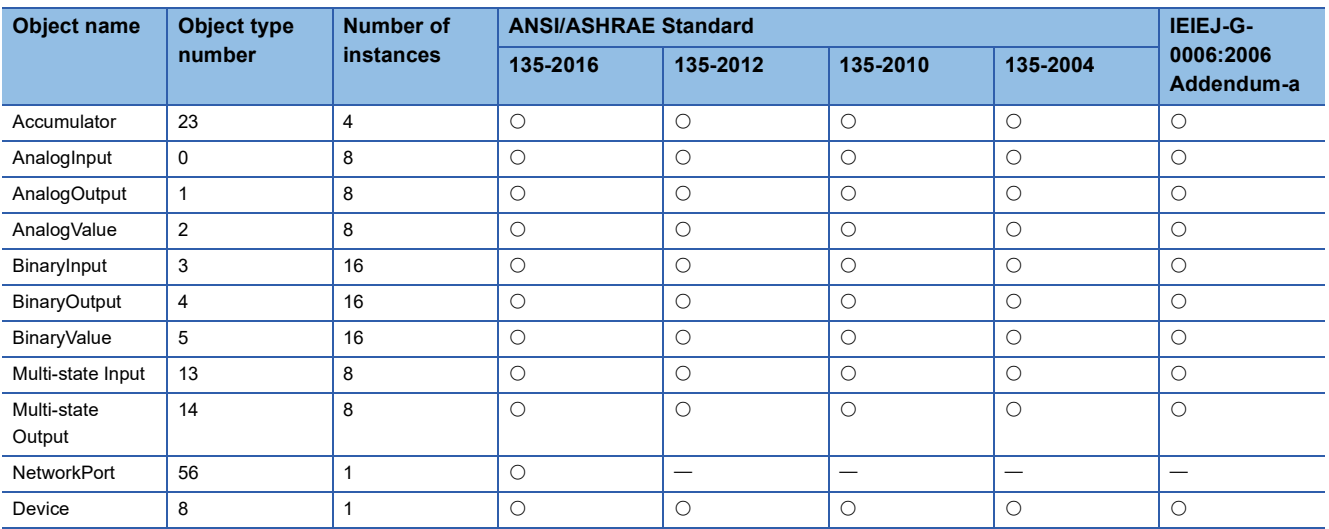

## <span id="page-17-0"></span>**BIBB**

The following table lists the BACnet Interoperability Building Block (BIBB) supported by the Ethernet module. BIBB is a set of BACnet services that are executed between the client and server of a BACnet device. For details on BIBB, refer to the BACnet standards.

#### $\bigcirc$ : Supported,  $\longrightarrow$ : Not supported

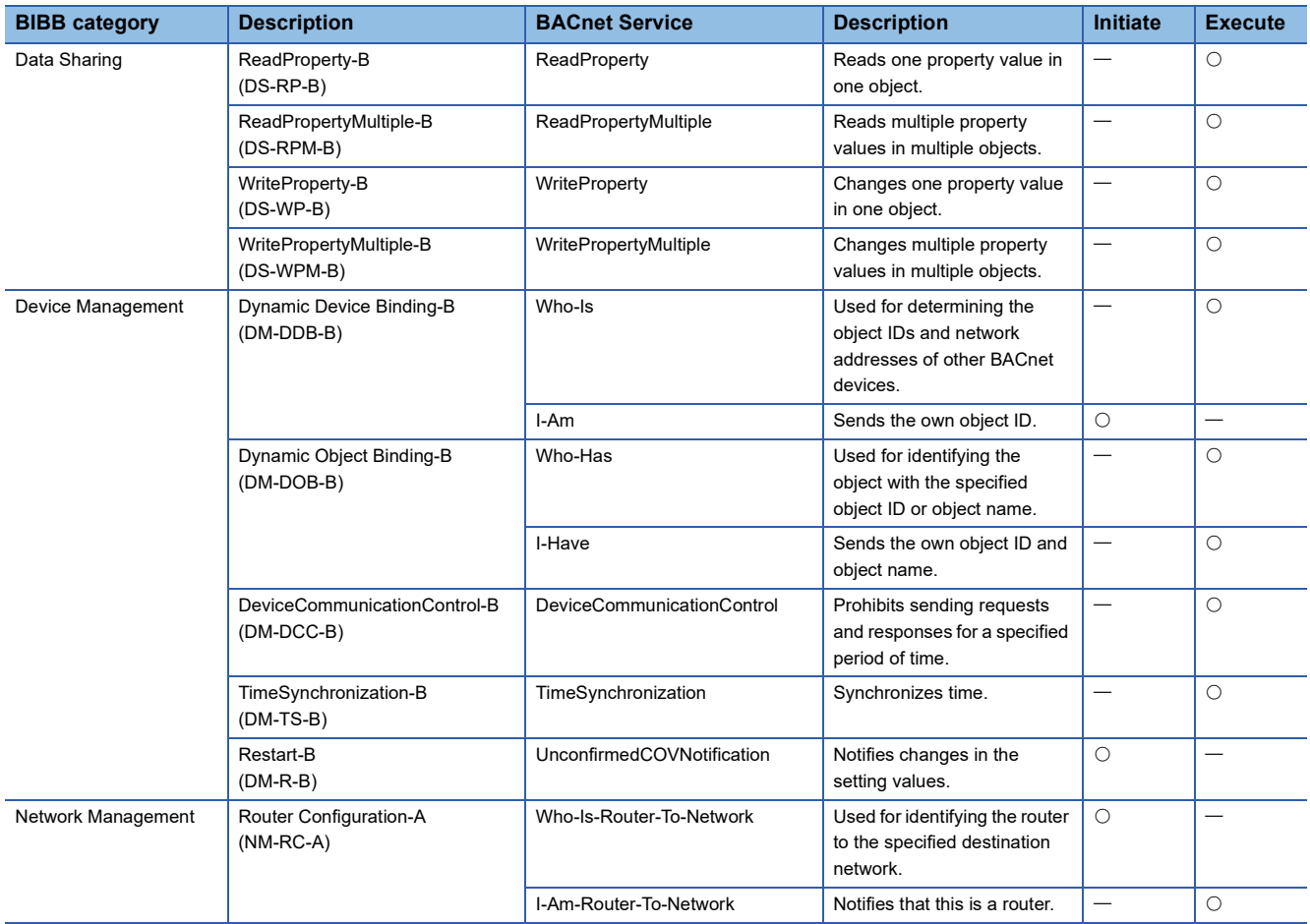

# <span id="page-18-0"></span>**3 PROCEDURES BEFORE OPERATION**

This chapter describes the procedures before operation.

*1.* Checking the specifications of the Ethernet module

Check the specifications of the Ethernet module. ( $\sqrt{P}$  [Page 14 SPECIFICATIONS\)](#page-15-6)

**LLI MELSEC IQ-F FX5-ENET User's Manual** 

MELSEC iQ-F FX5-ENET/IP User's Manual

*2.* Mounting the Ethernet module

Mount the Ethernet module to the FX5 CPU module. For details, refer to the following.

MELSEC iQ-F FX5UJ User's Manual (Hardware)

MELSEC iQ-F FX5U User's Manual (Hardware)

MELSEC iQ-F FX5UC User's Manual (Hardware)

*3.* Configuring a network

Configure the system and set the parameters which are required for startup.

• Wiring (La MELSEC iQ-F FX5-ENET User's Manual, La MELSEC iQ-F FX5-ENET/IP User's Manual)

- Parameter setting ( $\sqrt{p}$  [Page 51 PARAMETER SETTINGS](#page-52-3))
- *4.* Network diagnostics

Check the network status with the Ethernet diagnostics.

For details, refer to the following.

LL MELSEC IQ-F FX5-ENET User's Manual

MELSEC iQ-F FX5-ENET/IP User's Manual

- *5.* Programming
- Create a program.  $(\Box \Box P)$  [Page 63 PROGRAMMING](#page-64-2))

*6.* Checking the communication status

Check the communication status of the Ethernet module. (La MELSEC iQ-F FX5-ENET User's Manual, La MELSEC iQ-F FX5-ENET/IP User's Manual)

# <span id="page-20-0"></span>**4 FUNCTIONS**

This chapter describes the BACnet functions of the Ethernet module.

# <span id="page-20-1"></span>**4.1 Function List**

The following table lists the BACnet functions of the Ethernet module.

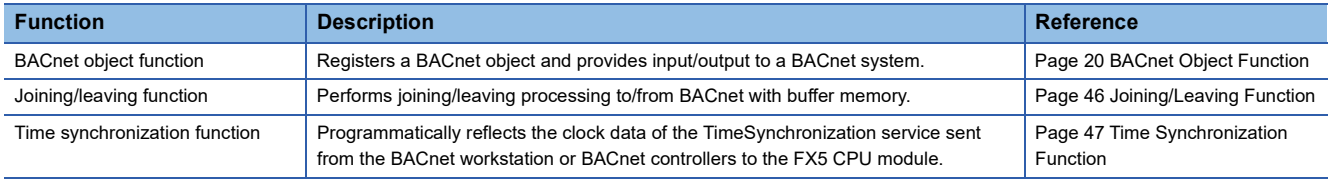

# <span id="page-21-0"></span>**4.2 BACnet Object Function**

This function is used for using a programmable controller system as a BACnet device.

By registering objects to the Ethernet module, various services can be sent to/received from a BACnet workstation and BACnet controllers.

Some of the properties of an object are assigned to the data assignment area in the buffer memory and can be accessed from a program.

Objects are registered with GX Works3. ( $\sqrt{F}$  [Page 53 BACnet function setting](#page-54-1))

The following figure shows how a BACnet workstation reads an analog value from the AnalogInput object (instance number: 0) of the Ethernet module.

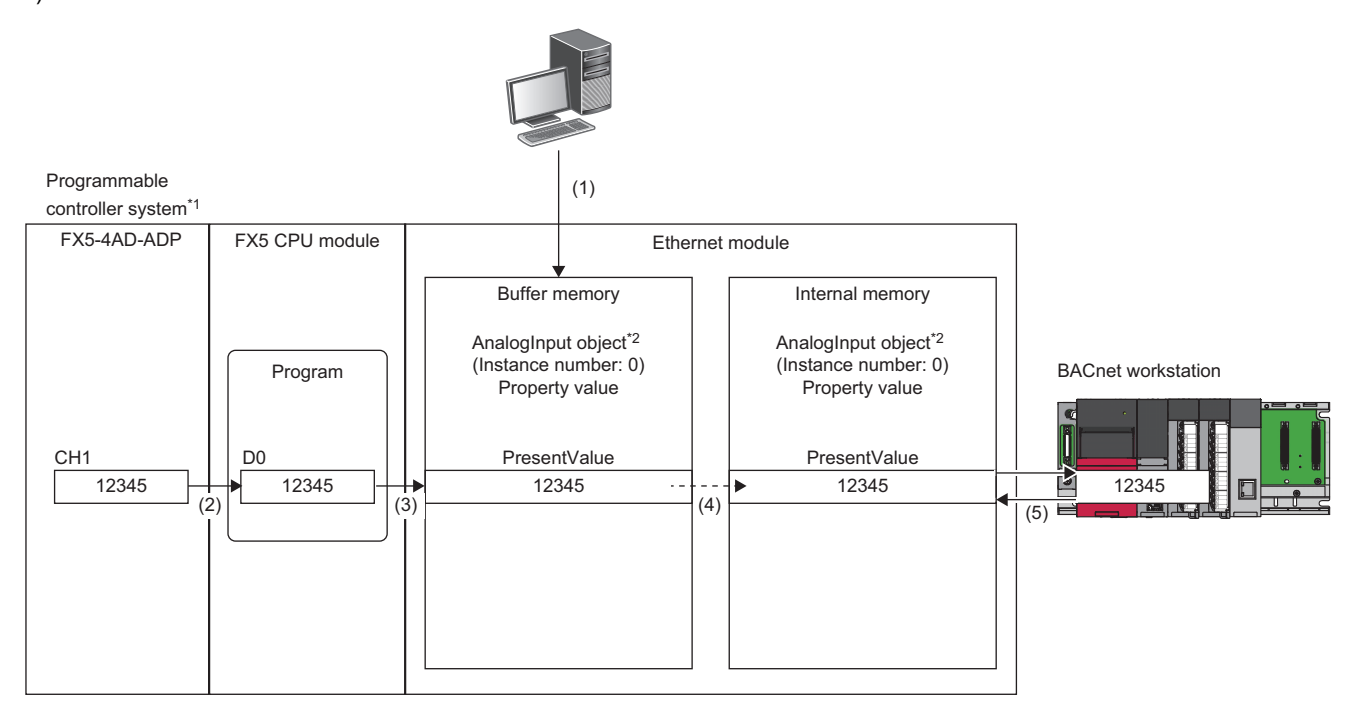

\*1 The programmable controller system communicates as a BACnet device.

- \*2 AnalogInput object is an object that reads analog values from a programmable controller to a BACnet workstation.
- (1) Connect a personal computer to the Ethernet module and register the AnalogInput object (instance number: 0) with GX Works3.
- (2) Read an analog value from the FX5-4AD-ADP using the program of the FX5 CPU module.

(3) Write the analog value read using the program to the PresentValue property of the AnalogInput object registered in (1).

- (4) The value of the PresentValue property in the buffer memory of the Ethernet module is reflected in the PresentValue property in the internal memory.
- (5) The BACnet workstation sends a service to read the PresentValue property of the AnalogInput object in the Ethernet module.

# <span id="page-22-0"></span>**Object list**

Refer to the following for the objects, object type numbers, and the BACnet standards that can be registered to the Ethernet module.

**[Page 15 Object](#page-16-3)** 

## <span id="page-22-1"></span>**List of data types**

The following tables list the basic data types and data ranges mainly used in the Ethernet module.

For the data types not listed in the following tables, refer to the standard with which the Ethernet module complies. ( $\sqrt{F}$  Page [15 BACnet standards](#page-16-4))

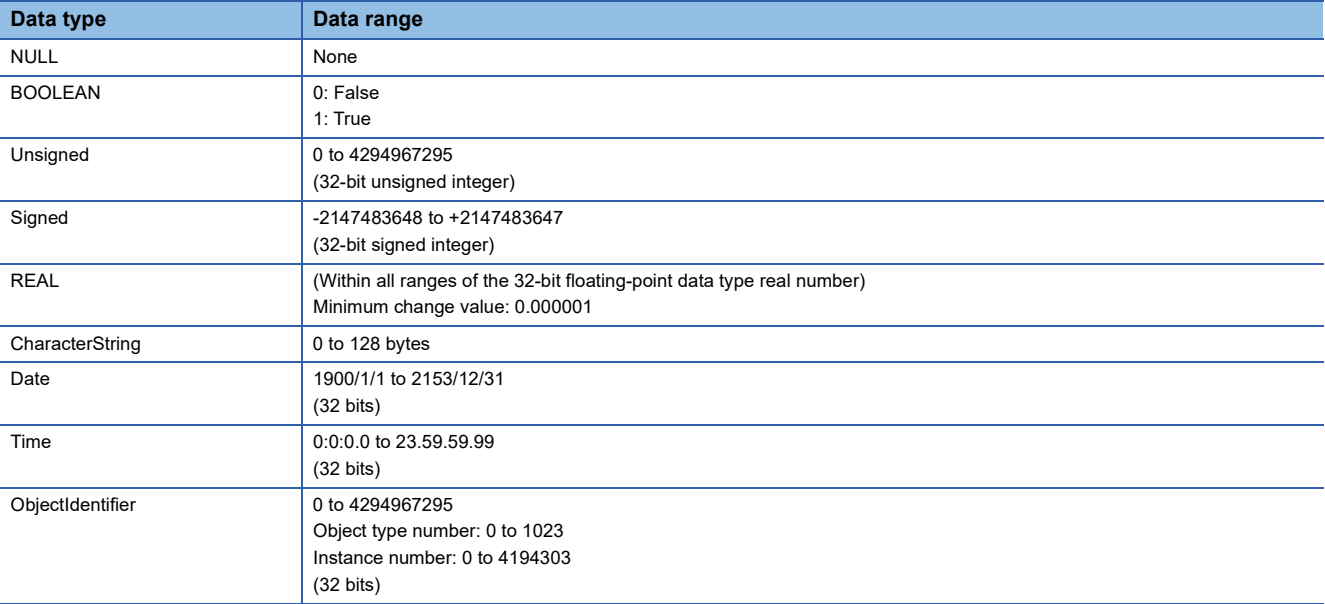

#### • LIST type and ARRAY type

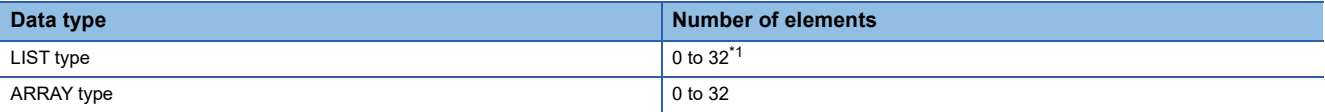

#### <span id="page-22-2"></span>\*1 The data range is different for the following properties.

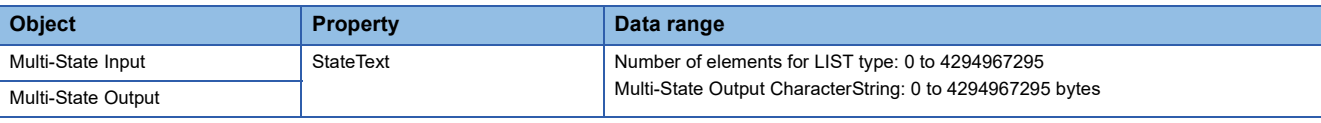

 $Point<sup>0</sup>$ 

• Calculation method for ObjectIdentifier

ObjectIdentifier is a 32-bit unsigned integer.

Of the 32 bits, the upper 10 bits are calculated as the object type number and the lower 22 bits as the instance number.

(Example) For AO-10

AnalogOutput object type number: 1

Instance number: 10

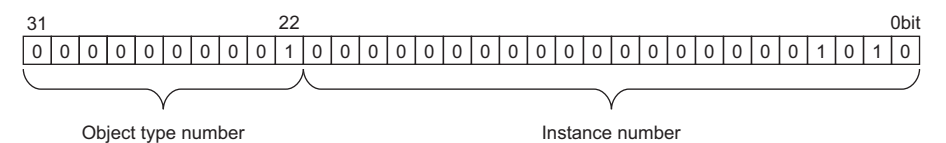

ObjectIdentifier is 40000A in hexadecimal (4194314 in decimal).

## <span id="page-23-0"></span>**Common item**

The following figure shows the common operations, other operations, and program settings of the Ethernet module when the BACnet object function is used.

## <span id="page-23-1"></span>**Ethernet module operation**

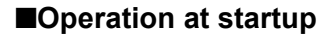

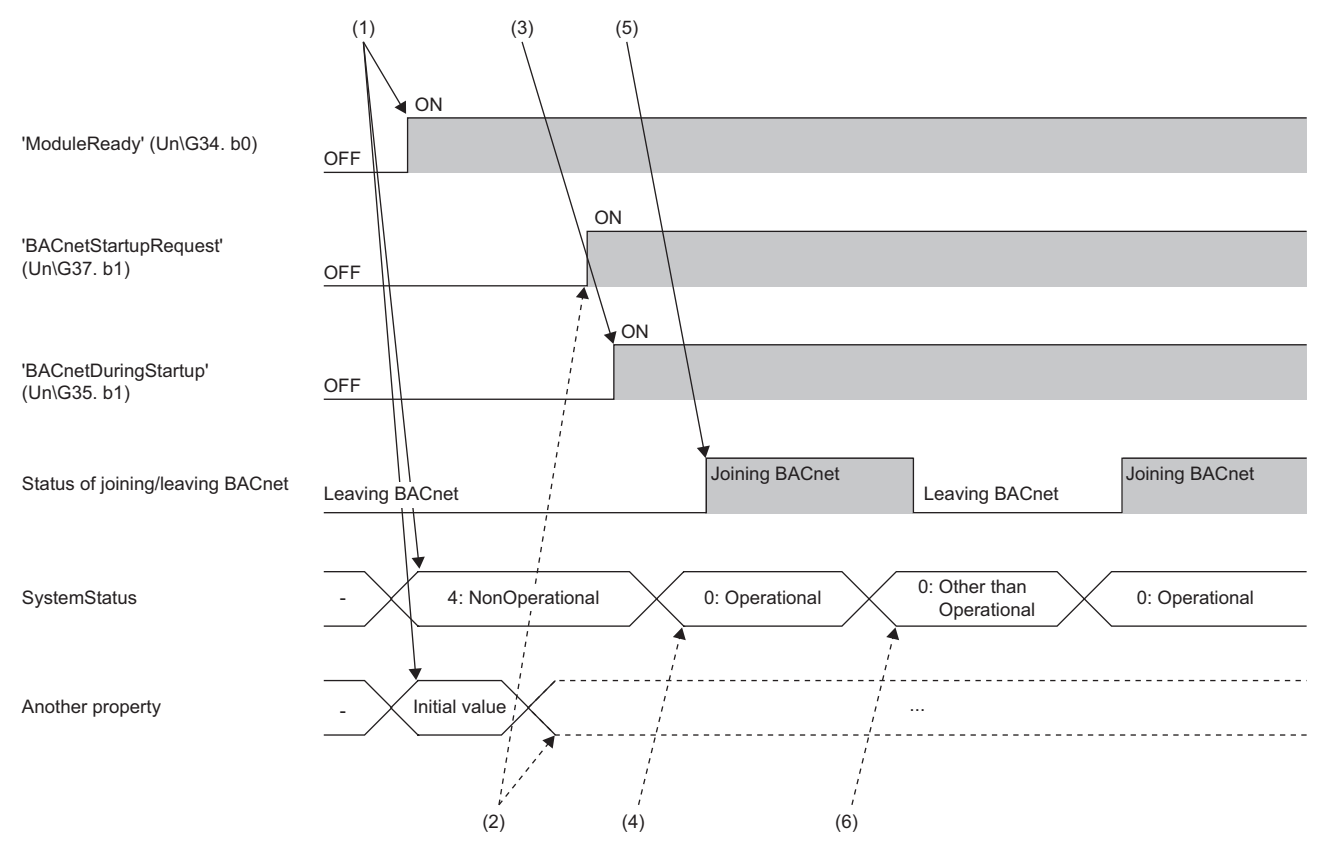

- (1) When the programmable controller system is powered on or is reset, the Ethernet module writes 4: NonOperational to 'SystemStatus' (Un\G8500), and initializes the buffer memory. After that, 'ModuleREADY' (Un\G34, b0) is turned on.
- (2) When 'ModuleREADY' (Un\G34, b0) is detected to be on, the property value set with GX Works3 is written to the buffer memory, and
- 'BACnetStartupRequest' (Un\G37, b1) is turned on.
- (3) The Ethernet module turns on 'BACnetDuringStartup' (Un\G35, b1) and starts the module operation and BACnet communications.
- (4) The program writes 0: Operational to 'SystemStatus' (Un\G8500).
- (5) When 'SystemStatus' (Un\G8500) is set to 0: Operational, the Ethernet module sets 1: Joining to 'Module status' (Un\G8501).
- (6) When 0: 'SystemStatus' (Un\G8500) is not set to Operational, the Ethernet module sets 0: Leaving to 'Module status' (Un\G8501).

 $Point  $\ell$$ 

Since the Ethernet module is in the process of leaving the BACnet system at startup, it needs to join the BACnet system. ( $\sqrt{P}$  [Page 46 Joining/Leaving Function\)](#page-47-0)

## **PresentValue for the output/value object**

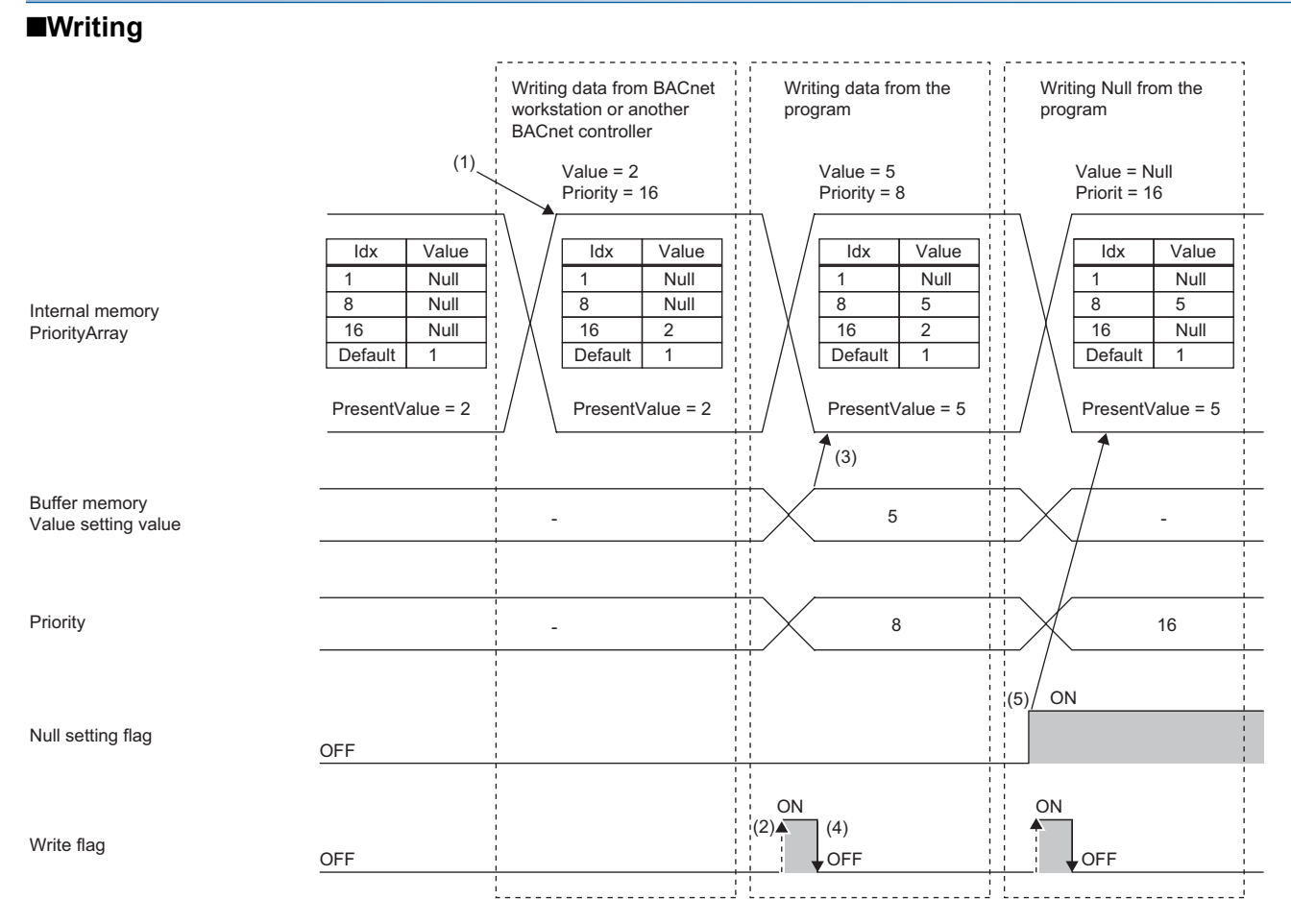

(1) When a value is written from a BACnet workstation or BACnet controllers, the Ethernet module reflects the write value in the PriorityArray in the internal memory and calculates the PresentValue in the internal memory.

(2) After the program writes the Value setting value, Priority setting value, and Null setting flag, the write flag is turned on.

(3) When the Ethernet module detects that the write flag is on, it reads the Value setting value, Priority setting value, and Null setting flag from the buffer memory.

The Ethernet module reflects the write value in the PriorityArray in the internal memory, and calculates the PresentValue in the internal memory.

(4) The Ethernet module turns off the write flag.

(5) When the Null setting flag is on, Null is written to PriorityArray.

 $Point$ <sup> $\degree$ </sup>

Write control is an alternative to WriteProperty and a value can be written even during OutOfService. However, the written value is not reflected in the buffer memory, and the write counter is not incremented. When OutOfService changes from TRUE to FALSE, the written value is reflected in the buffer memory. Even if the value is written multiple times during OutOfService, the update flag is incremented by 1.

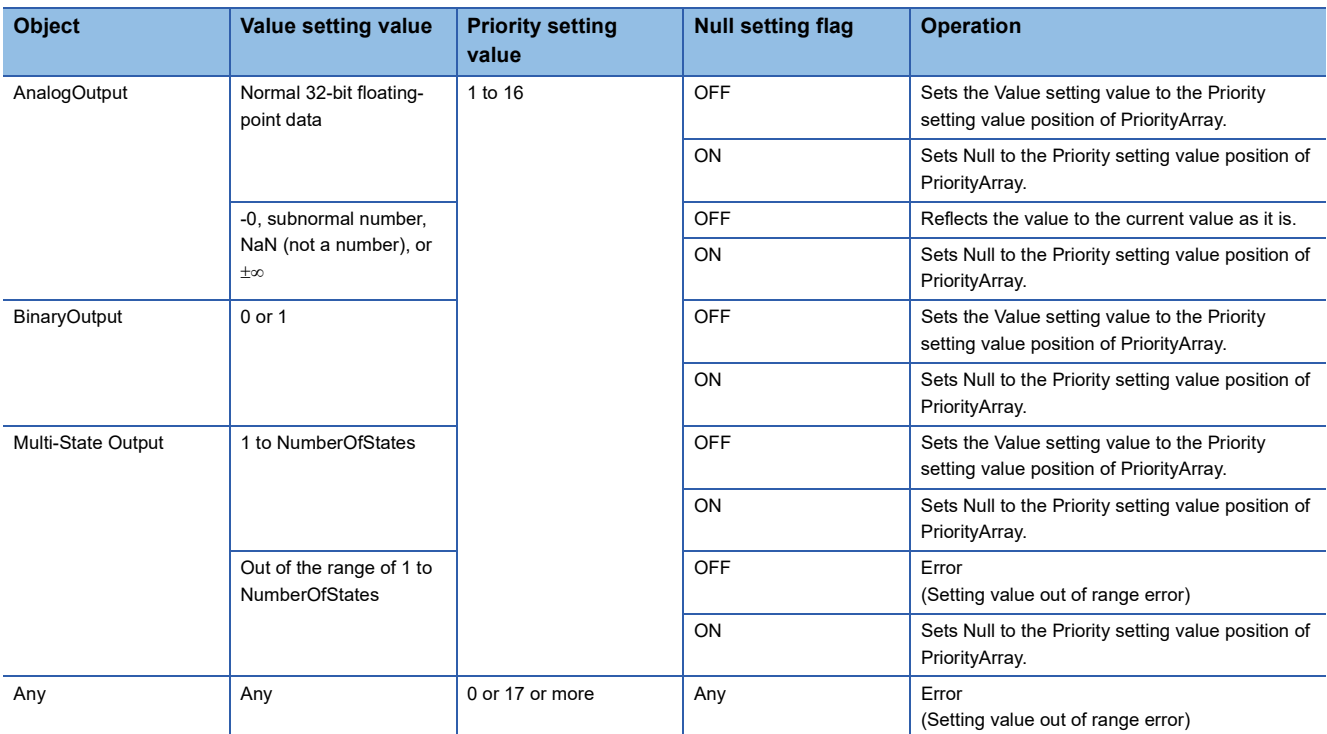

## ■**Reading**

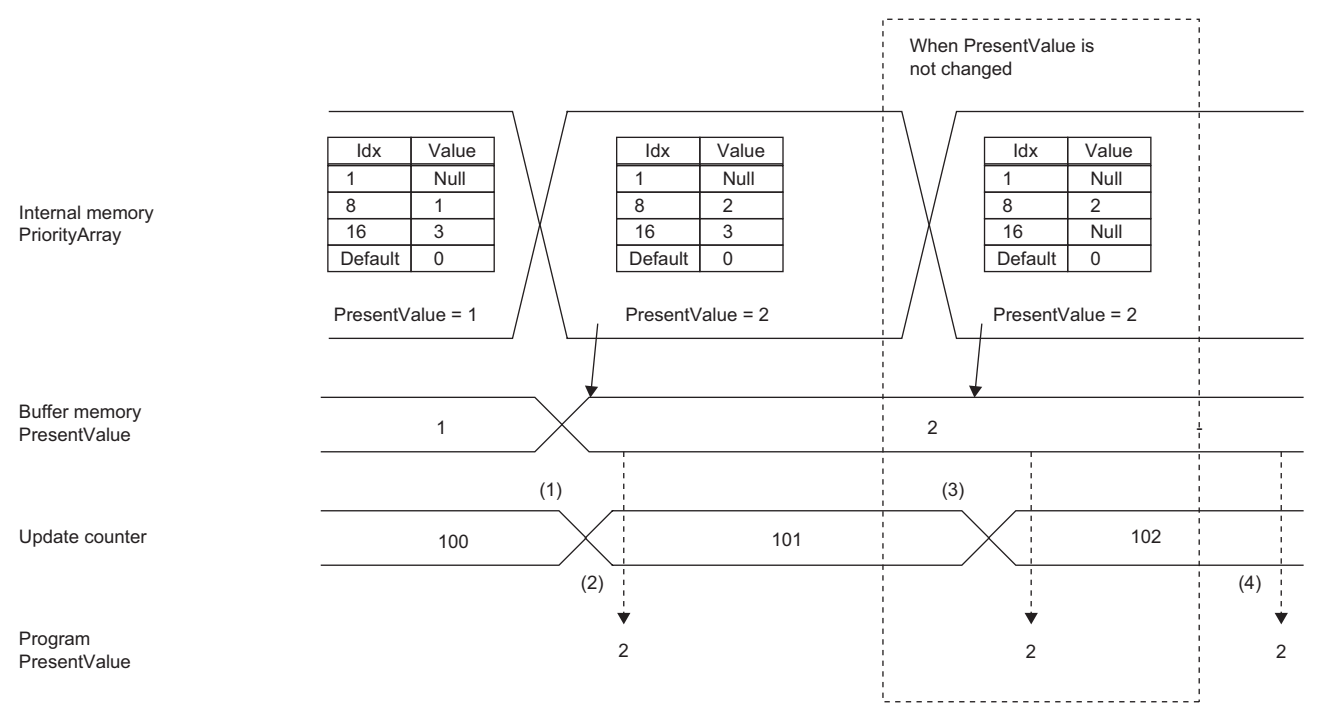

Update counter: The Ethernet module increments the counter every time a value is written to PriorityArray.

Range of the value:  $0\rightarrow 1 \rightarrow$  to  $\rightarrow 65534 \rightarrow 65535 \rightarrow 0 \rightarrow 1 \rightarrow$  are repeatedly set.

(1) When the Ethernet module writes a value to the PriorityArray in the internal memory and calculates PresentValue, it updates the PresentValue in the buffer memory, and increments the update counter.

(2) After the update counter has changed, the program reads the PresentValue in the buffer memory.

(3) Even when the value of PresentValue or the content of PriorityArray does not change, the Ethernet module increments the update counter when a value is written to PriorityArray.

Therefore, it can be detected that there has been an update.

(4) Even when the program reads the PresentValue in the buffer memory at any timing, the value is the latest value.

## <span id="page-27-0"></span>**Setting using a program**

This section describes the program settings for each object.

Writing values to the buffer memory using a program changes the property value of the Ethernet module.

For the program settings for the Accumulator object, refer to the following.

**[Page 32 Setting using a program](#page-33-0)** 

## ■**Writing from the program and reading from a BACnet workstation or BACnet controllers**

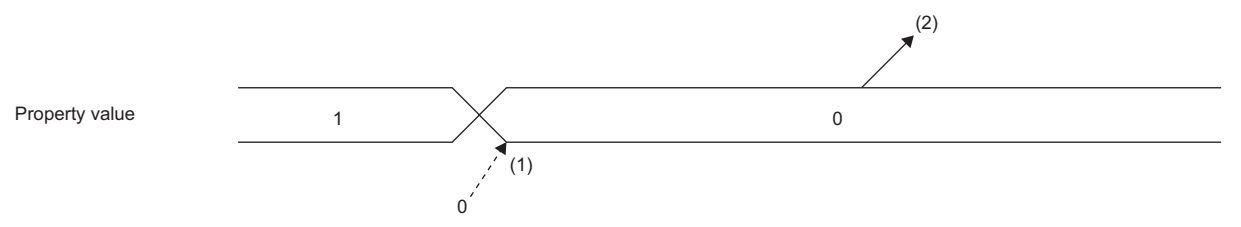

(1) Write a value to the buffer memory using the program.

(2) The Ethernet module uses the value in the buffer memory as a property value.

## ■**Writing from the program and a BACnet workstation or BACnet controllers**

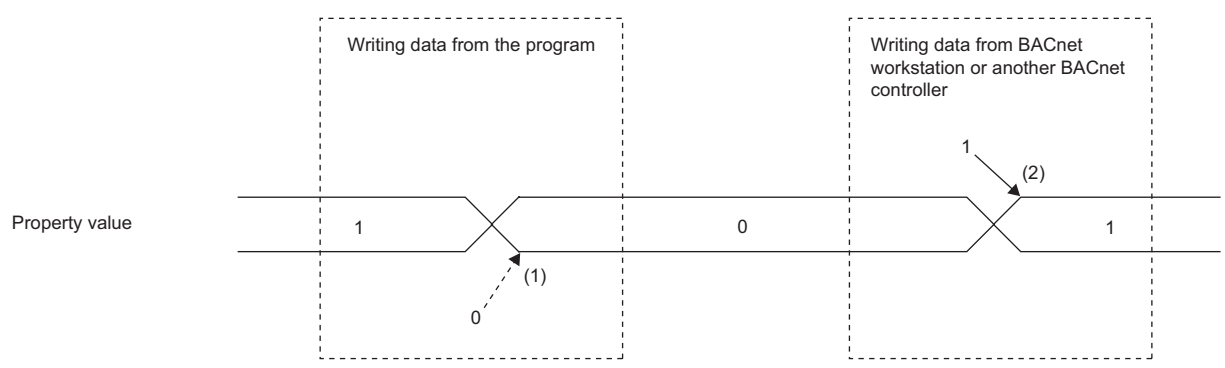

(1) When a value is written from the program, the program writes the value to the buffer memory.

(2) When a value is written from a BACnet workstation or BACnet controllers, the Ethernet module writes the value to the buffer memory.

## **Precautions**

When values are written from the program and the Ethernet module at almost the same time, the value written later is set as the property value.

## **Property operation**

## ■**EventState, Reliability, OutOfService, StatusFlags**

The following describes the relationship between EventState, Reliability, OutOfService, and StatusFlags.

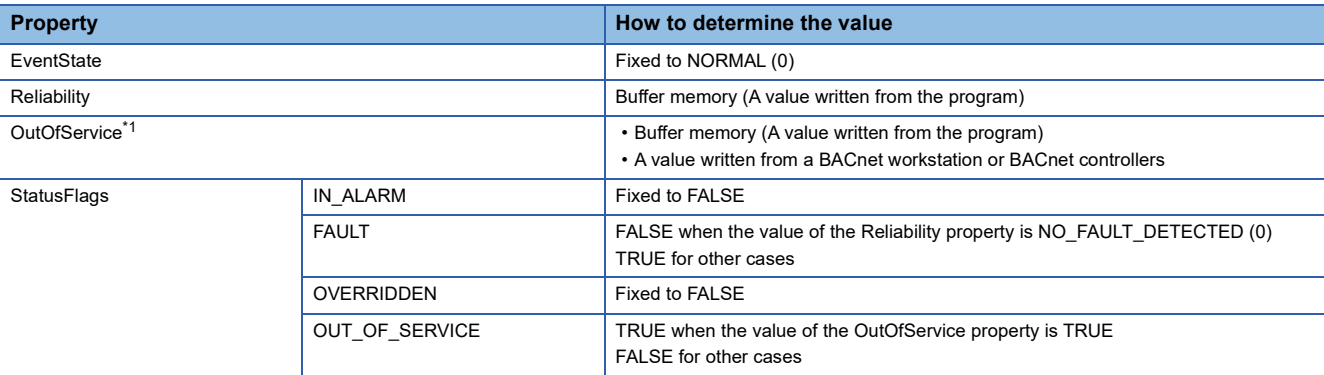

<span id="page-28-0"></span>\*1 The OutOfService property indicates that the object is disconnected from physical input and output.

When the value of the OutOfService property is TRUE, PresentValue, Reliability, and FeedbackValue cannot be written to or read from the buffer memory. (The same applies to the update counter of the output/value object and the pulse setting value of Accumulator.) When OutOfService changes from TRUE to FALSE, a value is written to or read from the buffer memory. When OutOfService changes from TRUE to FALSE, the output update counter is incremented so that changes in the buffer memory can be detected.

## ■**PriorityArray, RelinquishDefault, CurrentCommandPriority**

The value with the highest priority (the lower array element) is set as PresentValue. When all the array elements are NULL, the value of RelinquishDefault is set as PresentValue.

Set RelinquishDefault in the parameter setting of the engineering tool.

#### ■**Scale**

Scale is the ratio by which PresentValue is multiplied.

To set the unit shown in Units, perform the following operation after PresentValue is read.

• Value when converted into units [Units] = PresentValue  $\times$  Scale

## ■**Value\_Change\_Time, Value\_Before\_Change, Value\_Set**

The following figure shows the operation of Value\_Change\_Time (the date and time when PresentValue was changed by writing a value to Value Set), Value Before Change (the value of PresentValue immediately before the PresentValue was changed by writing a value to Value Set), and Value Set (writing a value to PresentValue).

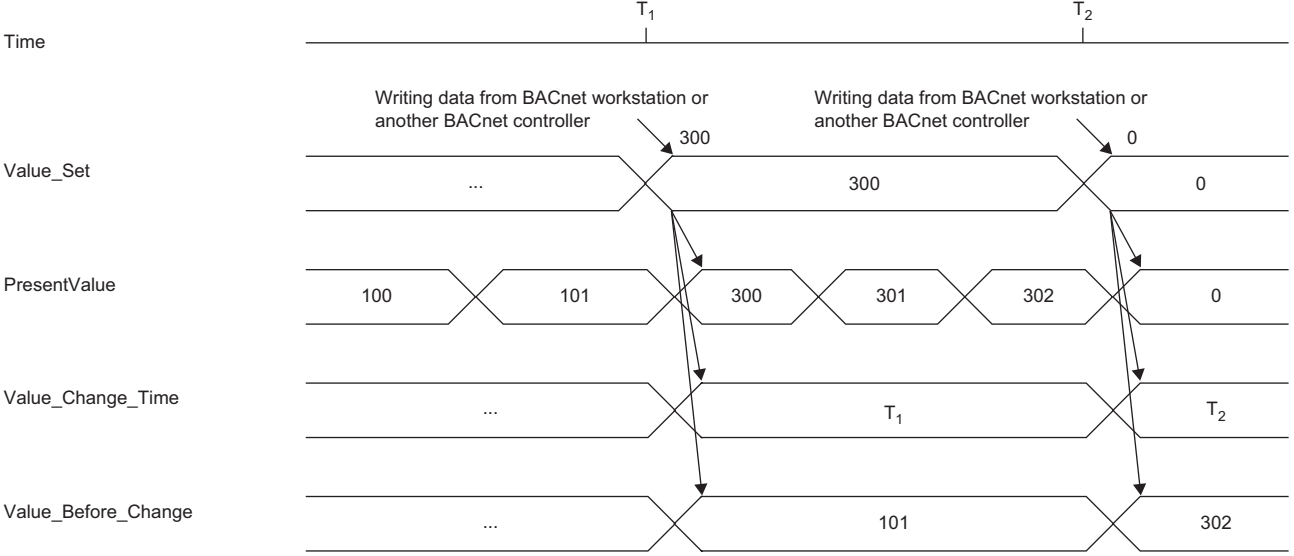

Since the Ethernet module does not have a clock, the time set in Value\_Change\_Time is the time of the FX5 CPU module. The same applies to other properties where time is set.

Writing the pulse setting value or directly rewriting the current value in the buffer memory using the program does not change Value\_Change\_Time and Value\_Before\_Change.

## ■**Polarity**

This property is included in the binary input/output object and indicates the input/output polarity.

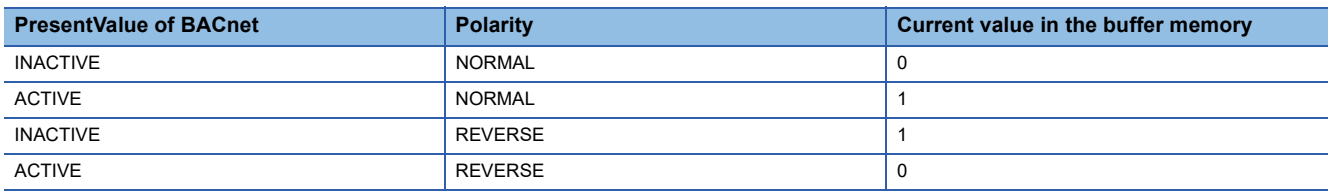

When the value of OutOfService is TRUE, the PresentValue property does not change even if Polarity changes.

## ■**ChangeOfStateTime, ChangeOfStateCount, TimeOfStateCountReset**

The following figure shows the operation of ChangeOfStateTime (the date and time when the status change has occurred), ChangeOfStateCount (the number of times the status change has occurred), and TimeOfStateCountReset (the date and time when ChangeOfStateCount is set to 0).

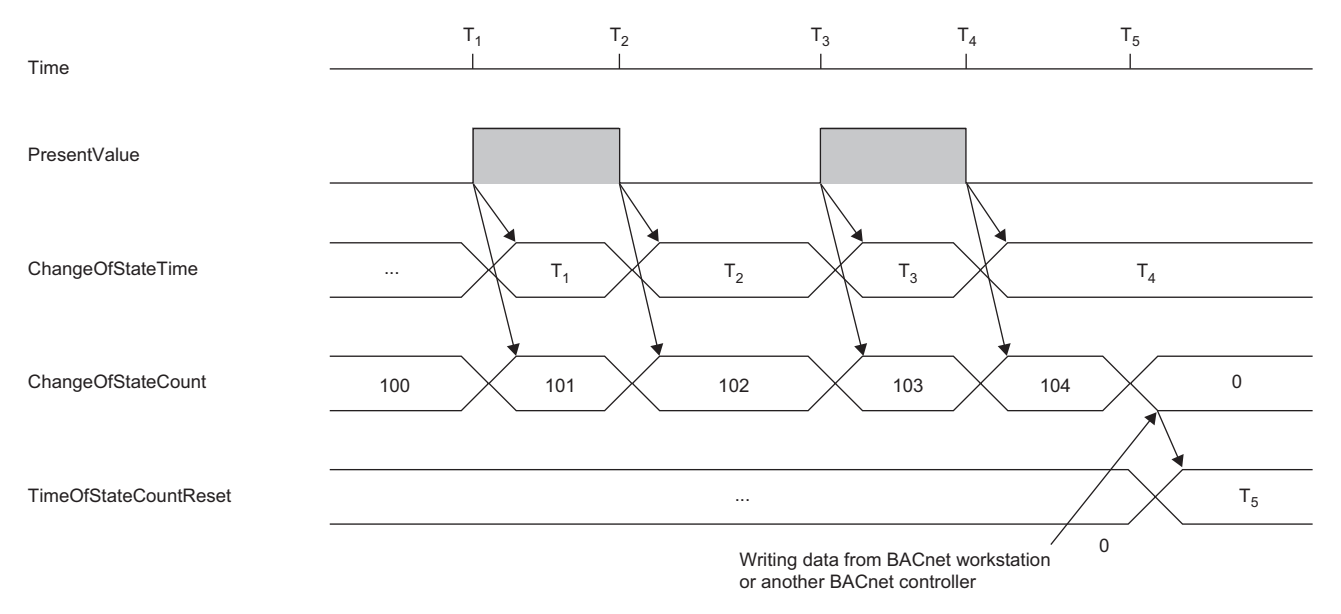

Even when OutOfService is TRUE, the ChangeOfStateTime, ChangeOfStateCount, and TimeOfStateCountReset properties change.

When the value of ChangeOfStateCount is other than 0, the TimeOfStateCountReset property does not change.

## ■**ElapsedActiveTime, TimeOfActiveTimeReset**

The following figure shows the operations of ElapsedActiveTime (integrated time when the value of PresentValue is ACTIVE) and TimeOfActiveTimeReset (date and time when ElapsedActiveTime is set to 0).

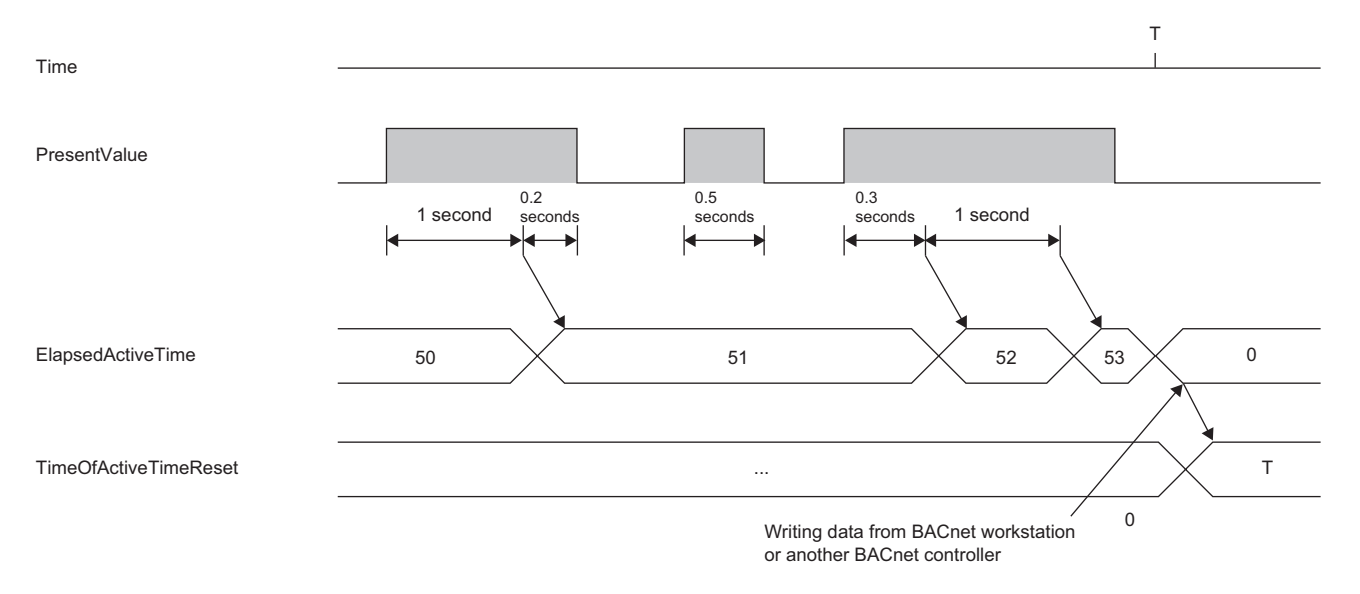

When the value of PresentValue status is ACTIVE, the value is integrated in the unit of the cycle (usually 50ms) in which the BACnet function task is called from an operating system, and ElapsedActiveTime is incremented by 1 every one second. When the value of ElapsedActiveTime exceeds the maximum value of the 32-bit unsigned integral data (FFFFFFFFH), ElapsedActiveTime returns to 0.

Even when OutOfService is TRUE, the ElapsedActiveTime and TimeOfActiveTimeReset properties change. When the value of ElapsedActiveTime is other than 0, the TimeOfActiveTimeReset property does not change.

#### ■**MinimumOffTime, MinimumOnTime**

MinimumOffTime is the minimum time that PresentValue remains INACTIVE.

MinimumOnTime is the minimum time that PresentValue remains ACTIVE.

These settings are realized by writing the value of PresentValue to priority 6 of PriorityArray during the minimum time of INACTIVE or ACTIVE when PresentValue changes. Therefore, when the value is written with a priority higher than 6, it will change to that value.

#### **Precautions**

Writing to priority 6 of PresentValue of the Binary Output object and Binary Value object cannot be performed because it causes an error (write-access-denied).

# <span id="page-31-0"></span>**Accumulator (AC) object**

This object handles the total amount of electrical energy.

## **Property list**

The following table lists available properties for the AnalogOutput object.

Additionally, the availability of reading/writing data from/to a BACnet device is shown in the following table.

R: Read-only, W: Read/Write

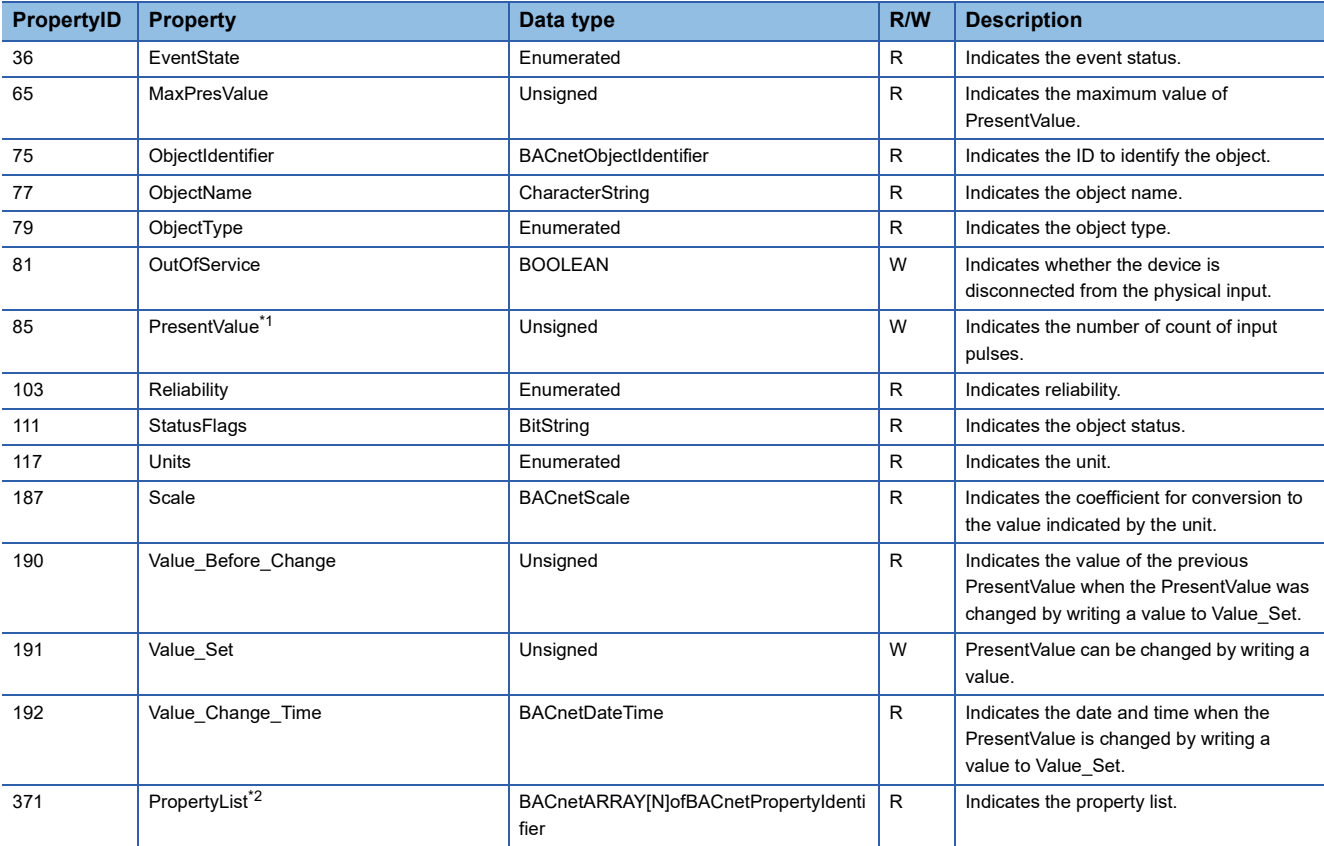

<span id="page-31-1"></span>\*1 The PresentValue property cannot be set to a value greater than the value of the MaxPresValue property (PropertyID: 65). Change the value of the MaxPresValue property according to the maximum value to be set for the PresentValue property. Reliability=2(OverRange) if Reliability is 0 when PresentValue changes from within the range of MaxPresValue to out of the range of

MaxPresValue.

Reliability=0(NoFaultDetected) if Reliability is 2 when PresentValue changes from out of the range of MaxPresValue to within the range of MaxPresValue.

When Reliability is other than the above, the value of Reliability does not change. The same applies when OutOfService changes from TRUE to FALSE and the buffer memory is updated.

(Reliability=1 remains if Reliability is 1 when PresentValue changes from within the range of MaxPresValue to out of the range of MaxPresValue (or reverse order).)

<span id="page-31-2"></span>\*2 Only ANSI/ASHRAE Standard 135-2016 and ANSI/ASHRAE Standard 135-2012 are supported.

## **Buffer memory format of the Accumulator object**

For the format of the properties assigned to the buffer memory, refer to the following.

Fage 84 BACnet communication Accumulator

## **Ethernet module operation**

#### ■**Operation at startup**

For the startup operation, refer to the following.

**[Page 32 Writing from the program](#page-33-1)** 

For the Accumulator object, the integration count starts when the BACnet communications start. ( $\Box$  Page 31 Integration [count operation\)](#page-32-0)

## <span id="page-32-0"></span>■**Integration count operation**

The current value changes when a value is written to the pulse setting value.

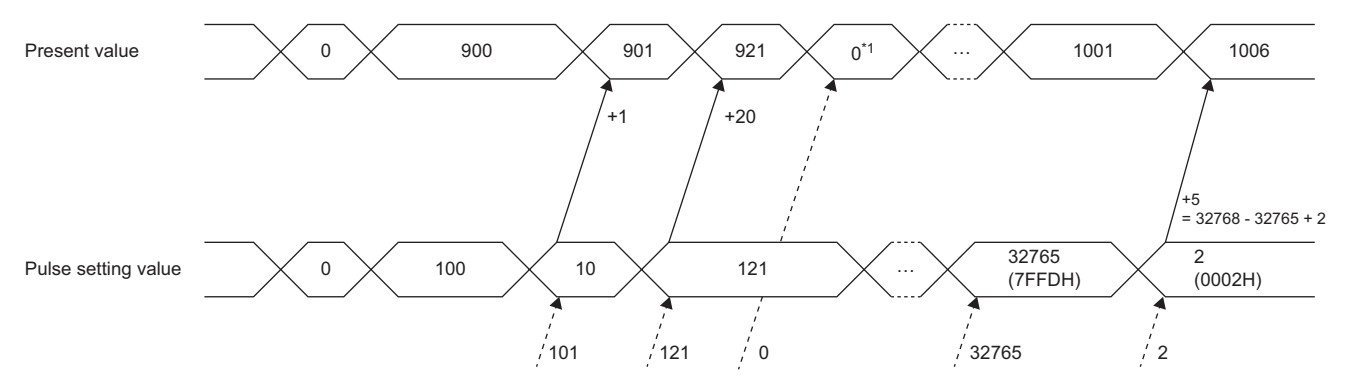

*1.* Write a value to the pulse setting value.

*2.* The difference of the pulse setting value from the previous value is reflected in the current value.

The following table lists the values reflected by the difference condition.

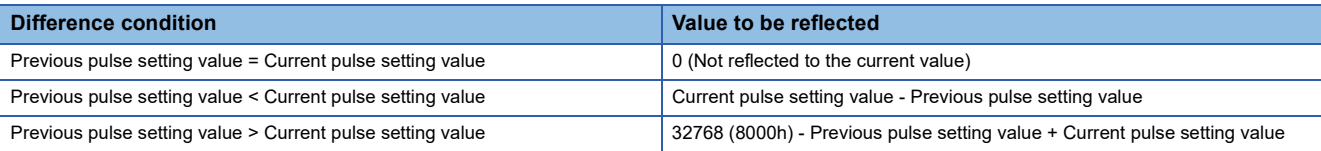

\*1 The current value can be set to any value by directly rewriting the value in the buffer memory.

## <span id="page-33-0"></span>**Setting using a program**

## <span id="page-33-1"></span>■**Writing from the program**

The Ethernet module monitors the pulse setting value in the buffer memory, and when a change is detected, the difference from the previous pulse setting value is reflected in the current value.

The current value in the buffer memory can be rewritten using the program.

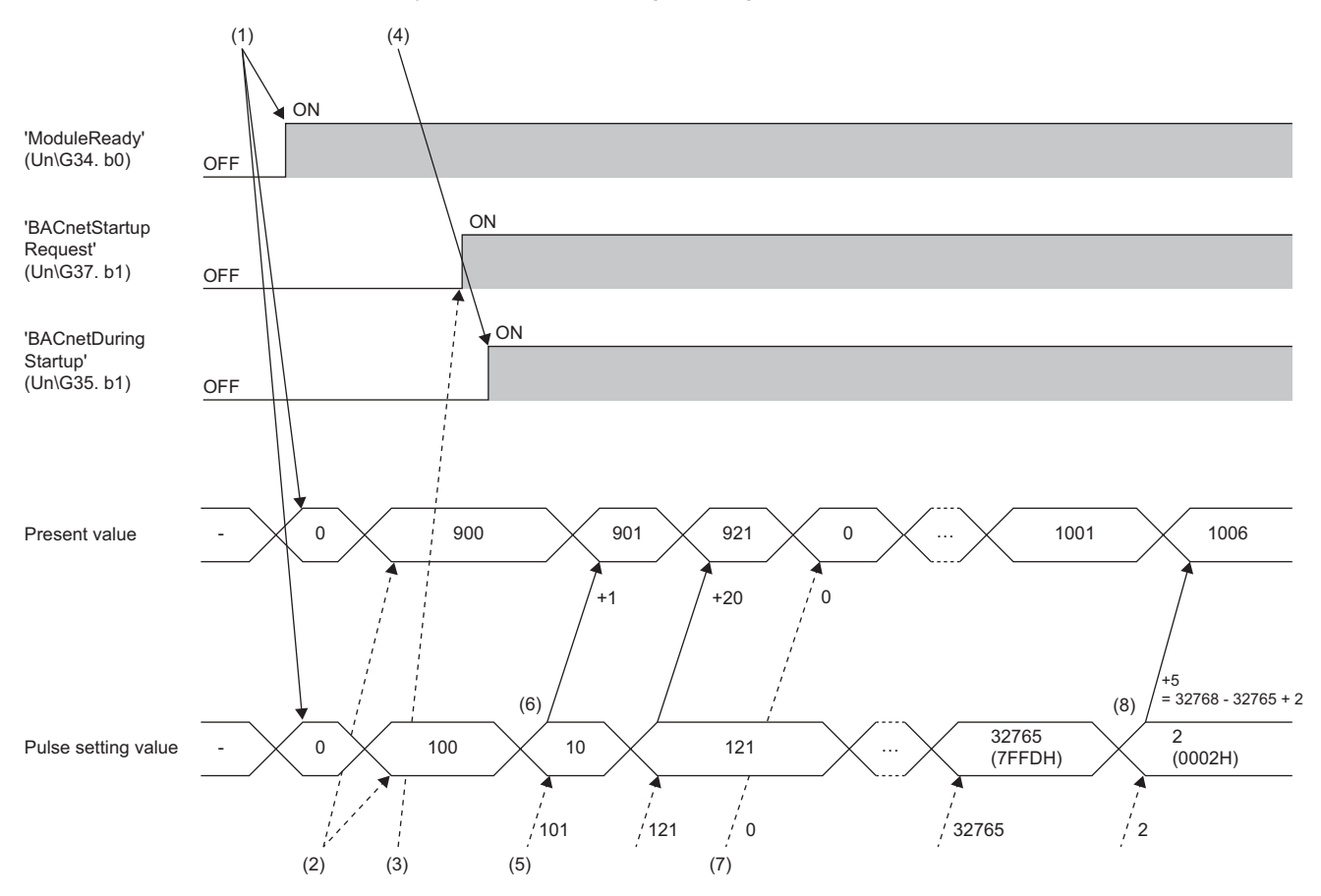

- (1) After the programmable controller system is powered on or is reset, the Ethernet module clears the current value in the buffer memory and the pulse setting value to 0, and turns on 'ModuleREADY' (Un\G34, b0).
- (2) When it is necessary to restore the operating status before power-off or reset, the program writes the saved current value and pulse setting value when it detects that 'ModuleREADY' (Un\G34, b0) is on.
- (3) The program turns on 'BACnetStartupRequest' (Un\G37, b1).
- (4) The Ethernet module turns on 'BACnetDuringStartup' (Un\G35, b1) and starts the integration count operation.

## ■**Writing from a BACnet workstation or BACnet controllers**

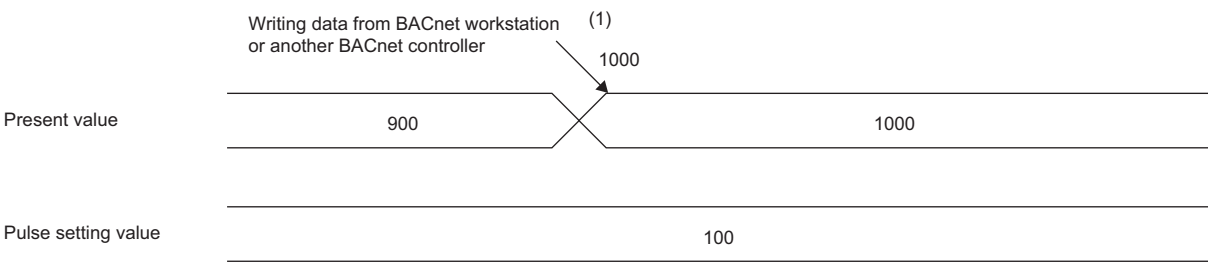

(1) When a value is written from a BACnet workstation or BACnet controllers, the Ethernet module writes the value to the buffer memory.

## **Operation performed when MaxPresValue is exceeded**

The following figure shows the case of MaxPresValue=9999.

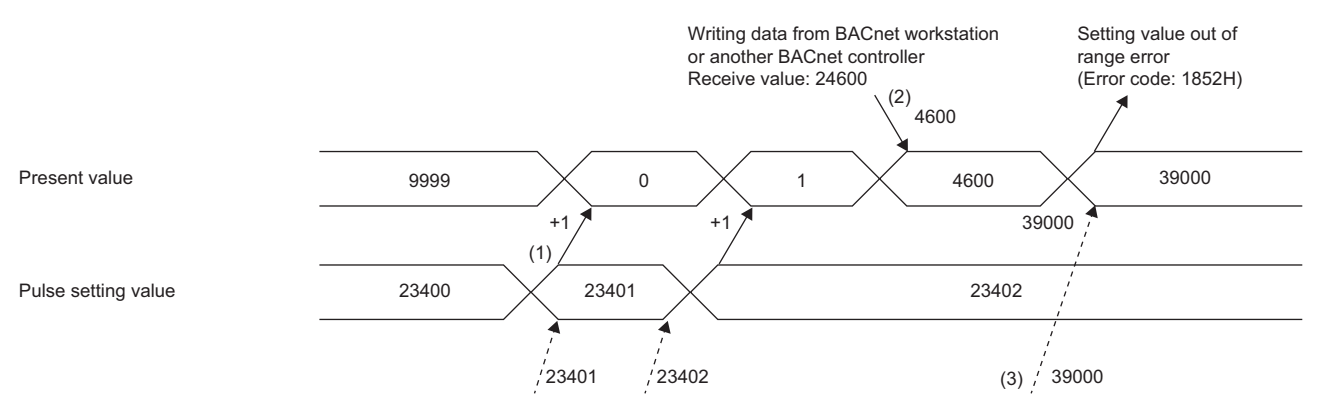

(1) When the difference is reflected, the current value is limited to the integer operation of MaxPresValue + 1.

(2) When a value is written from a BACnet workstation or BACnet controllers, the current value is limited to the integer operation of MaxPresValue + 1. (3) When the current value in the buffer memory is directly rewritten using the program and the value exceeds MaxPresValue, the setting value out of range error (error code: 1852H) occurs.

#### **Precautions**

During the occurrence of the setting value out of range error (error code: 1852H), the difference in pulse setting values is not reflected in the current value.

The difference value is reflected after the current value becomes within the range from 0 to MaxPresValue. Therefore, pulses received during the occurrence of the setting value out of range error (error code: 1852H) are not integrated when the error is cleared.

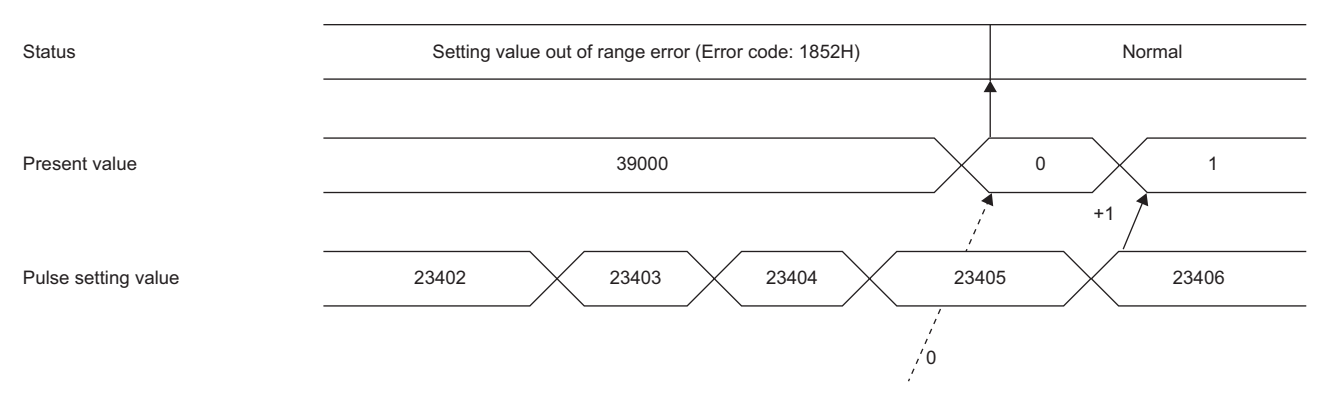

When other than Reliability=0(NoFaultDetected), the difference in pulse setting values is not reflected in the current value.

# <span id="page-35-0"></span>**AnalogInput (AI) object**

This object handles analog input.

## **Property list**

The following table lists available properties for the AnalogInput object.

Additionally, the availability of reading/writing data from/to a BACnet device is shown in the following table.

R: Read-only, W: Read/Write

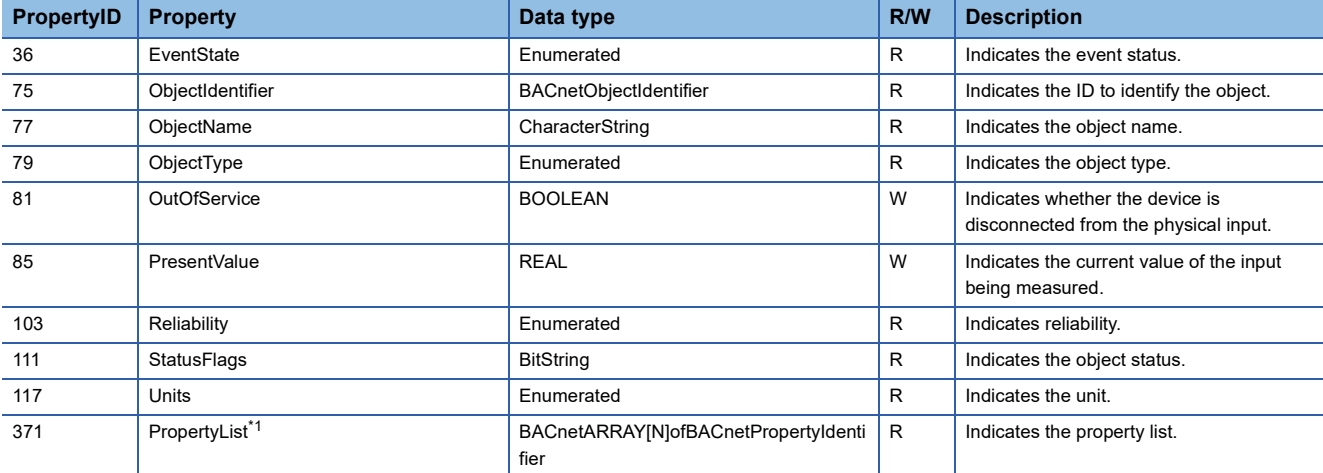

<span id="page-35-1"></span>\*1 Only ANSI/ASHRAE Standard 135-2016 and ANSI/ASHRAE Standard 135-2012 are supported.

## **Buffer memory format of the AnalogInput object**

For the format of the properties assigned to the buffer memory, refer to the following.

**[Page 85 BACnet communication AnalogInput](#page-86-0)** 

## **Ethernet module operation**

#### ■**Operation at startup**

For the startup operation, refer to the following. **F** [Page 22 Ethernet module operation](#page-23-1)

## **Setting using a program**

For the setting using the program, refer to the following. Fage 26 Setting using a program
# **AnalogOutput (AO) object**

This object handles analog output.

## **Property list**

The following table lists available properties for the AnalogOutput object.

Additionally, the availability of reading/writing data from/to a BACnet device is shown in the following table.

R: Read-only, W: Read/Write

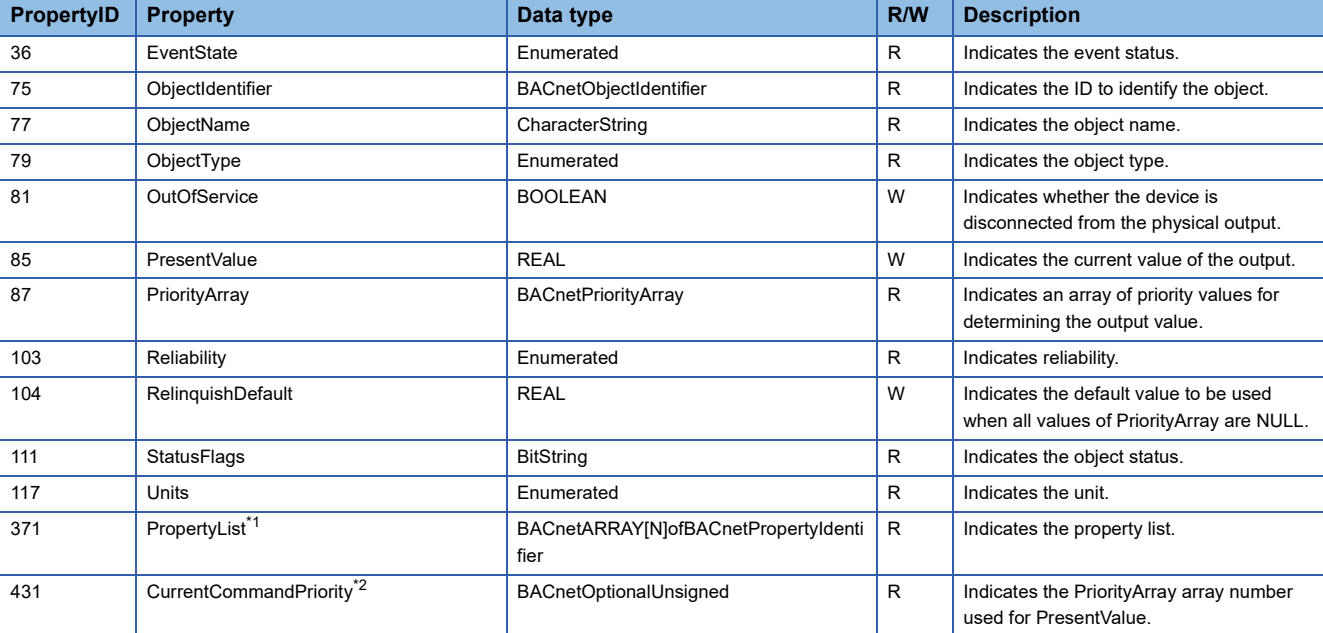

<span id="page-36-0"></span>\*1 Only ANSI/ASHRAE Standard 135-2016 and ANSI/ASHRAE Standard 135-2012 are supported.

<span id="page-36-1"></span>\*2 Only ANSI/ASHRAE Standard 135-2016 is supported.

## **Buffer memory format of the AnalogOutput object**

For the format of the properties assigned to the buffer memory, refer to the following.

Fage 86 BACnet communication AnalogOutput

### **Ethernet module operation**

### ■**Operation at startup**

For the startup operation, refer to the following.

**F** [Page 22 Ethernet module operation](#page-23-0)

## ■**Operation of PresentValue for the output/value object**

For the operation of PresentValue for the output/value object, refer to the following.

Fage 23 PresentValue for the output/value object

### **Setting using a program**

For the setting using the program, refer to the following. **Fage 26 Setting using a program** 

# **AnalogValue (AV) object**

This object handles values such as analog setting values.

# **Property list**

The following table lists available properties for the AnalogValue object.

Additionally, the availability of reading/writing data from/to a BACnet device is shown in the following table.

R: Read-only, W: Read/Write

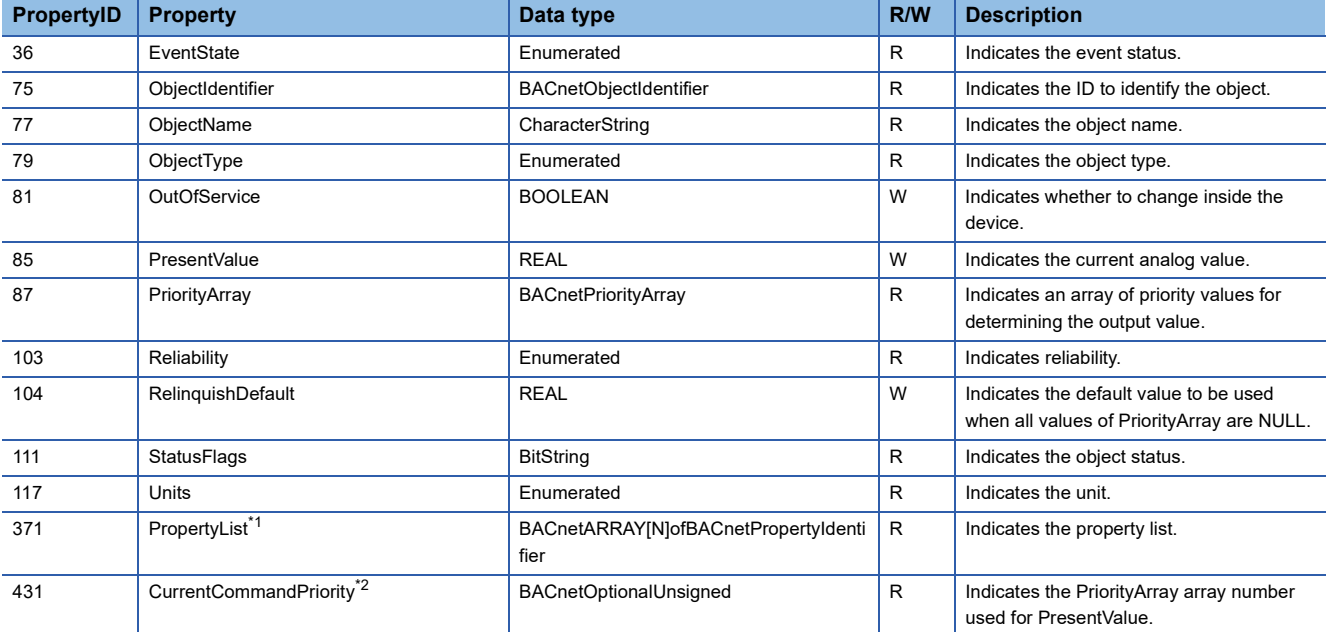

<span id="page-37-0"></span>\*1 Only ANSI/ASHRAE Standard 135-2016 and ANSI/ASHRAE Standard 135-2012 are supported.

<span id="page-37-1"></span>\*2 Only ANSI/ASHRAE Standard 135-2016 is supported.

# **Buffer memory format of the AnalogValue object**

For the format of the properties assigned to the buffer memory, refer to the following.

Fage 88 BACnet communication AnalogValue

# **BinaryInput (BI) object**

This object handles binary input.

# **Property list**

The following table lists available properties for the BinaryInput object.

Additionally, the availability of reading/writing data from/to a BACnet device is shown in the following table.

R: Read-only, W: Read/Write

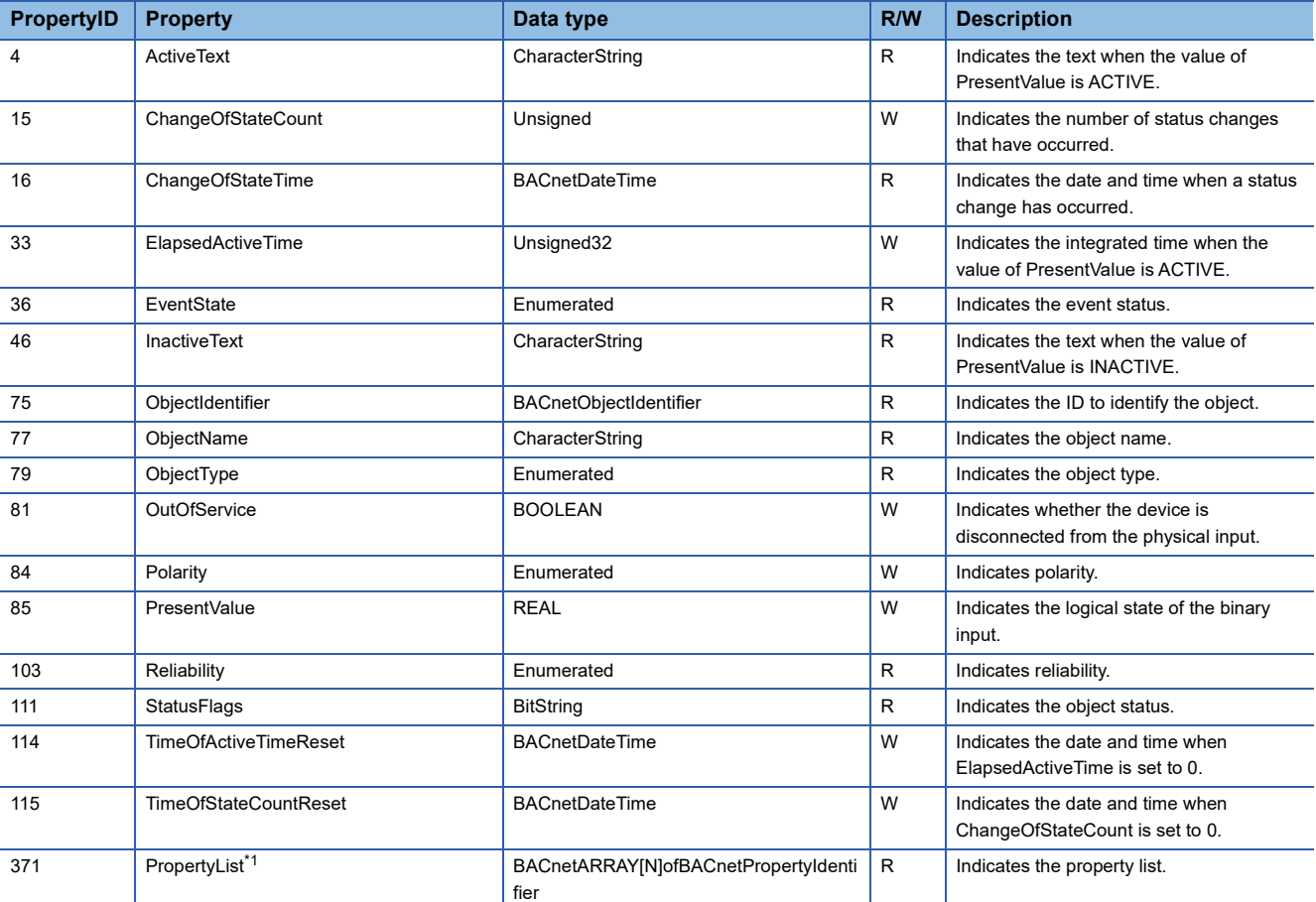

<span id="page-38-0"></span>\*1 Only ANSI/ASHRAE Standard 135-2016 and ANSI/ASHRAE Standard 135-2012 are supported.

# **Buffer memory format of the BinaryInput object**

For the format of the properties assigned to the buffer memory, refer to the following.

Fage 90 BACnet communication BinaryInput

## **Ethernet module operation**

### ■**Operation at startup**

For the startup operation, refer to the following. **F** [Page 22 Ethernet module operation](#page-23-0)

# **Setting using a program**

For the setting using the program, refer to the following.

**F** [Page 26 Setting using a program](#page-27-0)

# **BinaryOutput (BO) object**

This object handles binary output.

# **Property list**

The following table lists available properties for the BinaryOutput object.

Additionally, the availability of reading/writing data from/to a BACnet device is shown in the following table.

R: Read-only, W: Read/Write

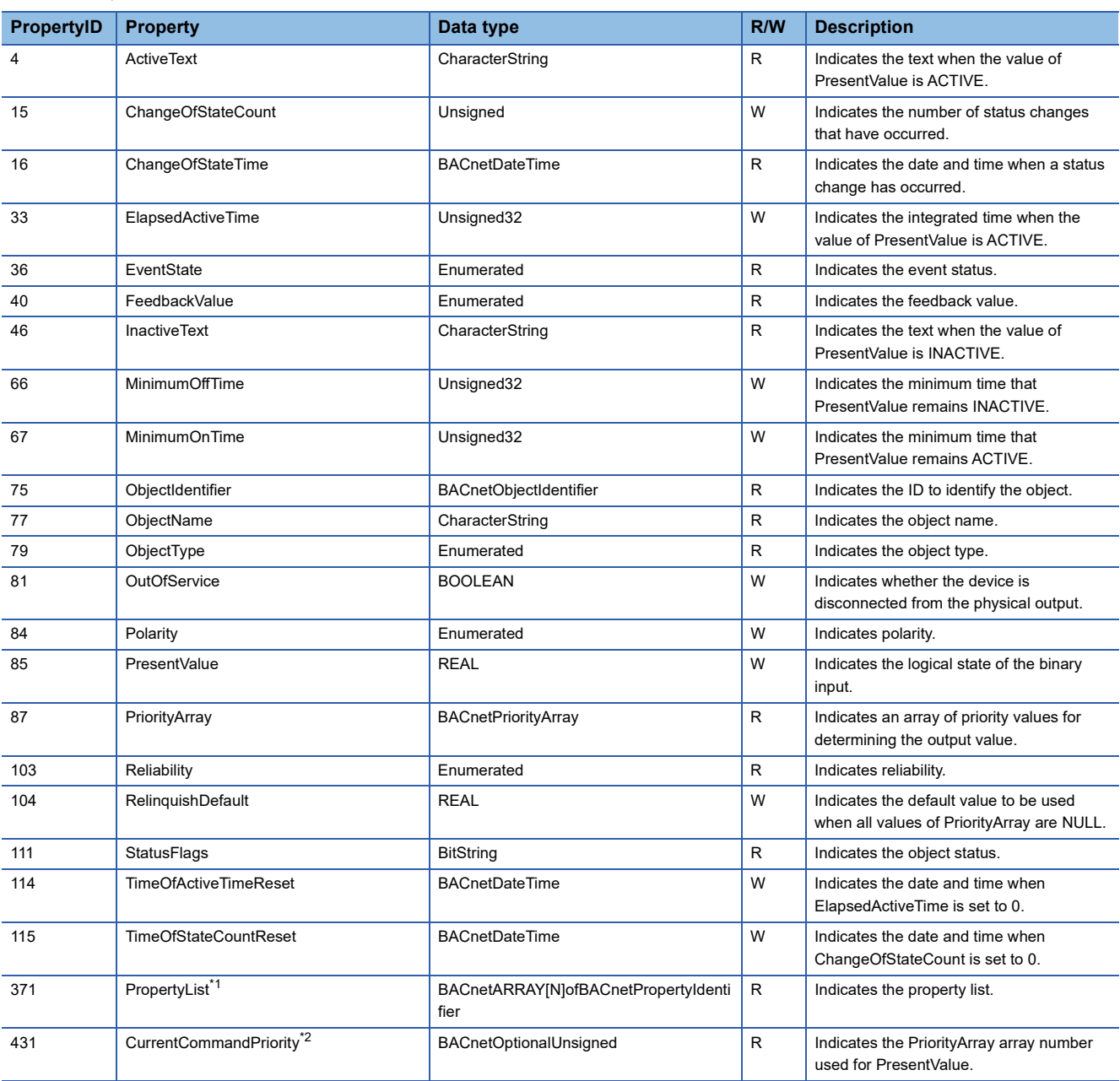

<span id="page-39-0"></span>\*1 Only ANSI/ASHRAE Standard 135-2016 and ANSI/ASHRAE Standard 135-2012 are supported.

<span id="page-39-1"></span>\*2 Only ANSI/ASHRAE Standard 135-2016 is supported.

## **Buffer memory format of the BinaryOutput object**

For the format of the properties assigned to the buffer memory, refer to the following.

**F** [Page 91 BACnet communication BinaryOutput](#page-92-0)

# **Ethernet module operation**

## ■**Operation at startup**

For the startup operation, refer to the following. **F** [Page 22 Ethernet module operation](#page-23-0)

# ■**Operation of PresentValue for the output/value object**

For the operation of PresentValue for the output/value object, refer to the following. Fage 23 PresentValue for the output/value object

## **Setting using a program**

For the setting using the program, refer to the following.

[Page 26 Setting using a program](#page-27-0)

# **BinaryValue (BV) object**

This object handles values such as binary setting values.

# **Property list**

The following table lists available properties for the BinaryValue object.

Additionally, the availability of reading/writing data from/to a BACnet device is shown in the following table.

R: Read-only, W: Read/Write

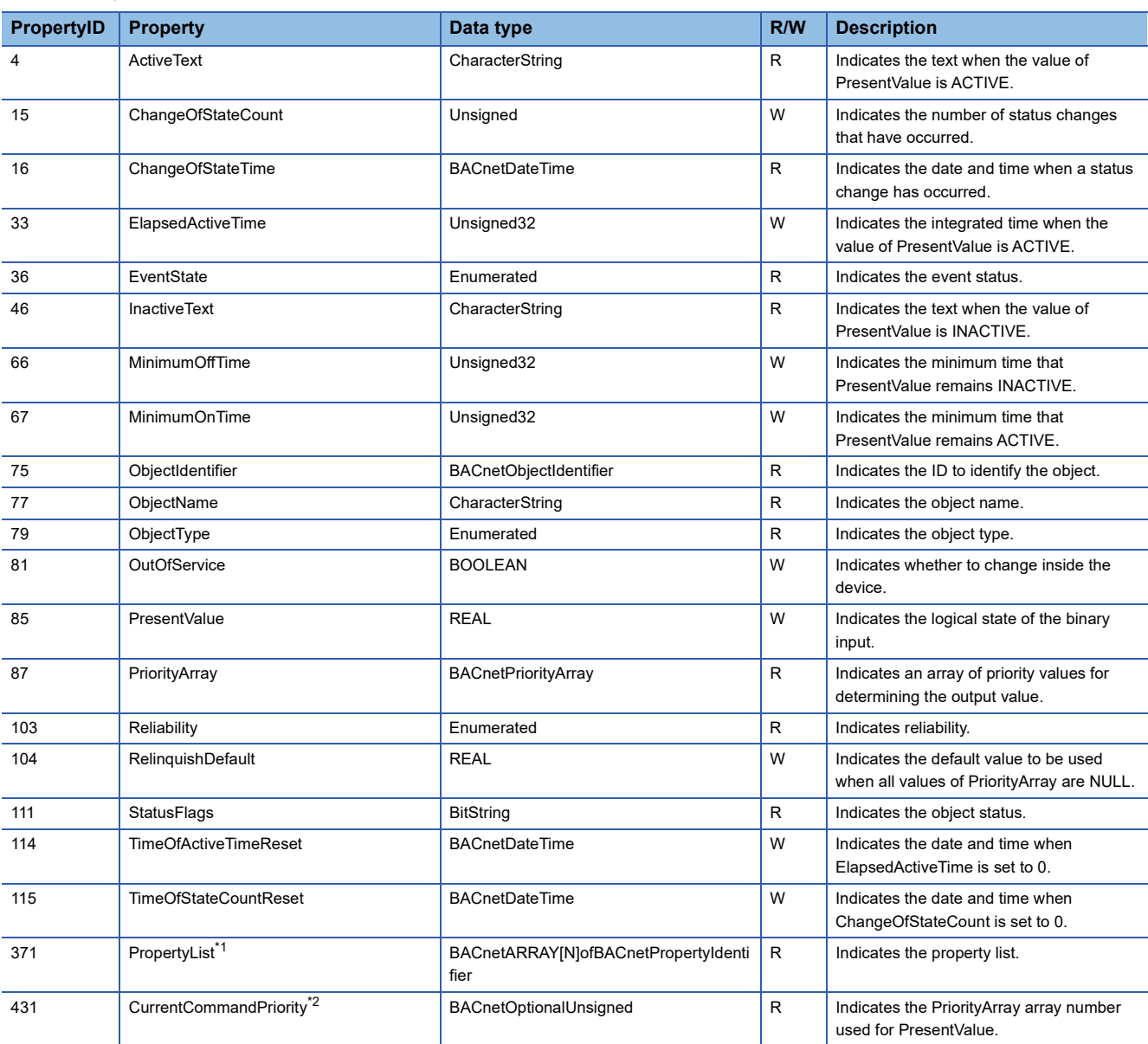

<span id="page-41-0"></span>\*1 Only ANSI/ASHRAE Standard 135-2016 and ANSI/ASHRAE Standard 135-2012 are supported.

<span id="page-41-1"></span>\*2 Only ANSI/ASHRAE Standard 135-2016 is supported.

# **Buffer memory format of the BinaryValue object**

For the format of the properties assigned to the buffer memory, refer to the following.

Fage 93 BACnet communication BinaryValue

# **Multi-State Input (MI) object**

This object handles multiple-state input.

## **Property list**

The following table lists available properties for the Multi-State Input object.

Additionally, the availability of reading/writing data from/to a BACnet device is shown in the following table.

R: Read-only, W: Read/Write

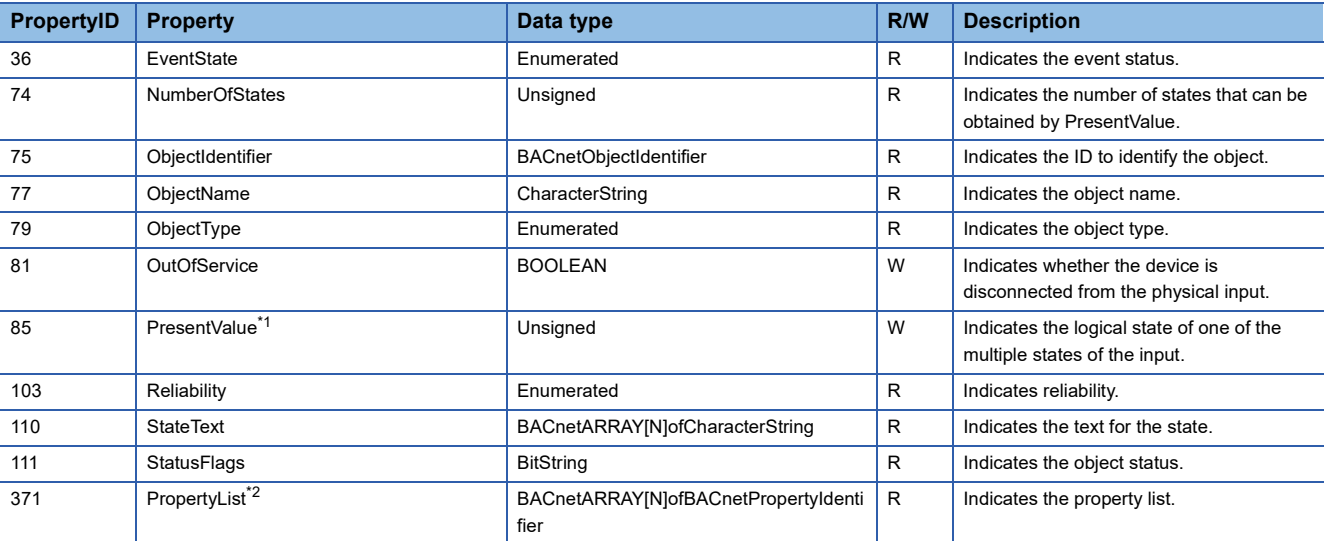

<span id="page-42-0"></span>\*1 Reliability=2(OverRange) if Reliability is 0 when PresentValue changes from within the range of NumberOfStates to out of the range of NumberOfStates.

Reliability=0(NoFaultDetected) if Reliability is 2 when PresentValue changes from out of the range of NumberOfStates to within the range of NumberOfStates.

Reliability=3(UnderRange) if Reliability is 0 when PresentValue changes from within the range of NumberOfStates to 0. Reliability=0(NoFaultDetected) if Reliability is 3 when PresentValue changes from 0 to within the range of NumberOfStates.

When Reliability is other than the above, the value of Reliability does not change. The same applies when OutOfService changes from TRUE to FALSE and the buffer memory is updated.

(Reliability=1 remains if Reliability is 1 when PresentValue changes from within the range of MaxPresValue to out of the range of MaxPresValue (or 0)).

(Reliability=1 remains if Reliability is 1 when PresentValue changes from out of the range of MaxPresValue (or 0)) to within the range of MaxPresValue.

<span id="page-42-1"></span>\*2 Only ANSI/ASHRAE Standard 135-2016 and ANSI/ASHRAE Standard 135-2012 are supported.

# **Buffer memory format of the Multi-State Input object**

For the format of the properties assigned to the buffer memory, refer to the following.

**F** [Page 95 BACnet communication Multi-state Input](#page-96-0)

# **Ethernet module operation**

#### ■**Operation at startup**

For the startup operation, refer to the following.

**F** [Page 22 Ethernet module operation](#page-23-0)

## **Setting using a program**

For the setting using the program, refer to the following.

**F** [Page 26 Setting using a program](#page-27-0)

# **Multi-State Output (MO) object**

This object handles multiple-state output.

# **Property list**

The following table lists available properties for the Multi-State Output object.

Additionally, the availability of reading/writing data from/to a BACnet device is shown in the following table.

R: Read-only, W: Read/Write

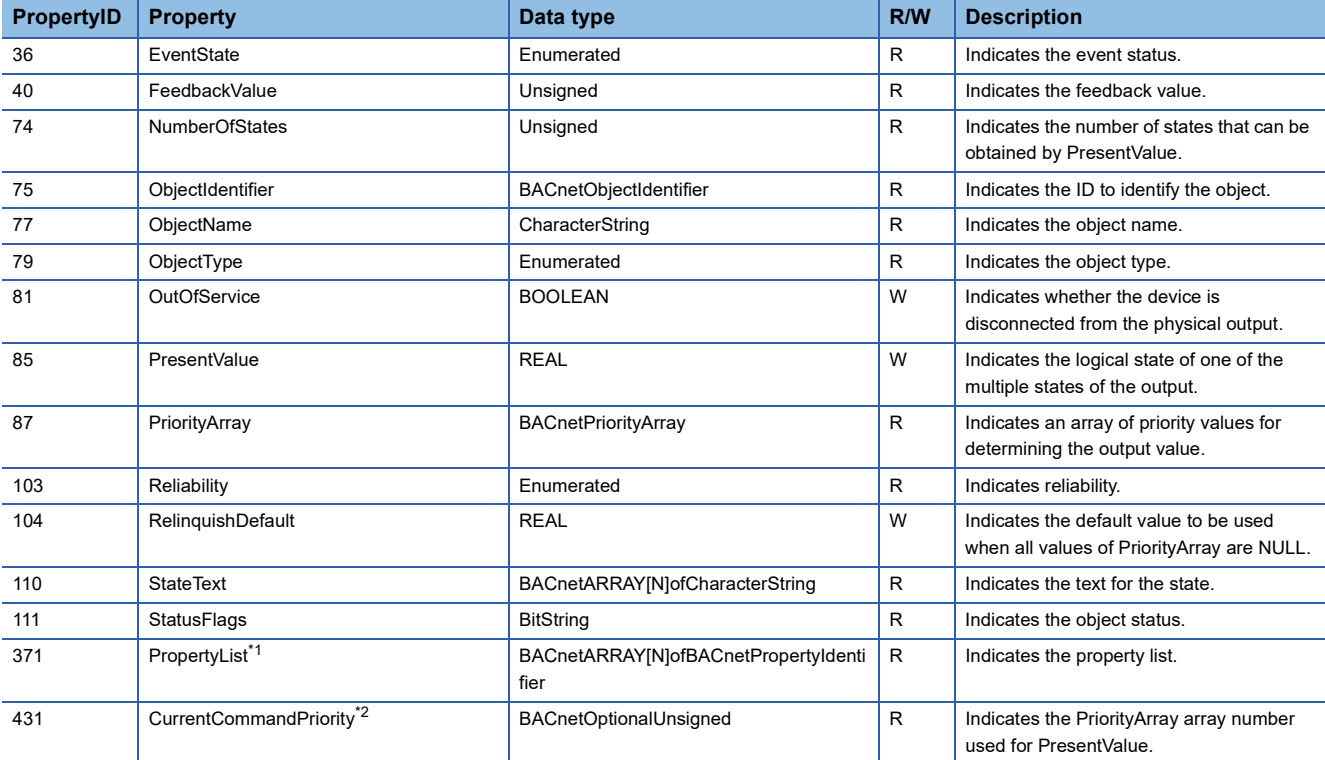

<span id="page-43-0"></span>\*1 Only ANSI/ASHRAE Standard 135-2016 and ANSI/ASHRAE Standard 135-2012 are supported.

<span id="page-43-1"></span>\*2 Only ANSI/ASHRAE Standard 135-2016 is supported.

# **Buffer memory format of the Multi-State Output object**

For the format of the properties assigned to the buffer memory, refer to the following.

Fage 96 BACnet communication Multi-state Output

## **Ethernet module operation**

### ■**Operation at startup**

For the startup operation, refer to the following.

**F** [Page 22 Ethernet module operation](#page-23-0)

## **Setting using a program**

For the setting using the program, refer to the following. **Fage 26 Setting using a program** 

# **NetworkPort (NP) object**

This object handles the communication port.

## **Property list**

The following table lists available properties for the NetworkPort object.

Additionally, the availability of reading/writing data from/to a BACnet device is shown in the following table.

R: Read-only, W: Read/Write

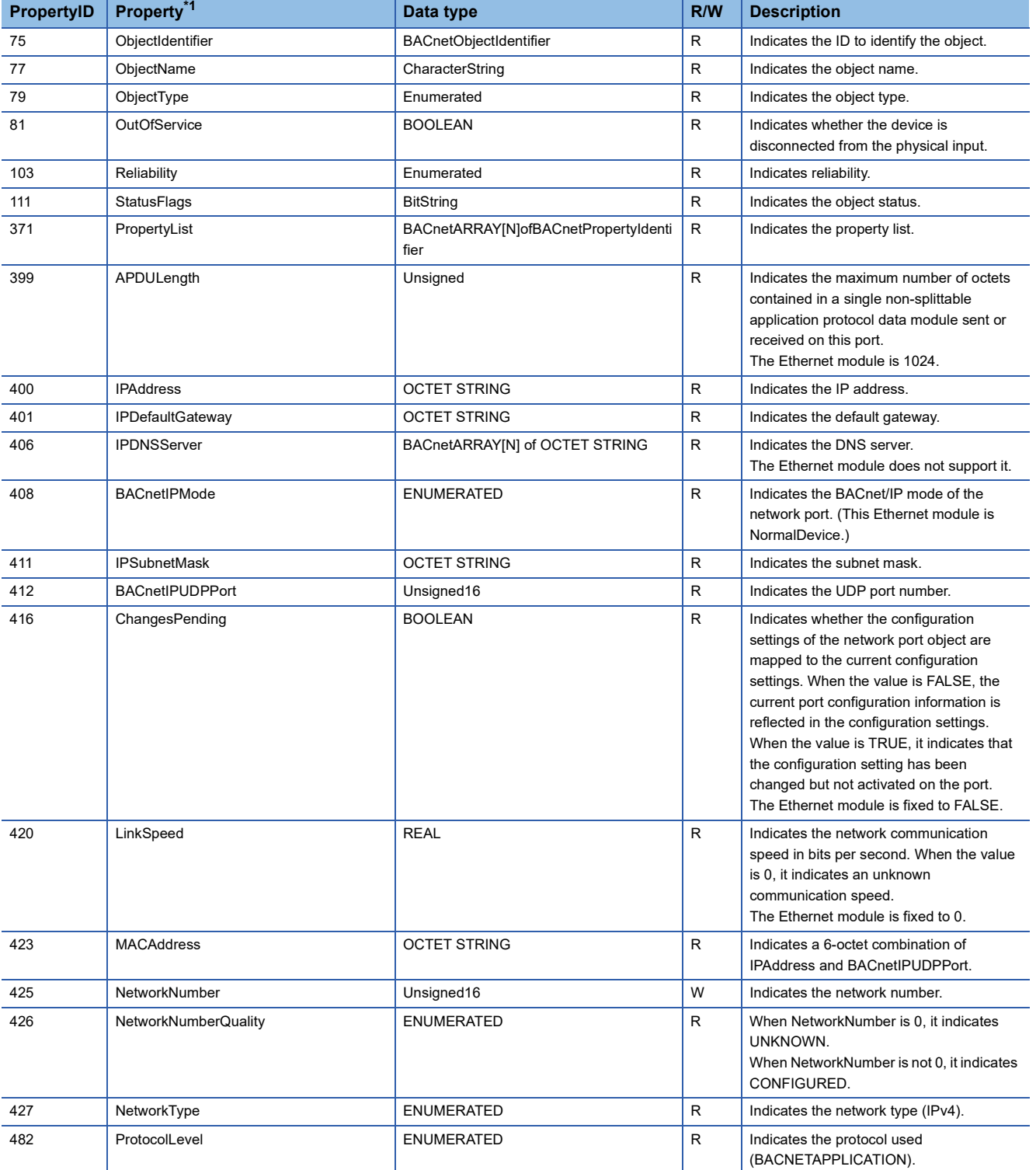

<span id="page-44-0"></span>\*1 Only ANSI/ASHRAE Standard 135-2016 is supported.

# **Device (DV) object**

This object indicates the Ethernet module.

# **Property list**

The following table lists available properties for the Device object.

Additionally, the availability of reading/writing data from/to a BACnet device is shown in the following table.

R: Read-only, W: Read/Write

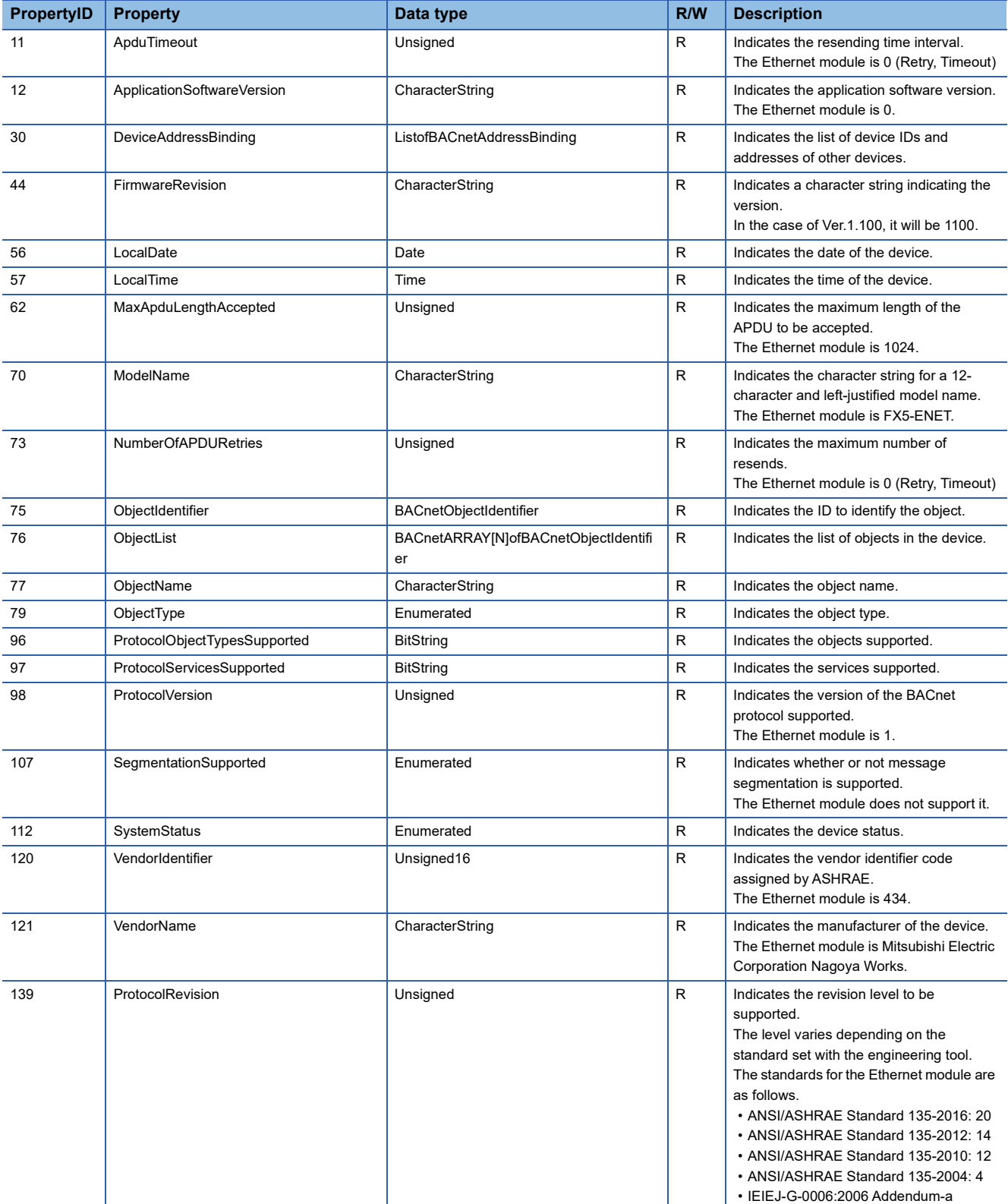

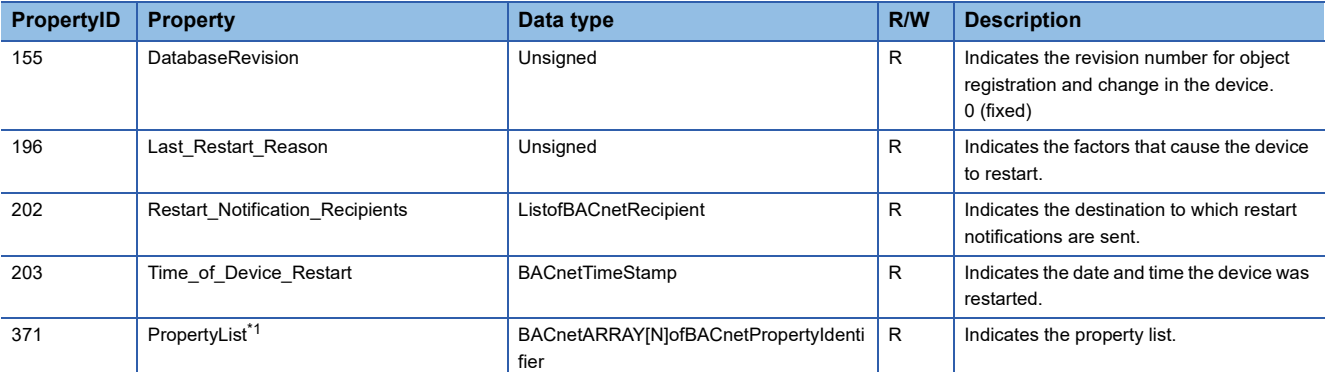

<span id="page-46-0"></span>\*1 Only ANSI/ASHRAE Standard 135-2016 and ANSI/ASHRAE Standard 135-2012 are supported.

# **4.3 Joining/Leaving Function**

This function switches joining/leaving processing of the module during BACnet communications.

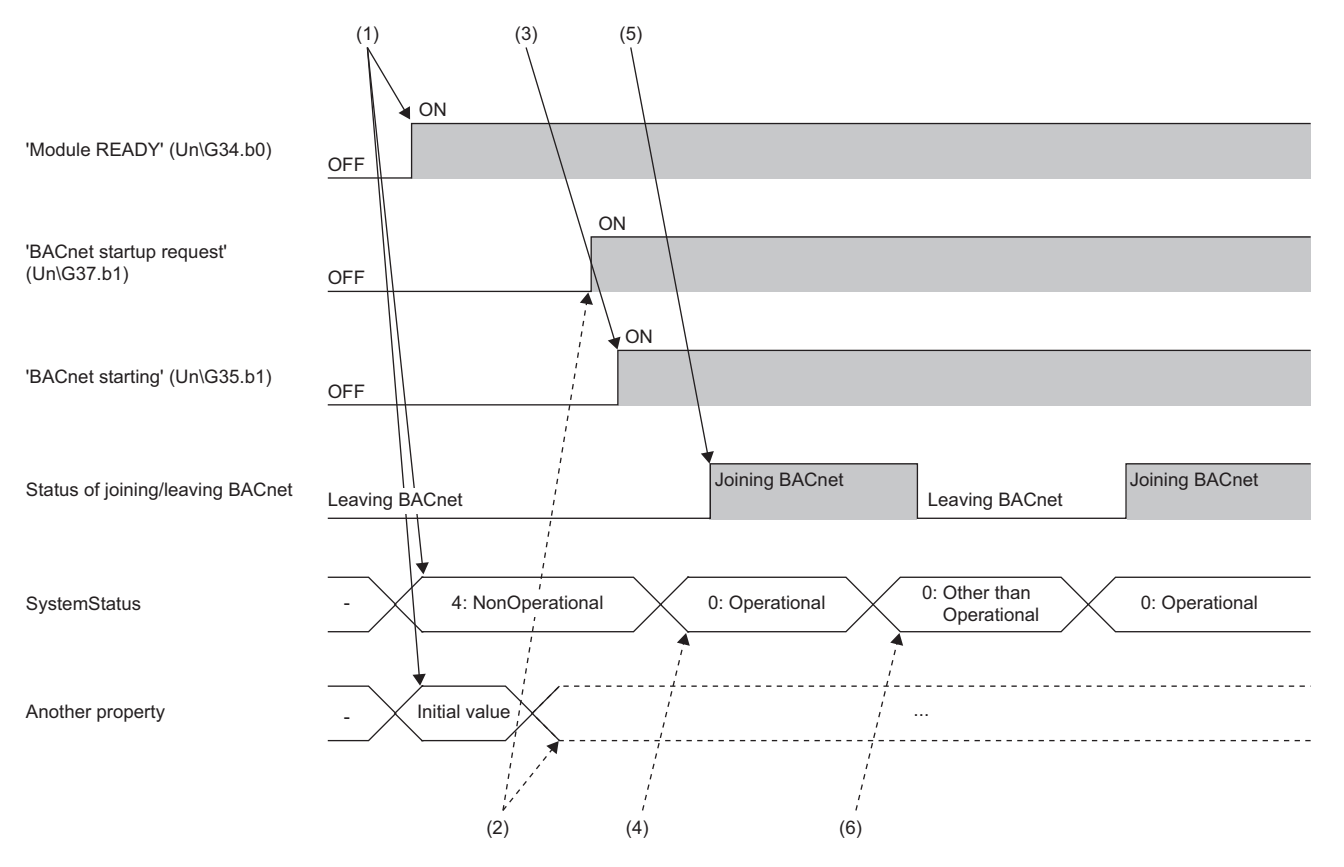

(1) When the programmable controller system is powered on or is reset, the Ethernet module writes 4: NonOperational to 'SystemStatus' (Un\G8500), and initializes the buffer memory. After that, 'ModuleREADY' (Un\G34, b0) is turned on.

(2) When 'ModuleREADY' (Un\G34, b0) is detected to be on, the property value set with GX Works3 is written to the buffer memory, and 'BACnetStartupRequest' (Un\G37, b1) is turned on.

(3) The Ethernet module turns on 'BACnetDuringStartup' (Un\G35, b1) and starts the module operation and BACnet communications.

(4) The program writes 0: Operational to 'SystemStatus' (Un\G8500).

(5) When 'SystemStatus' (Un\G8500) is set to 0: Operational, the Ethernet module sets 1: Joining to 'Module status' (Un\G8501).

(6) When 0: 'SystemStatus' (Un\G8500) is not set to Operational, the Ethernet module sets 0: Leaving to 'Module status' (Un\G8501).

# **4.4 Time Synchronization Function**

This function programmatically reflects the clock data of the TimeSynchronization service sent from the BACnet workstation or BACnet controllers to the FX5 CPU module.

The clock data of the TimeSynchronization service sent from the BACnet workstation or BACnet controllers can be programmatically reflected to the FX5 CPU module. The following figure shows the procedure of the time synchronization function.

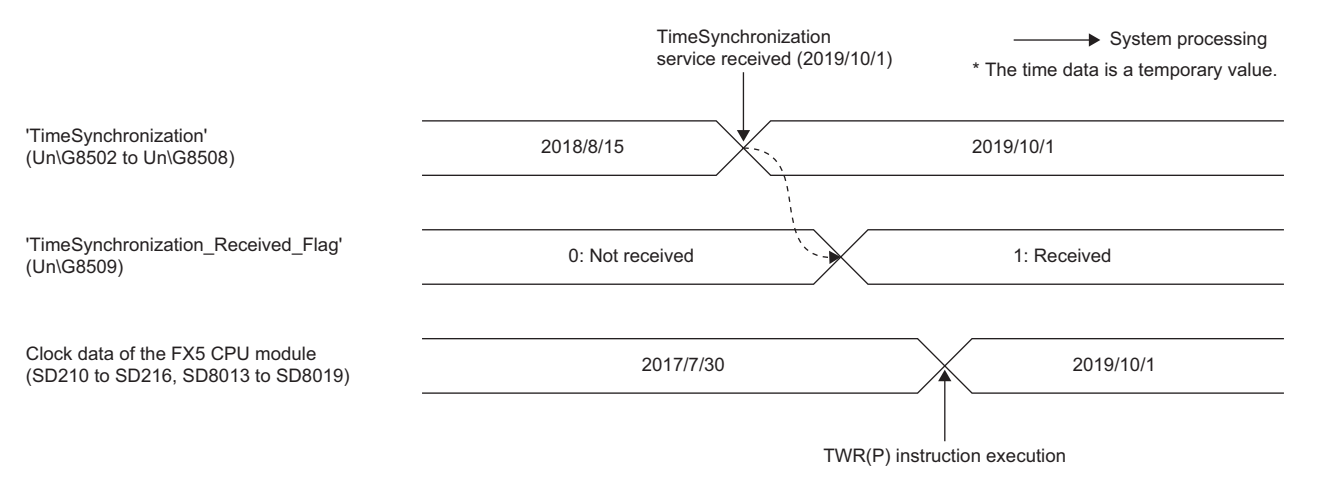

- 1. When the Ethernet module receives the TimeSynchronization service while 'TimeSynchronization Received Flag' (Un\G8509) is set to 0: Not received, the clock data is stored in 'TimeSynchronization' (Un\G8502 to Un\G8508).
- *2.* When the clock data is stored in 'TimeSynchronization' (Un\G8502 to Un\G8508), 1: Received is stored in 'TimeSynchronization Received Flag' (Un\G8509).
- **3.** Use the TWR(P) instruction to write the clock data of 'TimeSynchronization' (Un\G8502 to Un\G8508) to the clock data (SD210 to SD216, SD8013 to SD8019) of the FX5 CPU module.
- MELSEC iQ-F FX5 Programming Manual (Instructions, Standard Functions/Function Blocks)
- *4.* When newly receiving the TimeSynchronization service, write 0: Not received to 'TimeSynchronization\_Received\_Flag' (Un\G8509).

## **Precautions**

When the Ethernet module receives the TimeSynchronization service while 'TimeSynchronization\_Received\_Flag' (Un\G8509) is set to 1: Received, the clock data of the TimeSynchronization service will be discarded. (The clock data is not stored in 'TimeSynchronization' (Un\G8502 to Un\G8508).)

# **Clock data**

The following table lists the clock data that can be received by the TimeSynchronization service.

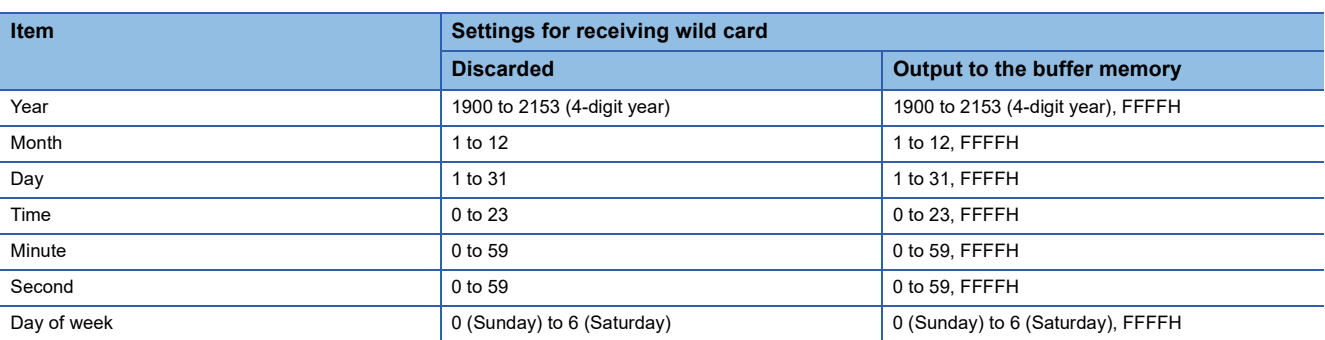

For the clock data that can be received by the TimeSynchronization service, refer to the following:

Fage 83 Time synchronization (Un\G8502 to Un\G8508)

# **Precautions**

Since there is a difference between the clock data of the TimeSynchronization service and that of the FX5 CPU module (SD210 to SD216, SD8013 to SD8019) as shown below, it is necessary to process the clock data of the TimeSynchronization service to keep it within the range of the TWR(P) instruction.

- When the time synchronization setting is set to "Output to the buffer memory", the clock data of the item that received 255 (wild card) in the TimeSynchronization service will be FFFFH. ( $\mathbb{F}$  [Page 53 BACnet device setting\)](#page-54-0)
- The range that can be written to the year (SD210, SD8018) of the FX5 CPU module by the TWR(P) instruction is 1980 to 2079 (4-digit year).

Even if the day of the week does not match the date of the TimeSynchronization service data, the day of the week of the received data will be reflected in the day of the week in the buffer memory.

# **5 SYSTEM CONFIGURATION**

This chapter describes the BACnet system configuration using the Ethernet module.

The Ethernet module can be used as a BACnet device. Analog and digital values are provided as inputs and outputs to the BACnet workstations and BACnet controllers.

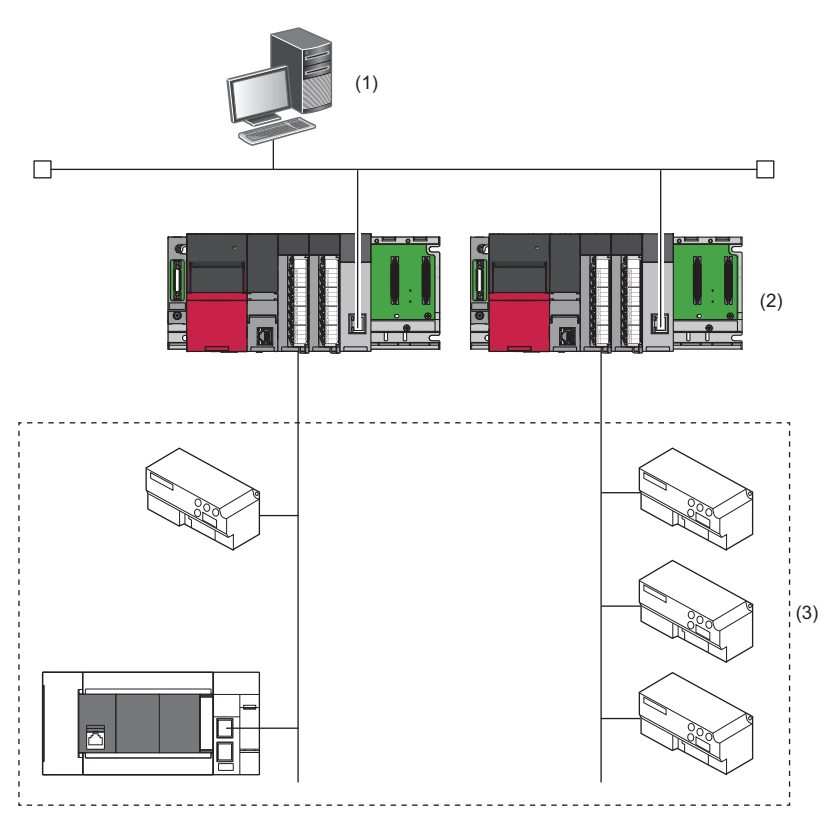

(1) BACnet workstation

(2) BACnet controllers

(3) BACnet devices (such as Ethernet modules, lighting, and air conditioners)

# <span id="page-52-0"></span>**6 PARAMETER SETTINGS**

This chapter describes the parameter settings required to perform BACnet communications using the Ethernet module.

# **6.1 Setting Parameters**

- *1.* Add the "Information Module (FX5-ENET, FX5-ENET/IP)" to the engineering tool.
- ेू Navigation window  $\Leftrightarrow$  [Parameter]  $\Rightarrow$  [Module Information]  $\Rightarrow$  Right-click  $\Rightarrow$  [Add New Module]
- *2.* The required settings, basic settings, and application settings are included in the parameter settings. Select one of the settings from the tree on the following window.
- $\mathcal{L}$  Navigation window  $\Leftrightarrow$  [Parameter]  $\Leftrightarrow$  [Module Information]  $\Leftrightarrow$  Target module
- *3.* After setting the parameters, click the [Apply] button.
- *4.* Write the parameter settings to the FX5 CPU module with the engineering tool.
- $\mathcal{L}$  [Online]  $\Rightarrow$  [Write to PLC]
- *5.* The parameter settings are applied by resetting the FX5 CPU module or powering off and on the system.

# **6.2 Required Settings**

Set the operation mode of the Ethernet module.

For details, refer to the following.

LA MELSEC IQ-F FX5-ENET User's Manual

L<sup>1</sup> MELSEC iQ-F FX5-ENET/IP User's Manual

# **6.3 Basic Settings**

Set the IP address and functions of the Ethernet module.

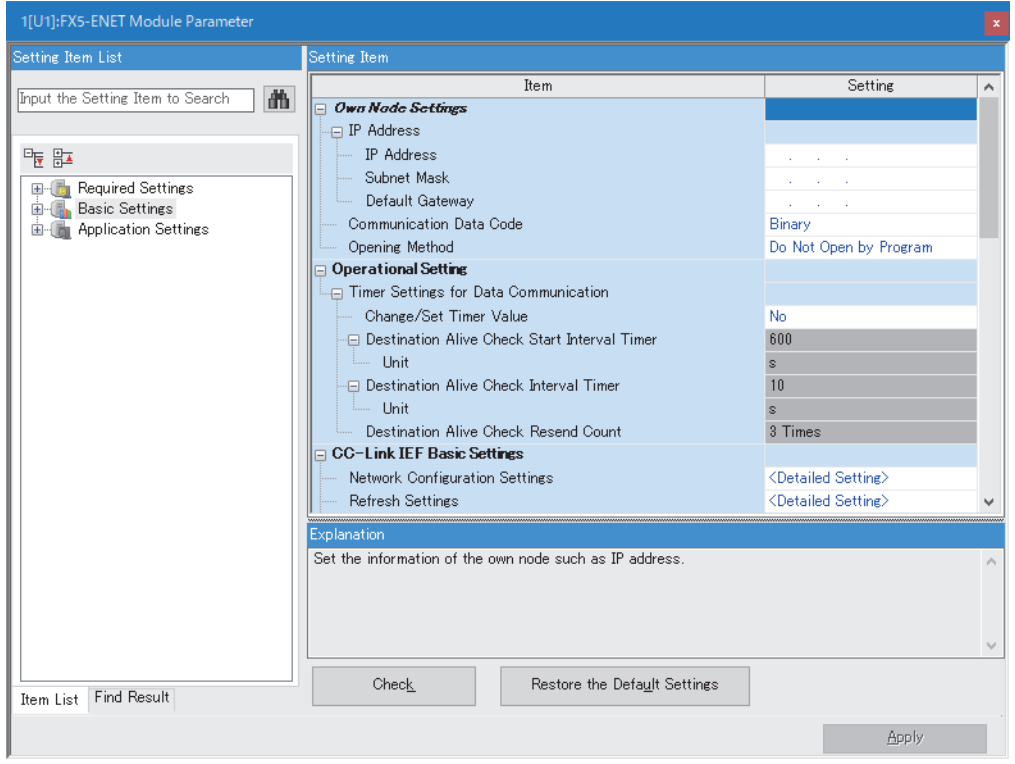

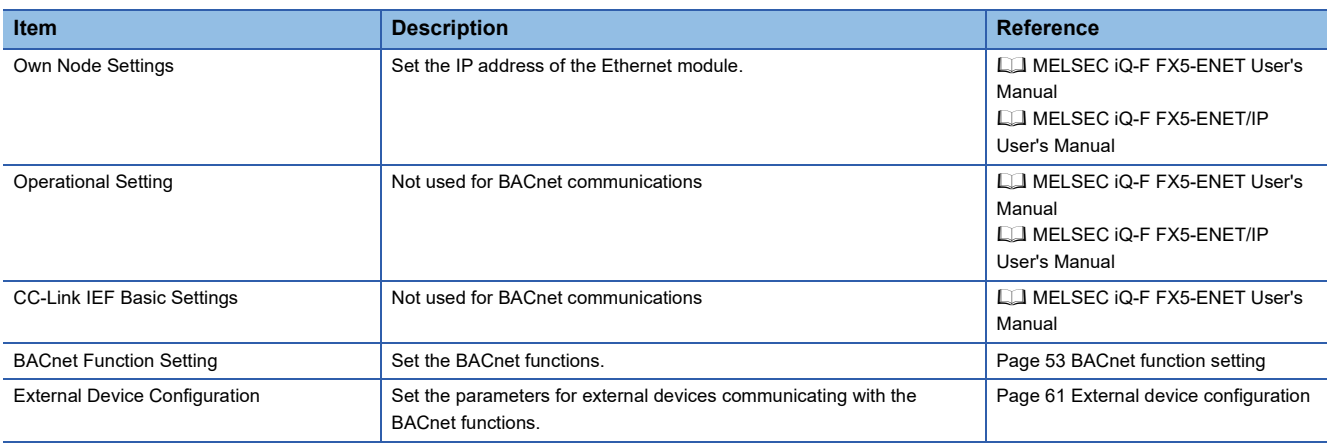

# <span id="page-54-1"></span>**BACnet function setting**

# Set the BACnet functions.

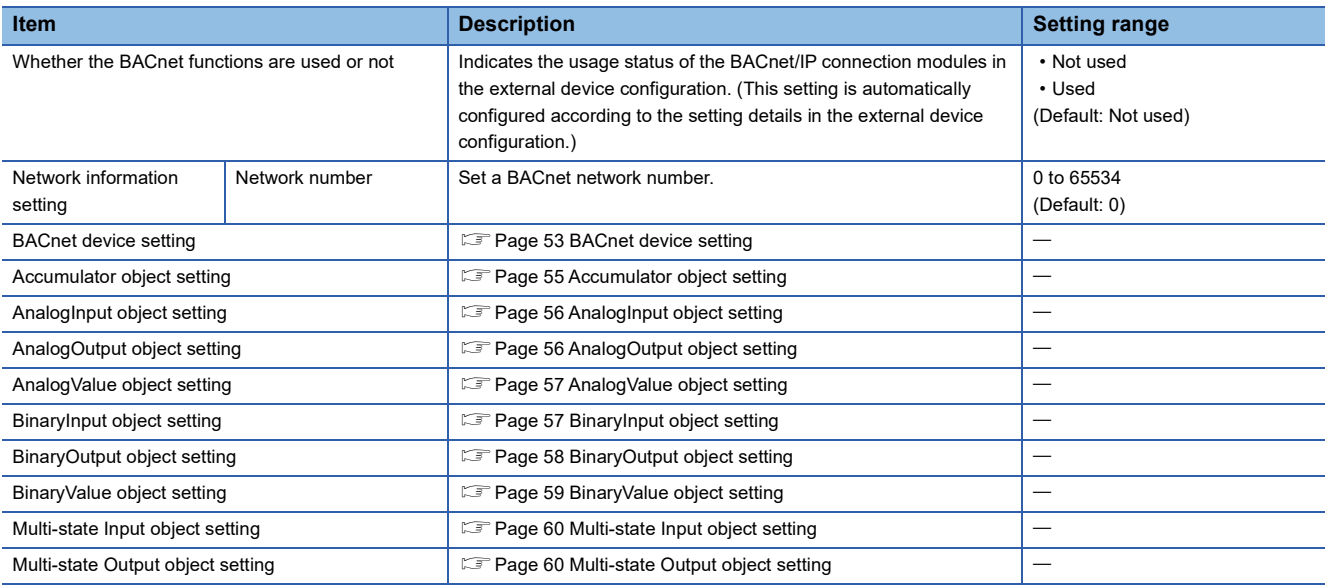

# <span id="page-54-2"></span><span id="page-54-0"></span>**BACnet device setting**

### Set a BACnet device.

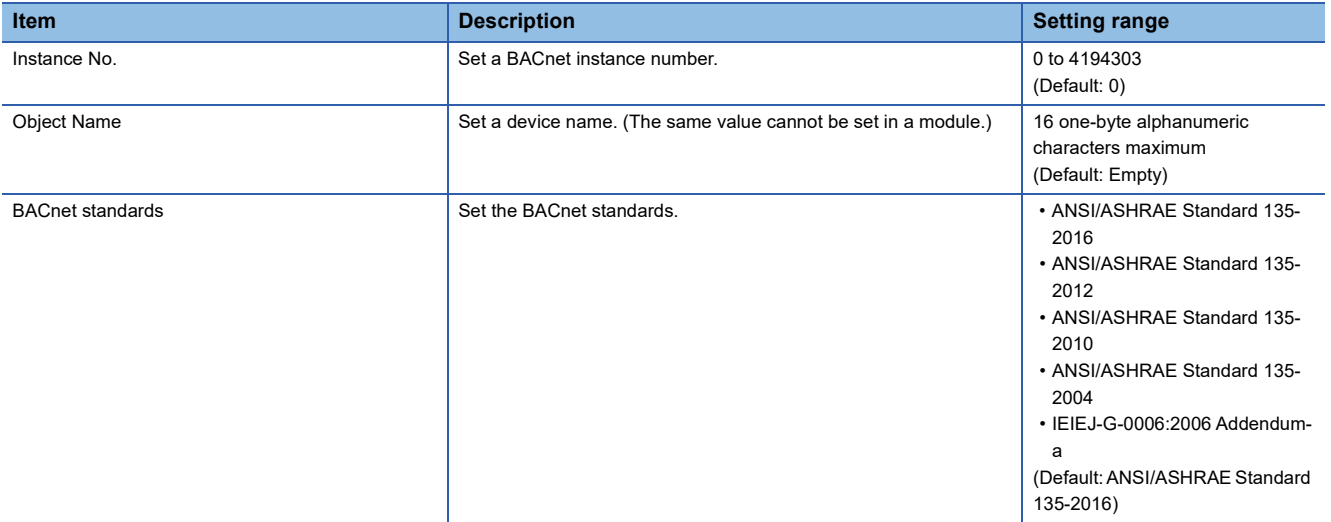

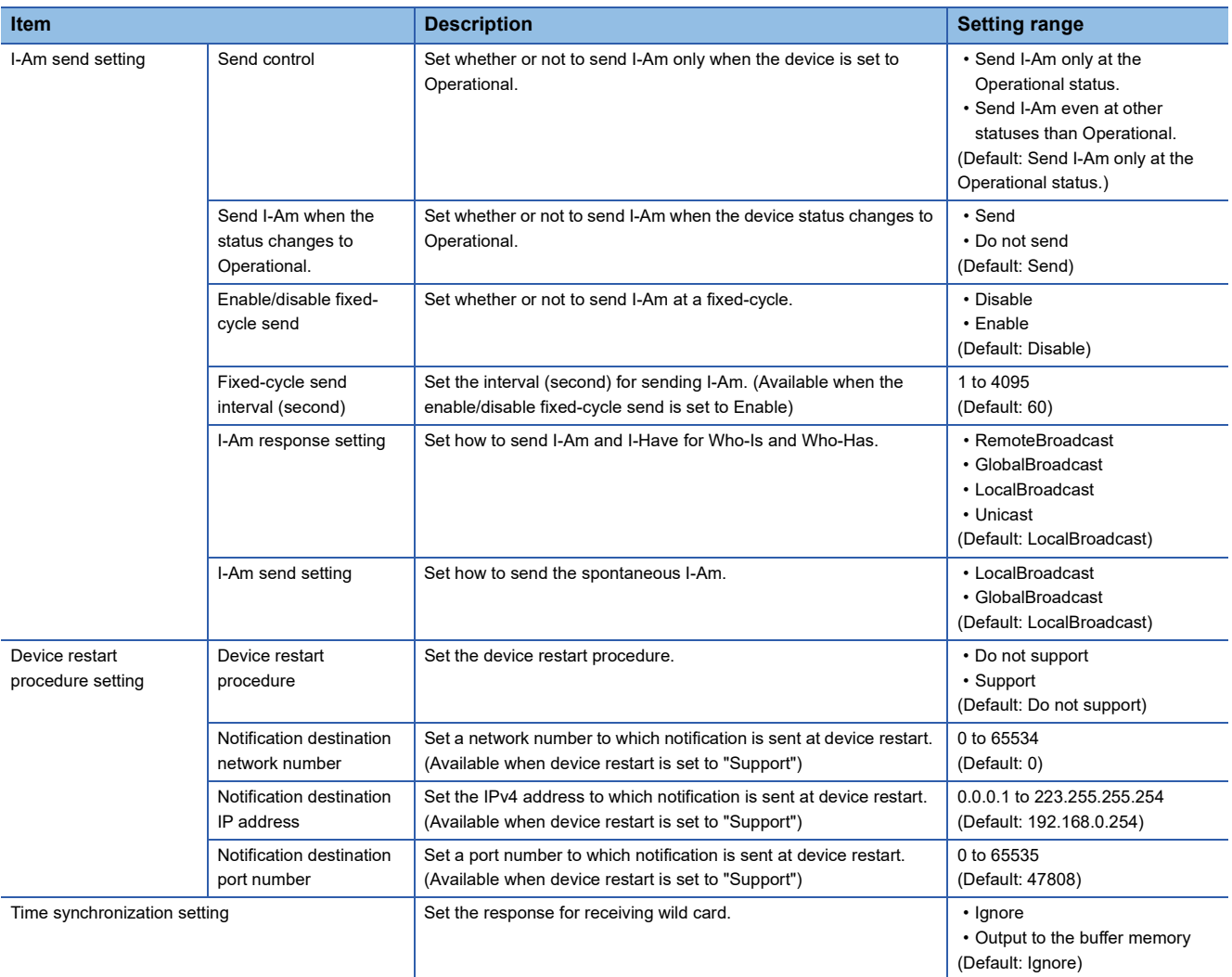

# **Object setting**

Set values such as an instance number for each object. Values can be set for the number of instances available for each object. ( $\mathbb{F}$  [Page 15 Object\)](#page-16-0)

# <span id="page-56-0"></span>■**Accumulator object setting**

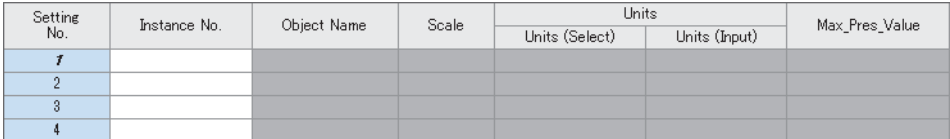

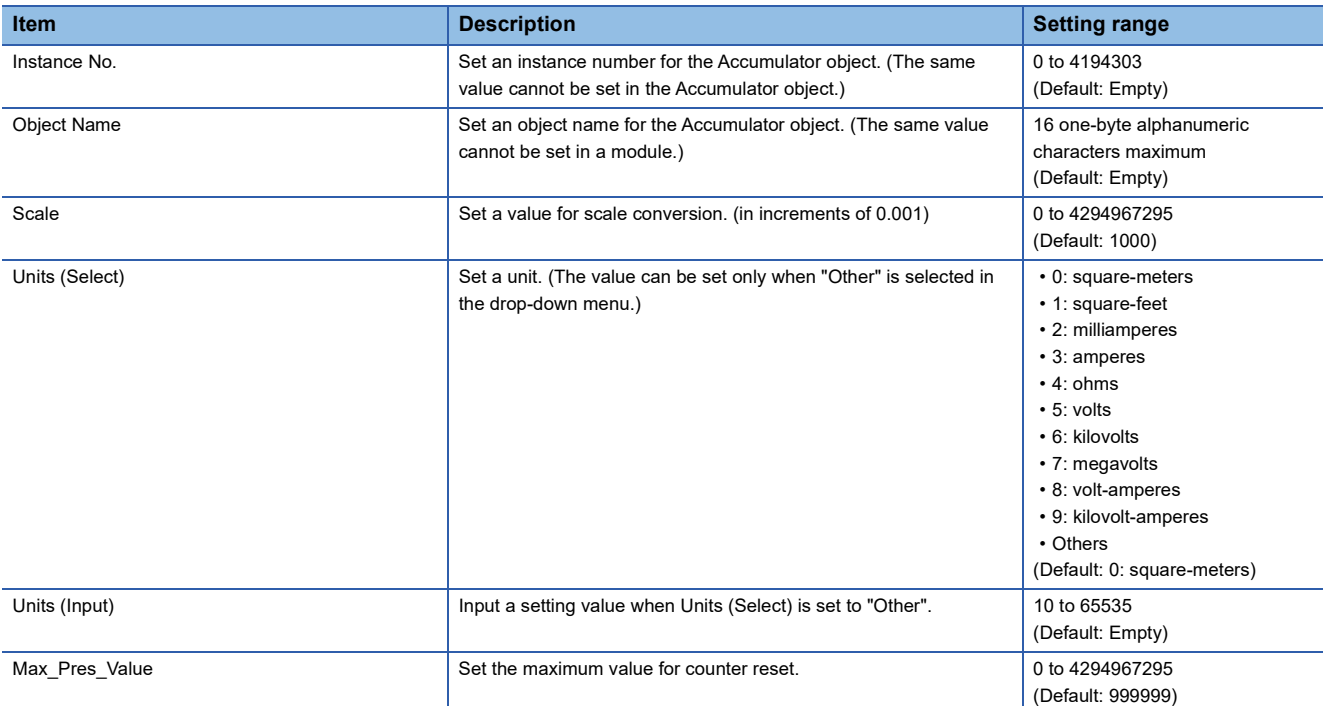

# <span id="page-57-0"></span>■**AnalogInput object setting**

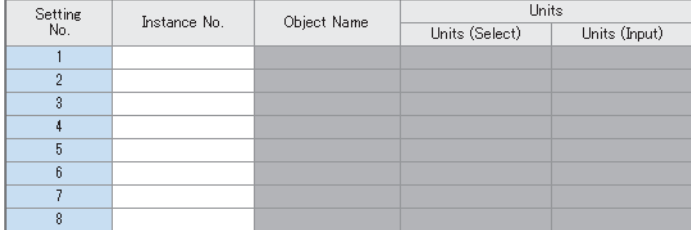

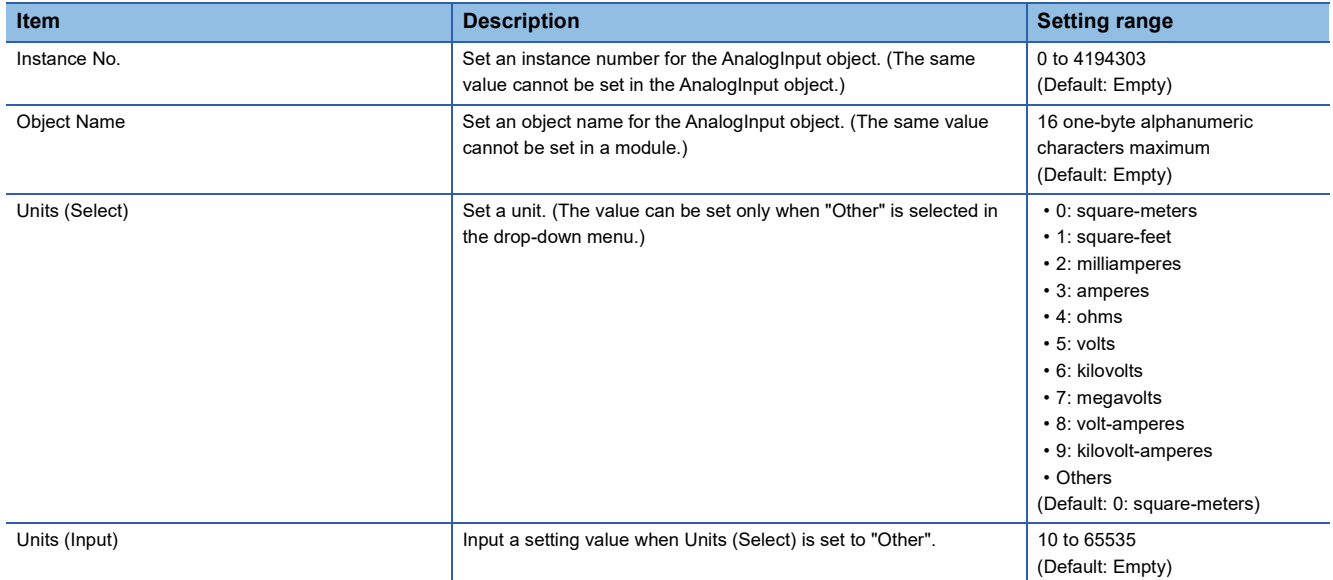

# <span id="page-57-1"></span>■**AnalogOutput object setting**

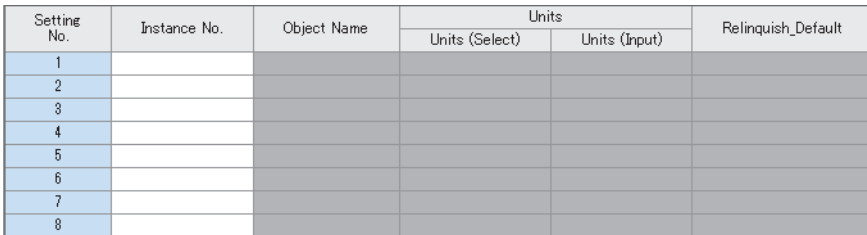

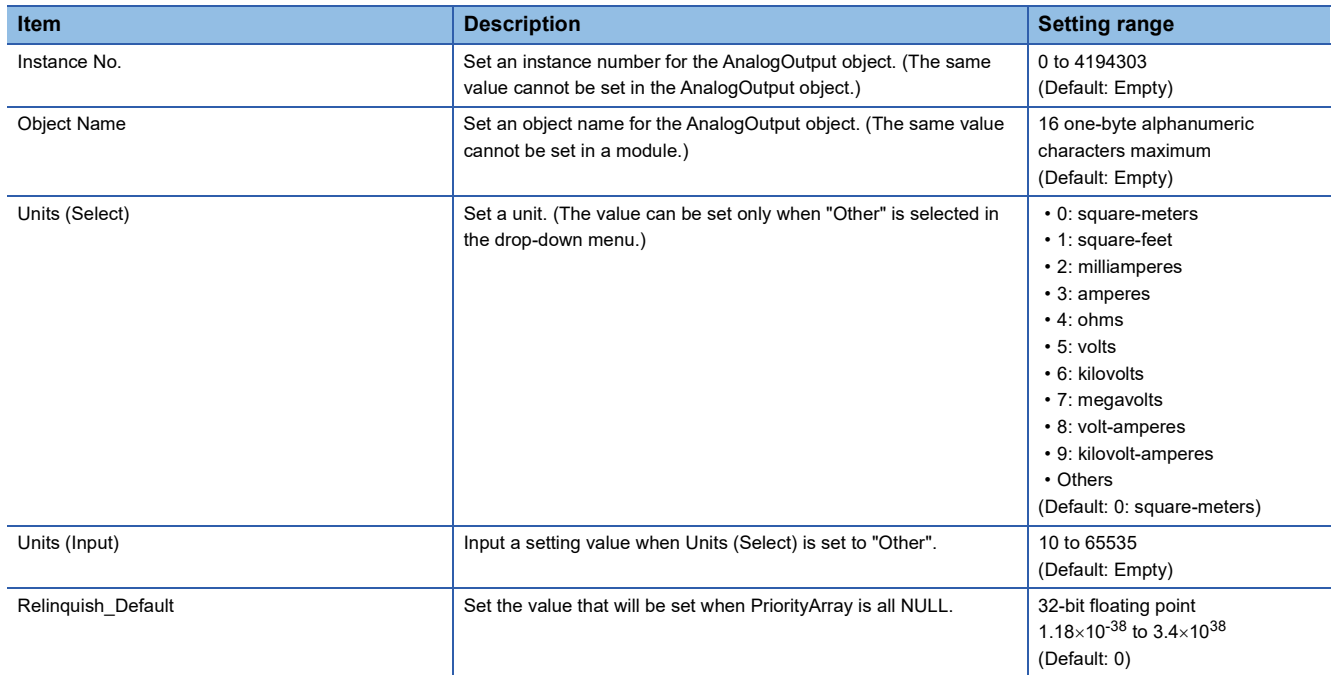

# <span id="page-58-0"></span>■**AnalogValue object setting**

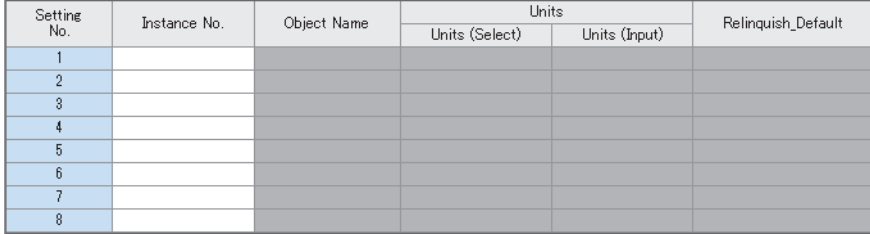

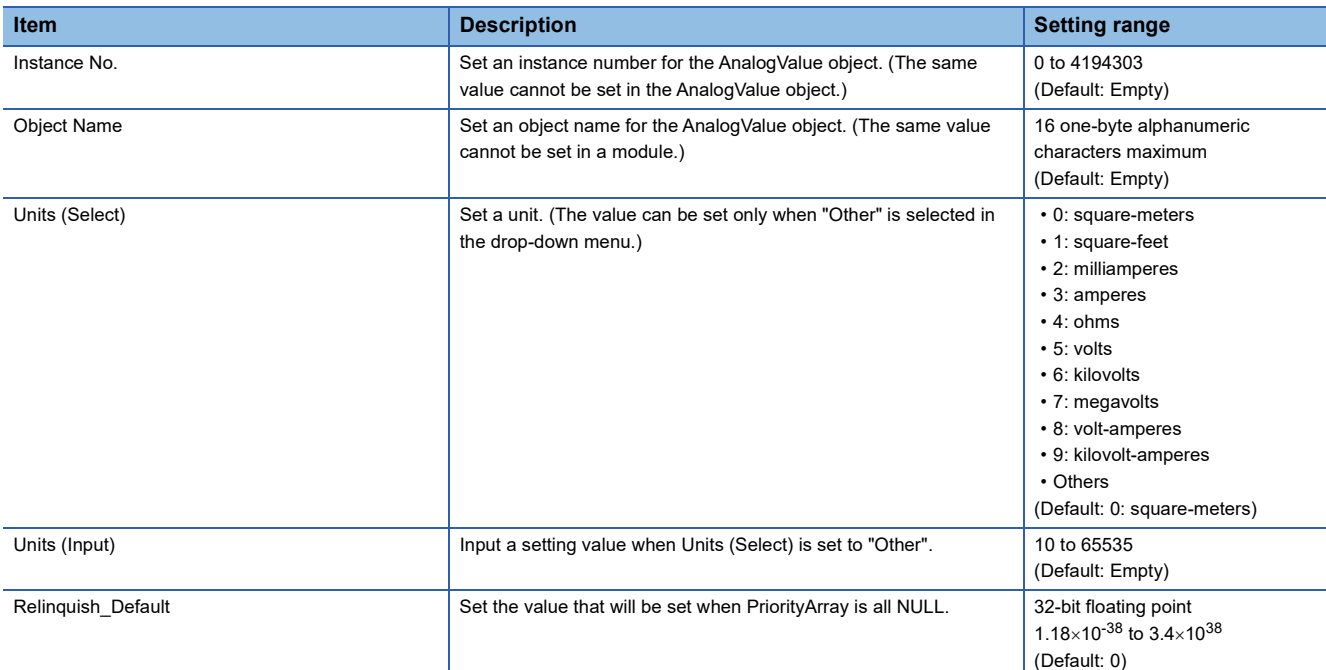

# <span id="page-58-1"></span>■**BinaryInput object setting**

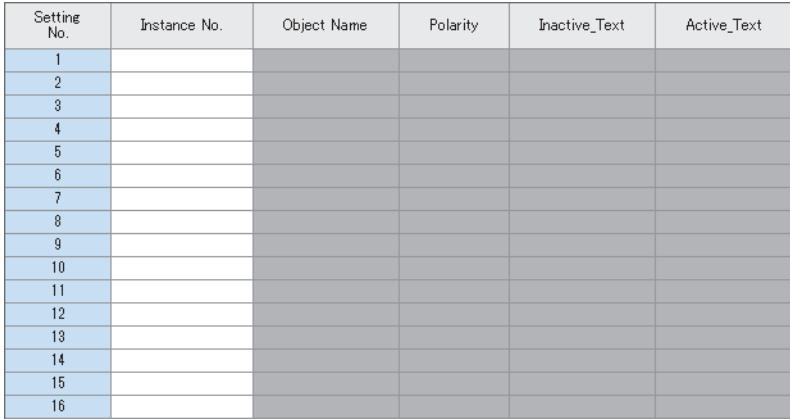

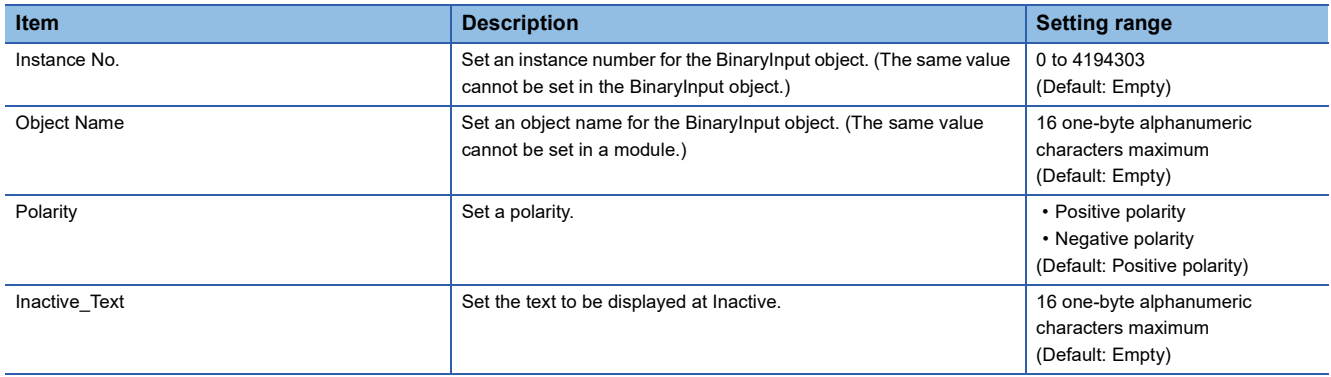

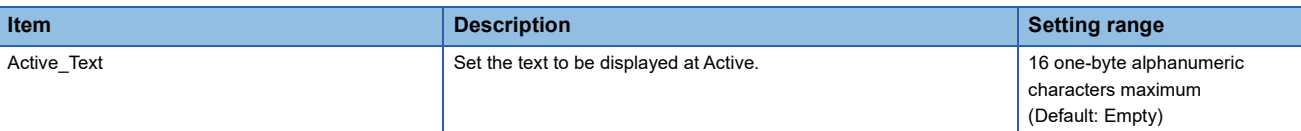

# <span id="page-59-0"></span>■**BinaryOutput object setting**

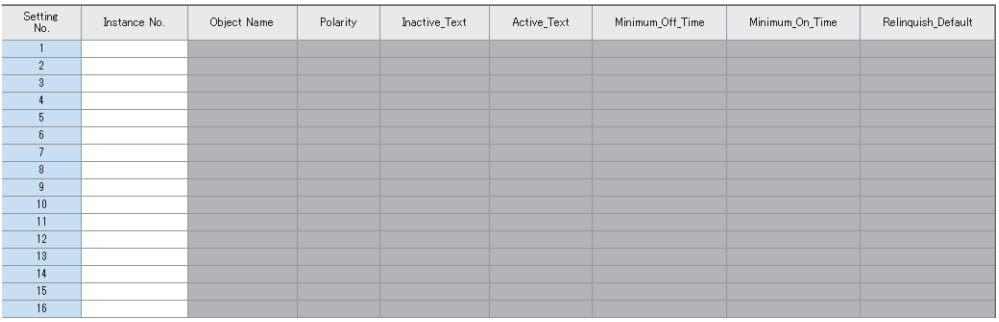

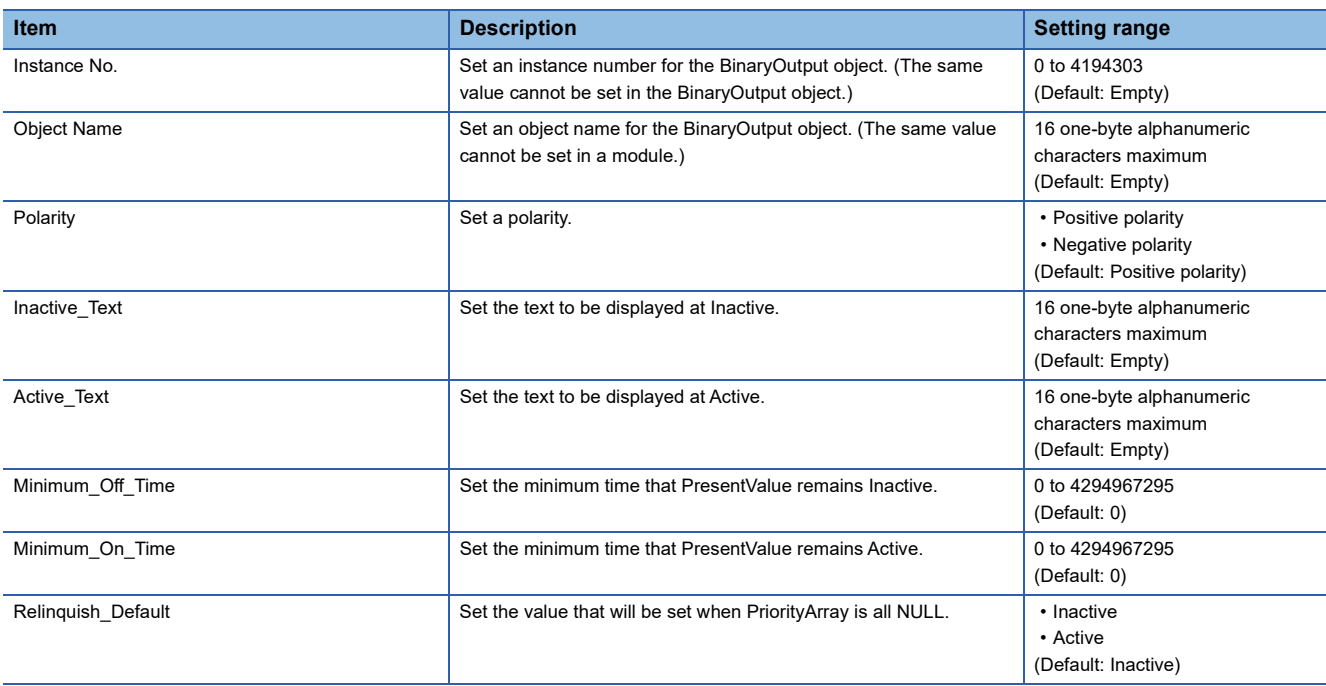

# <span id="page-60-0"></span>■**BinaryValue object setting**

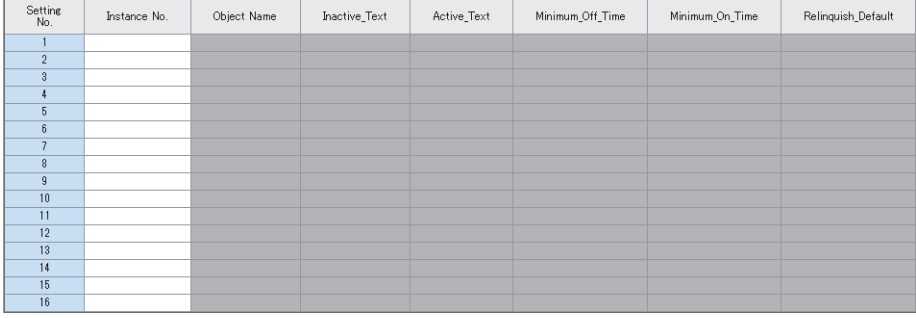

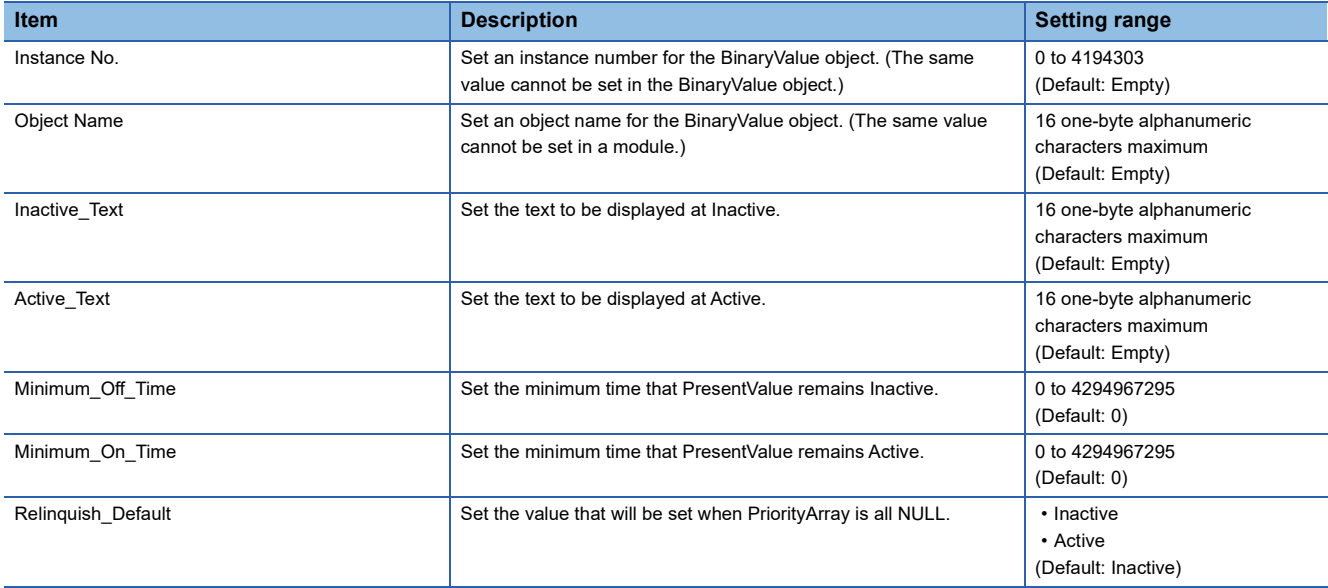

# <span id="page-61-0"></span>■**Multi-state Input object setting**

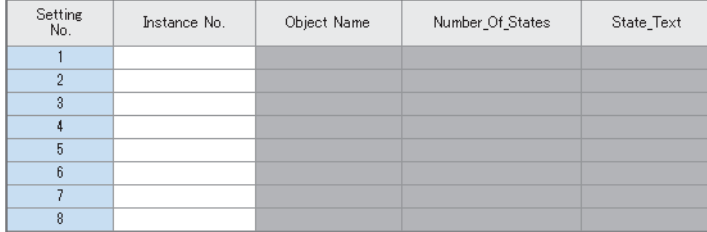

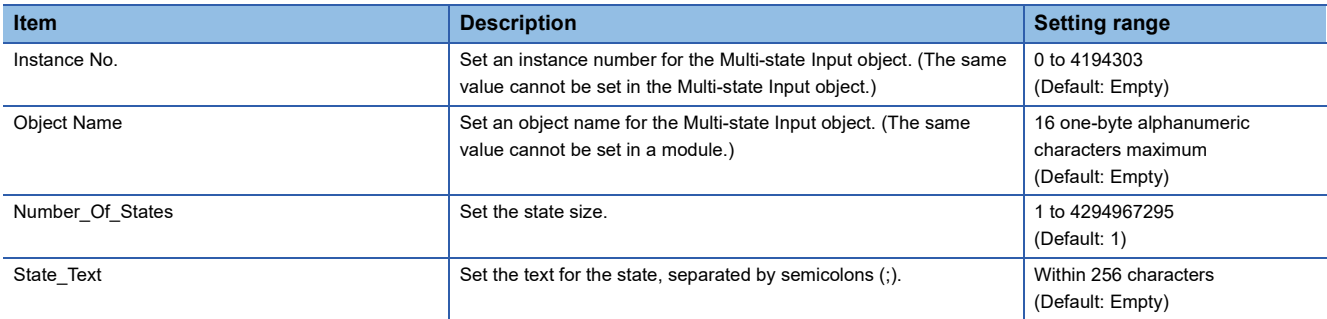

# <span id="page-61-1"></span>■**Multi-state Output object setting**

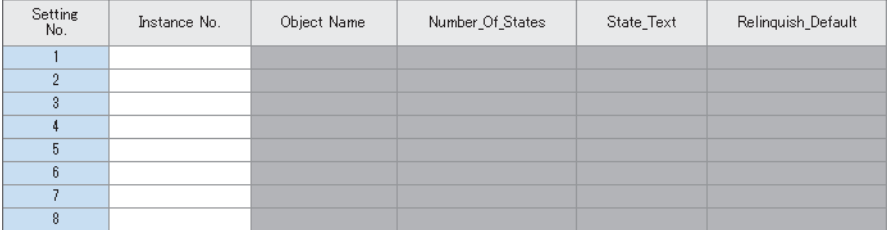

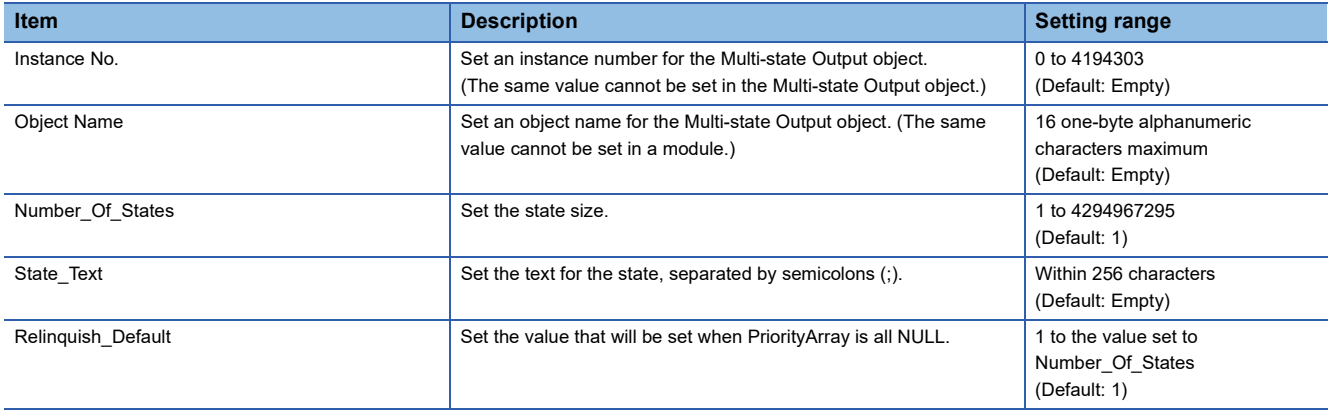

# <span id="page-62-0"></span>**External device configuration**

Set the parameters for external devices communicating with the BACnet functions.

**T** Double-click <Detailed Setting> of the "External Device Configuration".

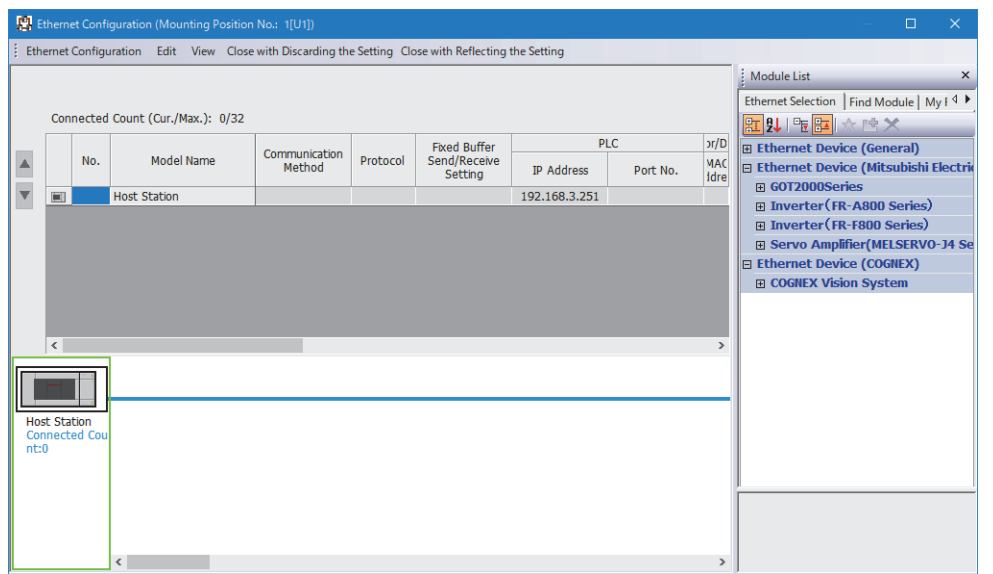

Drag and drop "BACnet/IP Connection Module" from "Ethernet Device" in "Module List" to the left side of the window, and set the following items.

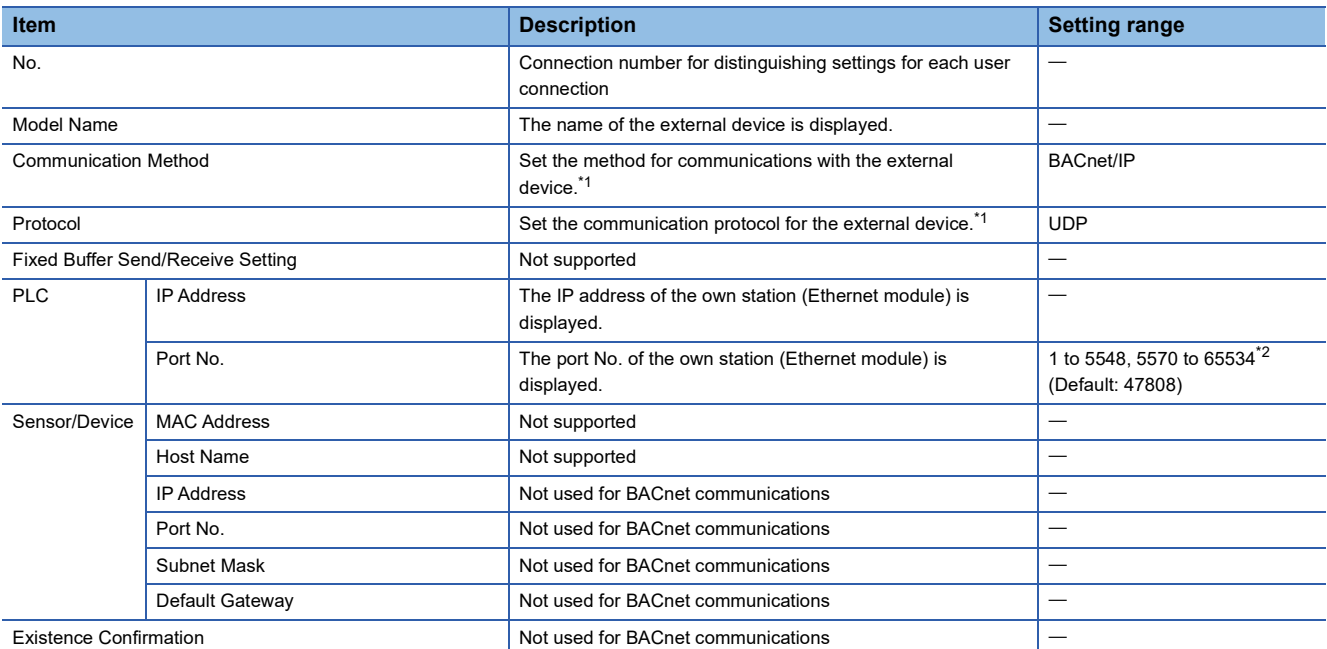

<span id="page-62-1"></span>\*1 Automatically set by "Ethernet Device".

<span id="page-62-2"></span>\*2 Do not specify 5549 to 5569 because they are used by the system.

# **6.4 Application Settings**

Application settings are not used for BACnet communications. For details on the application settings, refer to the following.

**MELSEC IQ-F FX5-ENET User's Manual** 

**MELSEC IQ-F FX5-ENET/IP User's Manual** 

# **7 PROGRAMMING**

This chapter describes program examples of the Ethernet module.

# **7.1 System Configuration**

The following figure shows the system configuration.

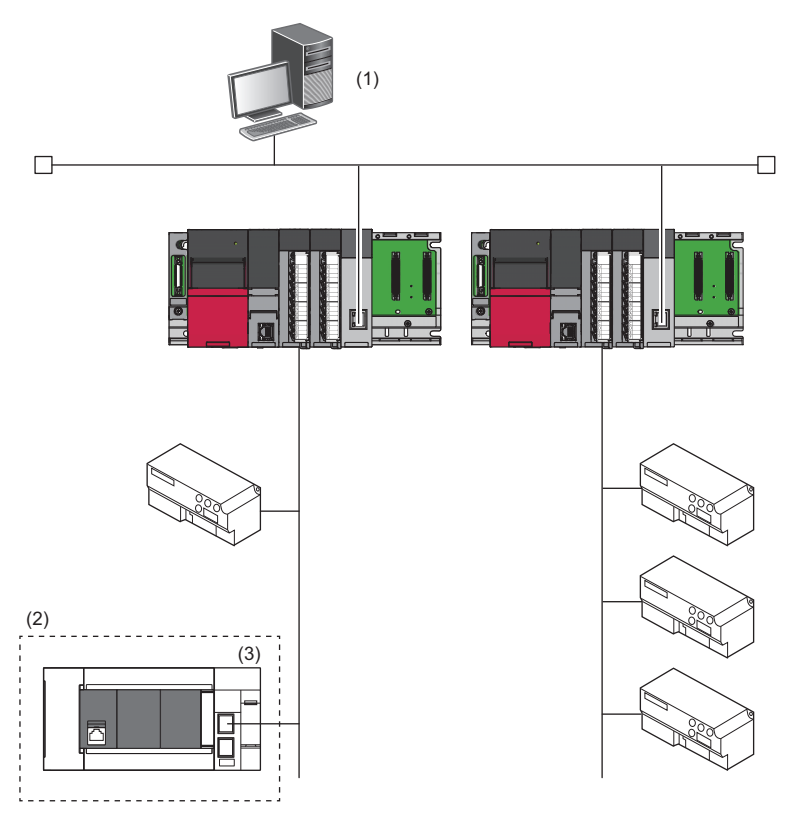

(1) BACnet workstation

(2) FX5 CPU module

(3) Ethernet module (Device instance No.: 10)

# **7.2 Parameter Settings**

Connect the engineering tool to the FX5 CPU module and set parameters.

*1.* Set the FX5 CPU module as follows.

## $\mathcal{L}$  [Project]  $\Rightarrow$  [New]

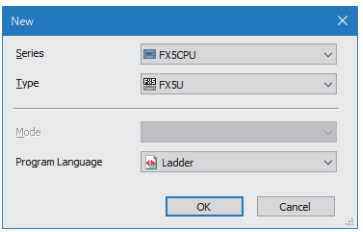

*2.* Click the [Setting Change] button to use the module label.

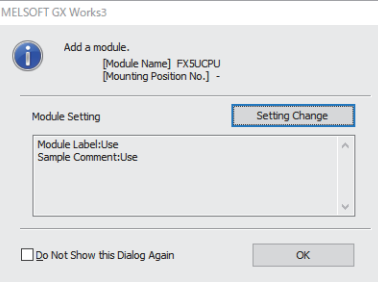

# *3.* Set the Ethernet module as follows.

 $\text{N}$  Navigation window  $\Rightarrow$  [Parameter]  $\Rightarrow$  [Module Information]  $\Rightarrow$  Right-click  $\Rightarrow$  [Add New Module]

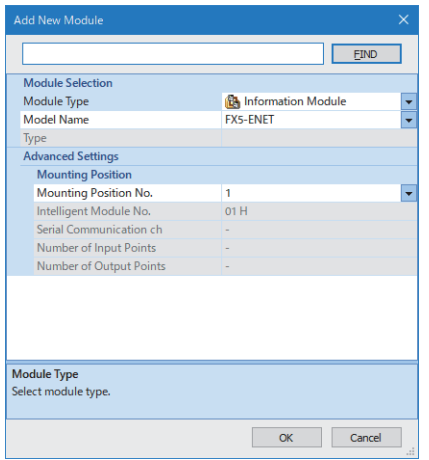

*4.* Click the [OK] button to add a module label of the Ethernet module.

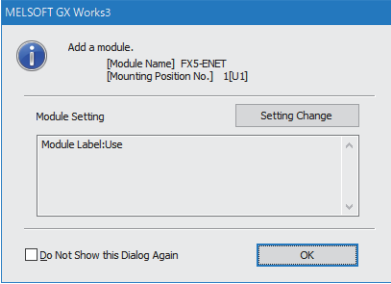

- *5.* Set the network configuration settings as follows.
- \*ূ্ু Navigation window ⇔ [Parameter]  $\Leftrightarrow$  [Module Information]  $\Leftrightarrow$  [FX5-ENET]  $\Leftrightarrow$  [Basic Settings]  $\Leftrightarrow$  [Network Configuration Settings]

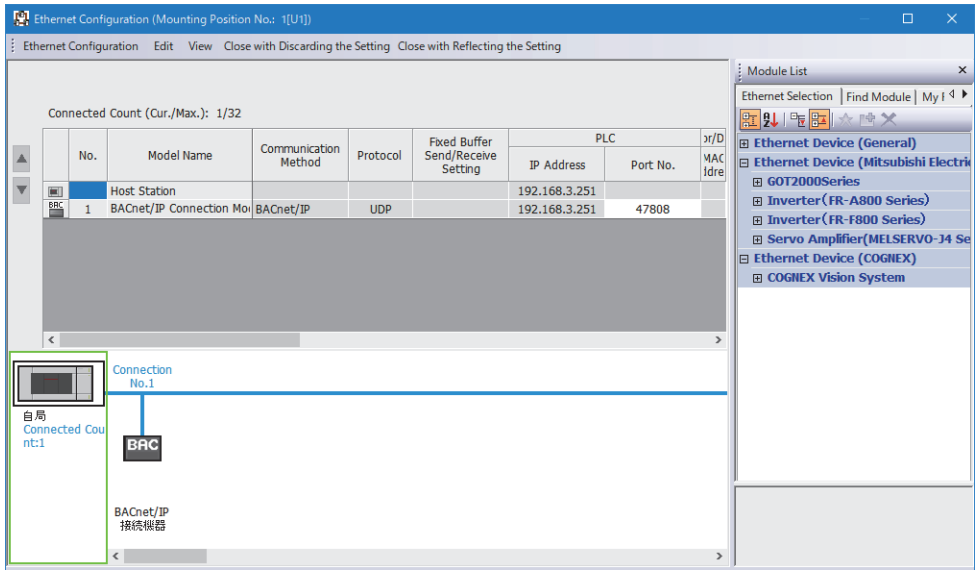

- *6.* Click the [Close with Reflecting the Setting] button to close the "Ethernet Configuration" window.
- *7.* Set the items in "Basic Settings" as follows.

\*ত্ূী Navigation window  $\Leftrightarrow$  [Parameter]  $\Leftrightarrow$  [Module Information]  $\Leftrightarrow$  [FX5-ENET]  $\Leftrightarrow$  [Basic Settings]

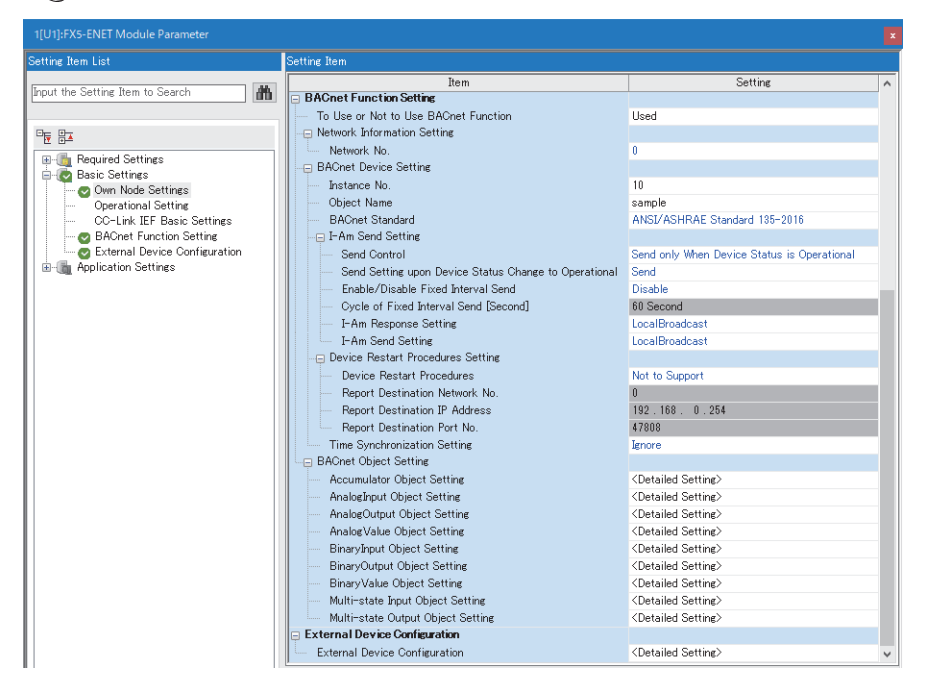

## • Accumulator Object Setting

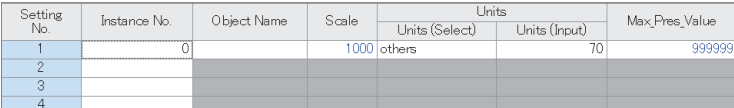

## • AnalogInput Object Setting

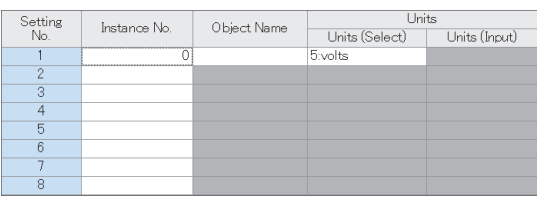

### • AnalogOutput Object Setting

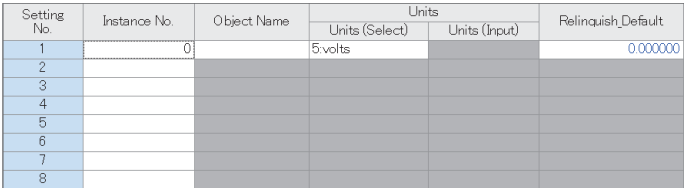

# • AnalogValue Object Setting

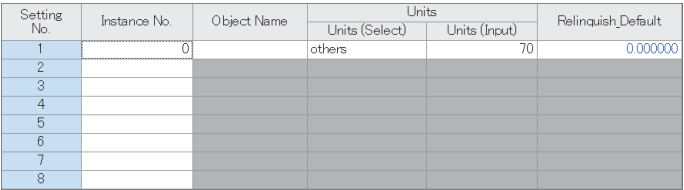

### • BinaryInput Object Setting

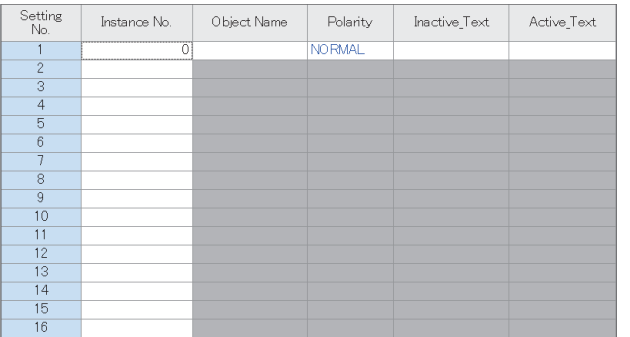

### • BinaryOutput Object Setting

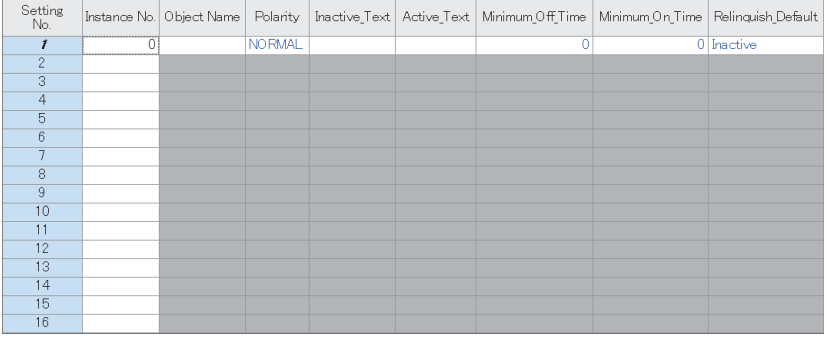

### • BinaryValue Object Setting

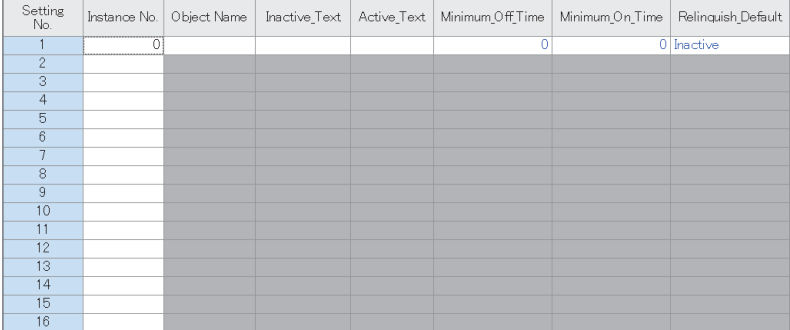

#### • Multi-state Input Object Setting

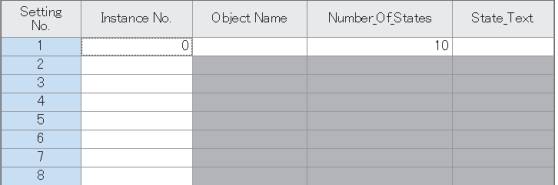

### • Multi-state Output Object Setting

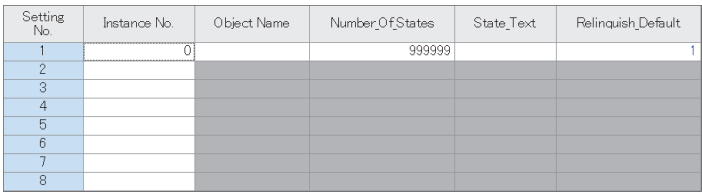

# *8.* Click the [Apply] button.

- *9.* Write the set parameters to the FX5 CPU module. Then, reset the FX5 CPU module or power off and on the system.
- $\bigcirc$  [Online]  $\Leftrightarrow$  [Write to PLC]

# $Point$

In the program example, default values are used for the parameters that are not shown above. For the parameters, refer to the following.

**F** [Page 51 PARAMETER SETTINGS](#page-52-0)

# **Program that stores information collected at a BACnet workstation or BACnet controllers**

The following describes an example of a program that stores information collected at a BACnet workstation or BACnet controllers.

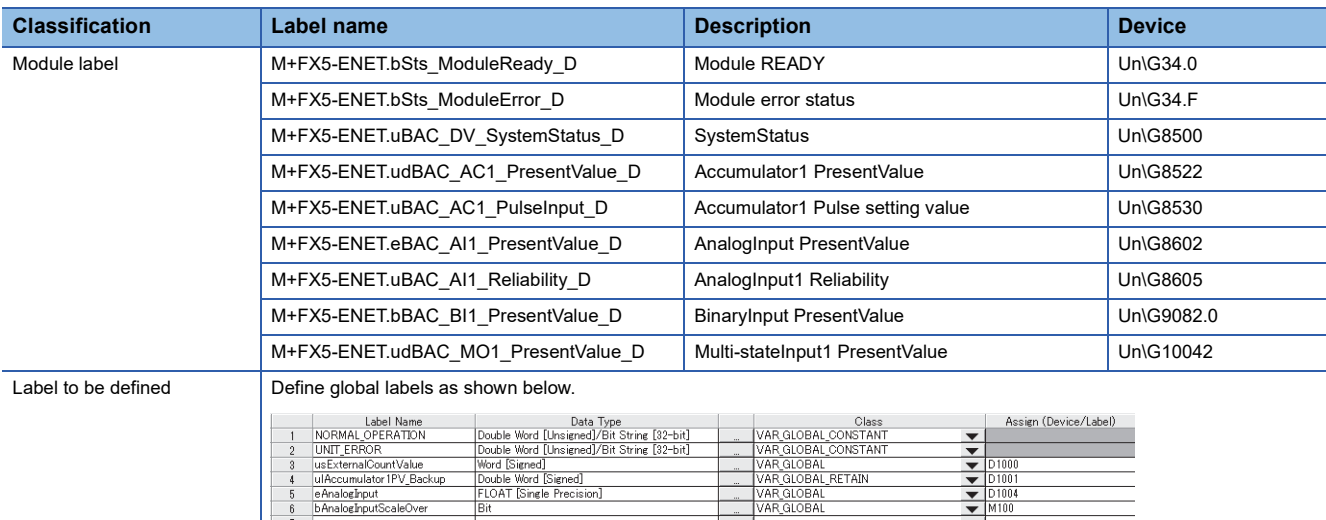

## **Program**

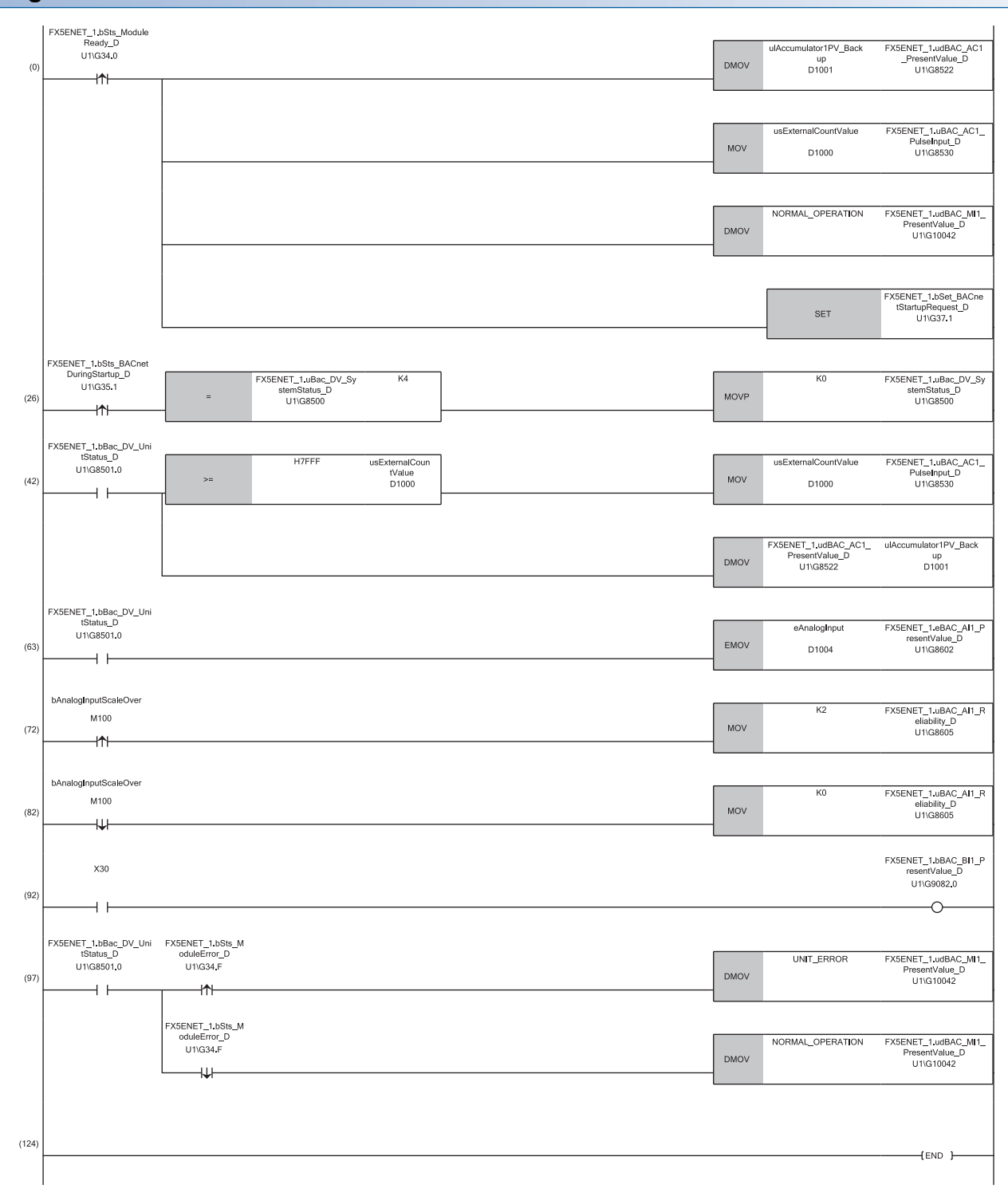

(0) After 'ModuleREADY' (Un\G34, b0) is detected to be on, the initial value is set to each object, and 'BACnetStartupRequest' (Un\G37, b1) is turned on. (26)The program writes 0: Operational to 'SystemStatus' (Un\G8500).

(42)The value of the counter is stored in the Accumulator object.

(63)The value of the analog input is stored in the AnalogInput object.

(72)Set the Reliability property to 2: OverRange when the analog input is out of the setting range.

(92)The ON/OFF information of the input X30 of the actual I/O is stored in the BinaryInput object.

(97)The operating status of the module is stored in the Multi-state Input object.
### **Program that outputs information stored at a BACnet workstation or BACnet controllers**

The following describes an example of a program that outputs information stored at a BACnet workstation or BACnet controllers.

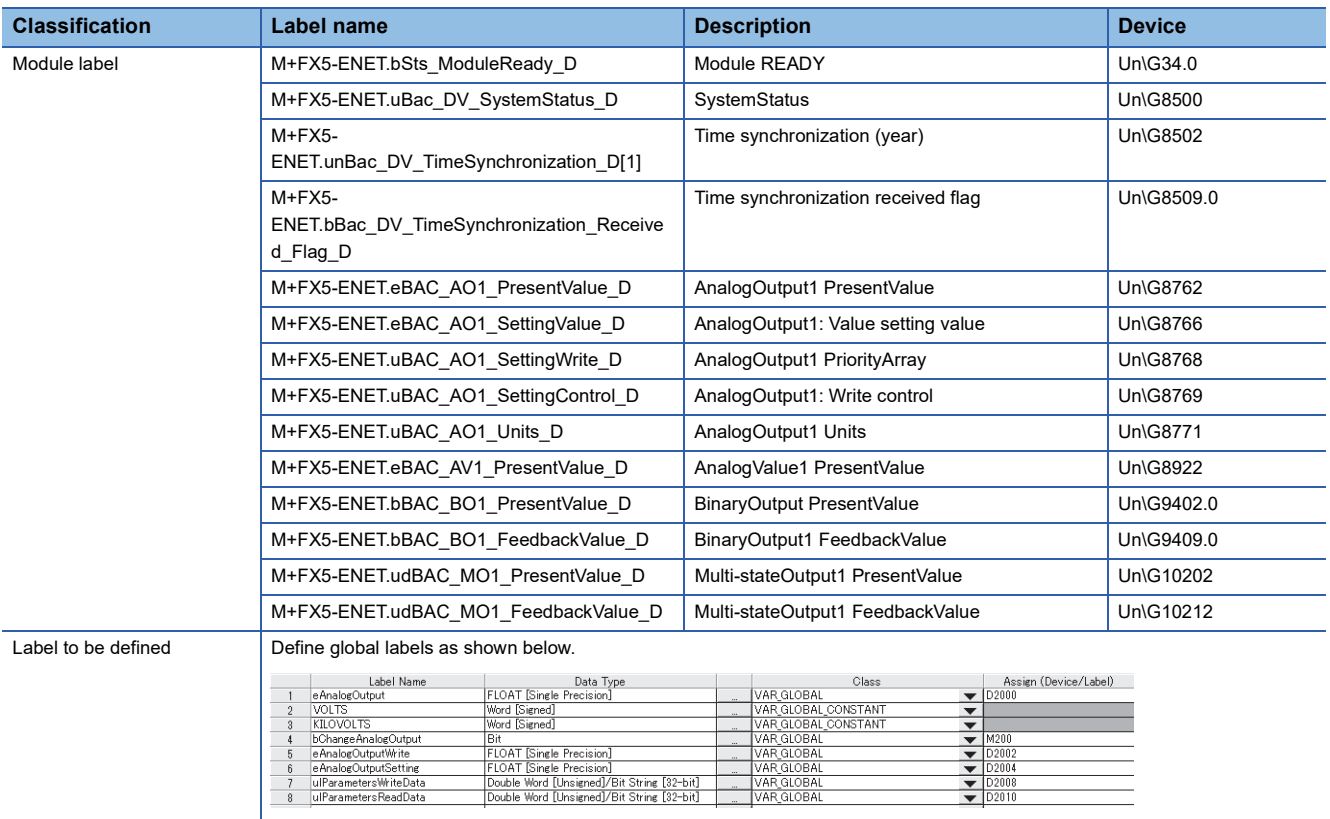

**Program**

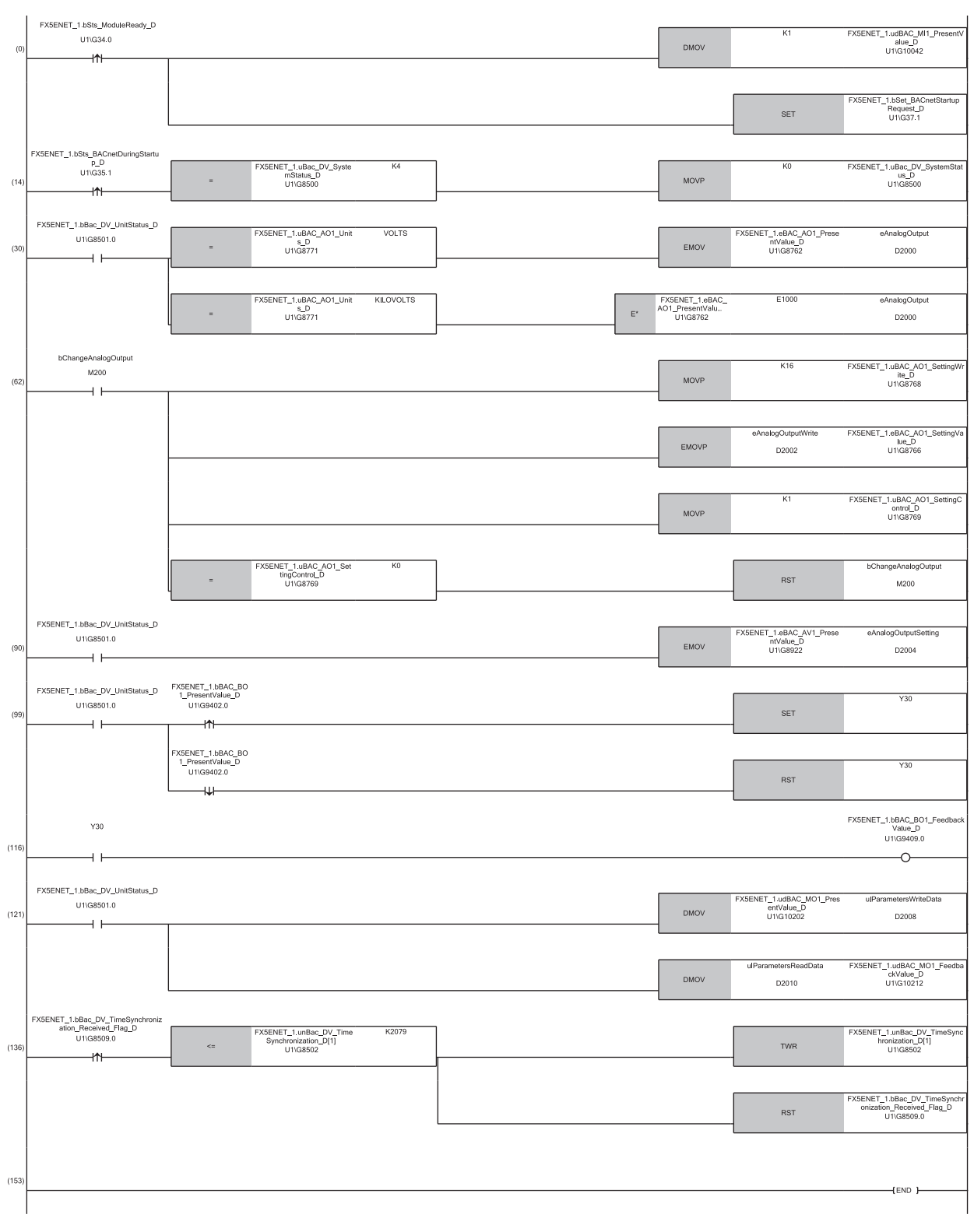

(0) After 'ModuleREADY' (Un\G34, b0) is detected to be on, the initial value is set to the MI object, and 'BACnetStartupRequest' (Un\G37, b1) is turned on.

(14) The program writes 0: Operational to 'SystemStatus' (Un\G8500).

(30) The value for the analog output is read from the AnalogOutput object and the read value is set to the required setting value in "Units".

(62) The value for the analog output is written to PresentValue of the AnalogOutput object.

(90) The setting value related to the analog output is read from the AnalogValue object.

(99) The ON/OFF status is read from the BinaryOutput object and the read status is output. Then, the output result is stored in FeedbackValue.

(121) The parameter data is read from the Multi-state Output object and the read data is set to an external device. Then, the setting result is read and stored in FeedbackValue.

# **8 TROUBLESHOOTING**

This chapter describes troubleshooting for BACnet communications.

# **8.1 Troubleshooting by Symptom**

The following describes troubleshooting by symptom for BACnet communications. If an error has occurred in the Ethernet module, identify the error cause with the engineering tool. (CJ MELSEC iQ-F FX5-ENET User's Manual, CJ MELSEC iQ-F FX5-ENET/IP User's Manual)

#### **Unable to communicate with another BACnet device.**

When communications with another BACnet device cannot be performed, check the following items.

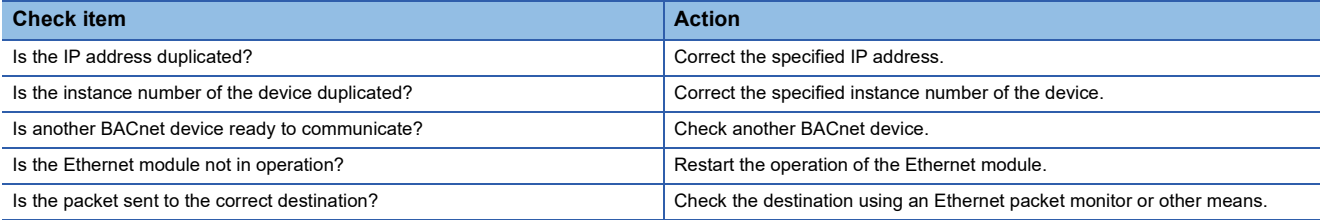

#### **Unable to synchronize the time with another BACnet device.**

When the time cannot be synchronized with another BACnet device, check the following items.

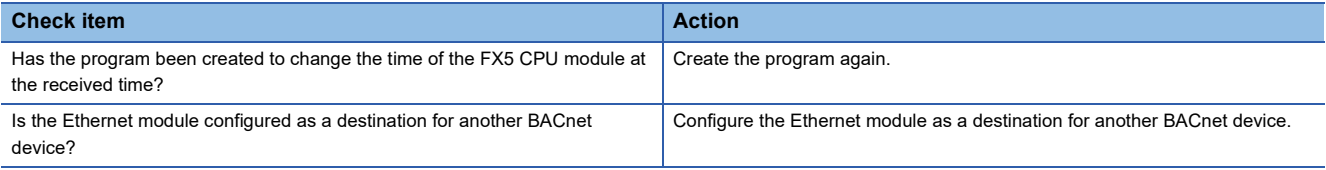

#### **Unable to set some properties.**

If there are properties that cannot be set, check the following items.

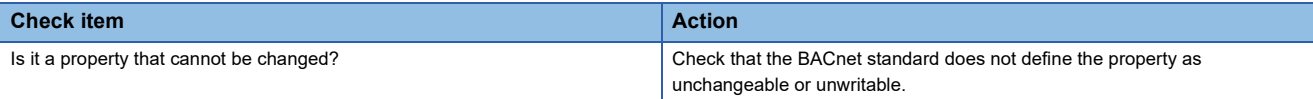

# <span id="page-75-0"></span>**8.2 List of Error Codes**

The following table lists the error codes, error definitions and causes, and actions for errors that occur in in the processing for BACnet communications between the Ethernet module and BACnet devices.

Error codes are displayed in the [Error Information] tab in the "Module Diagnostics" window of the Ethernet module. ( $\square\Box$ MELSEC iQ-F FX5-ENET User's Manual,  $\Box$  MELSEC iQ-F FX5-ENET/IP User's Manual)

Error codes can be classified into the following two types.

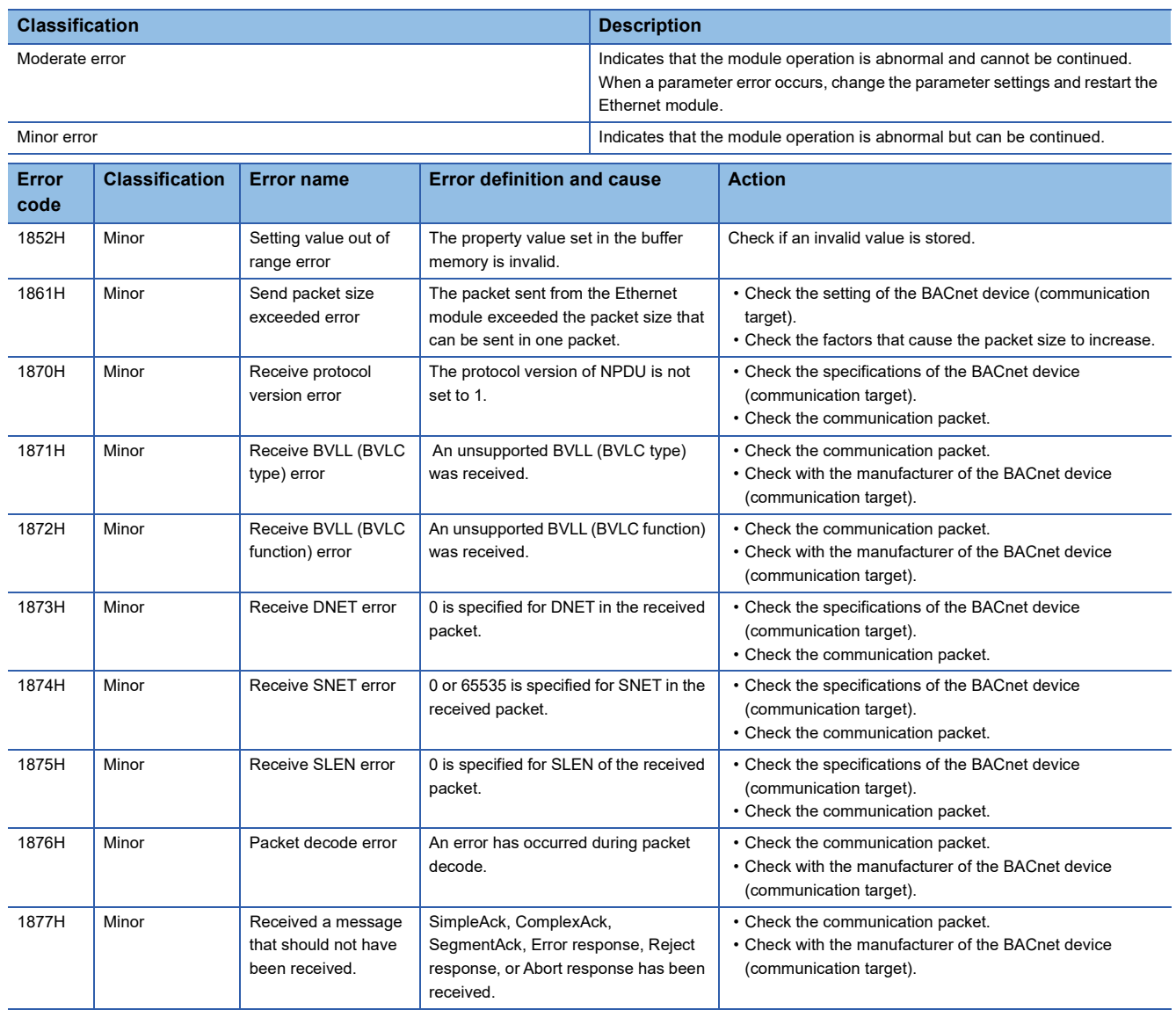

# **APPENDICES**

# **Appendix 1 Buffer Memory**

This chapter describes the buffer memory related to the BACnet functions.

For other types of buffer memory, refer to the following.

**MELSEC iQ-F FX5-ENET User's Manual** 

**MELSEC iQ-F FX5-ENET/IP User's Manual** 

### **List of buffer memory**

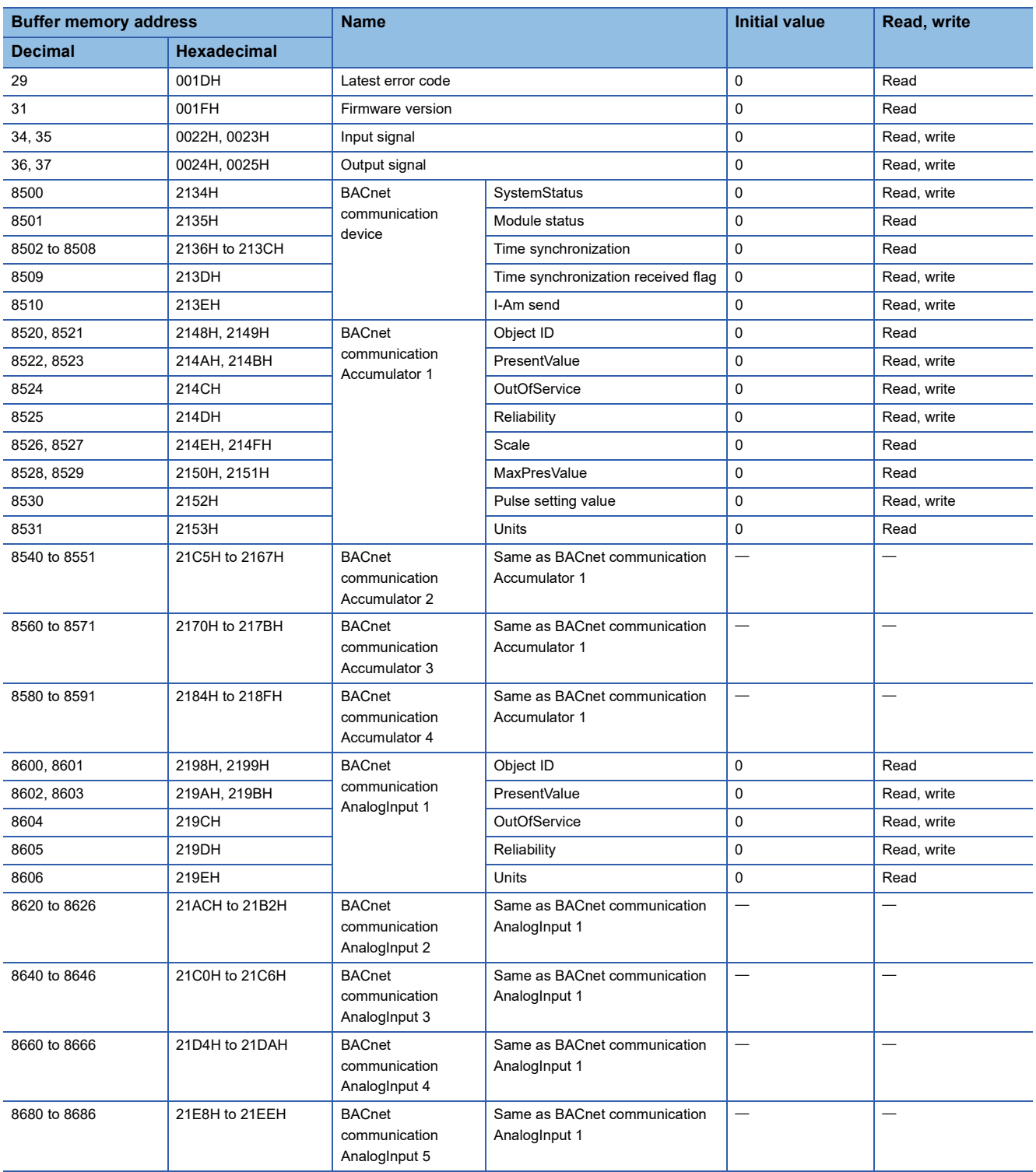

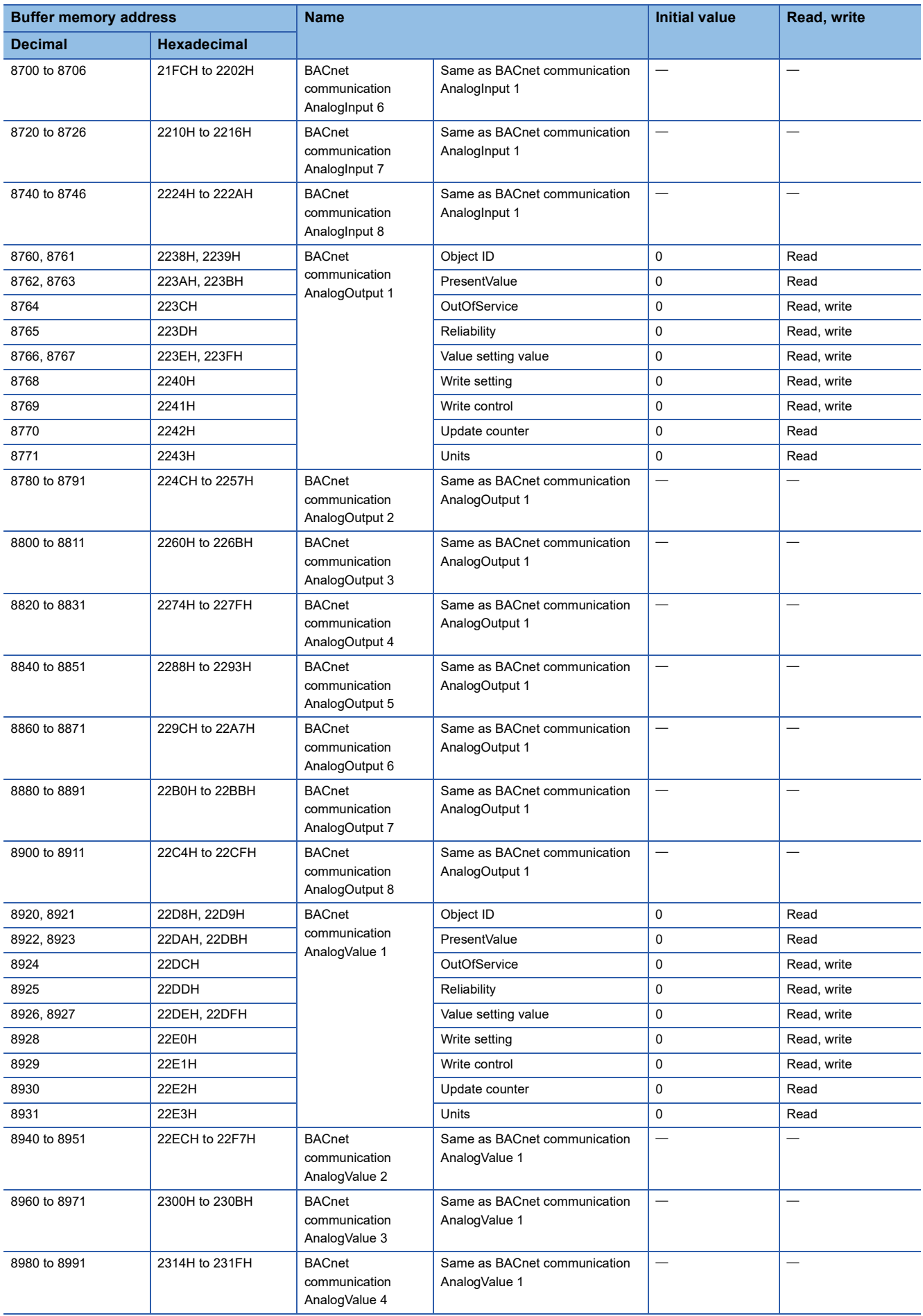

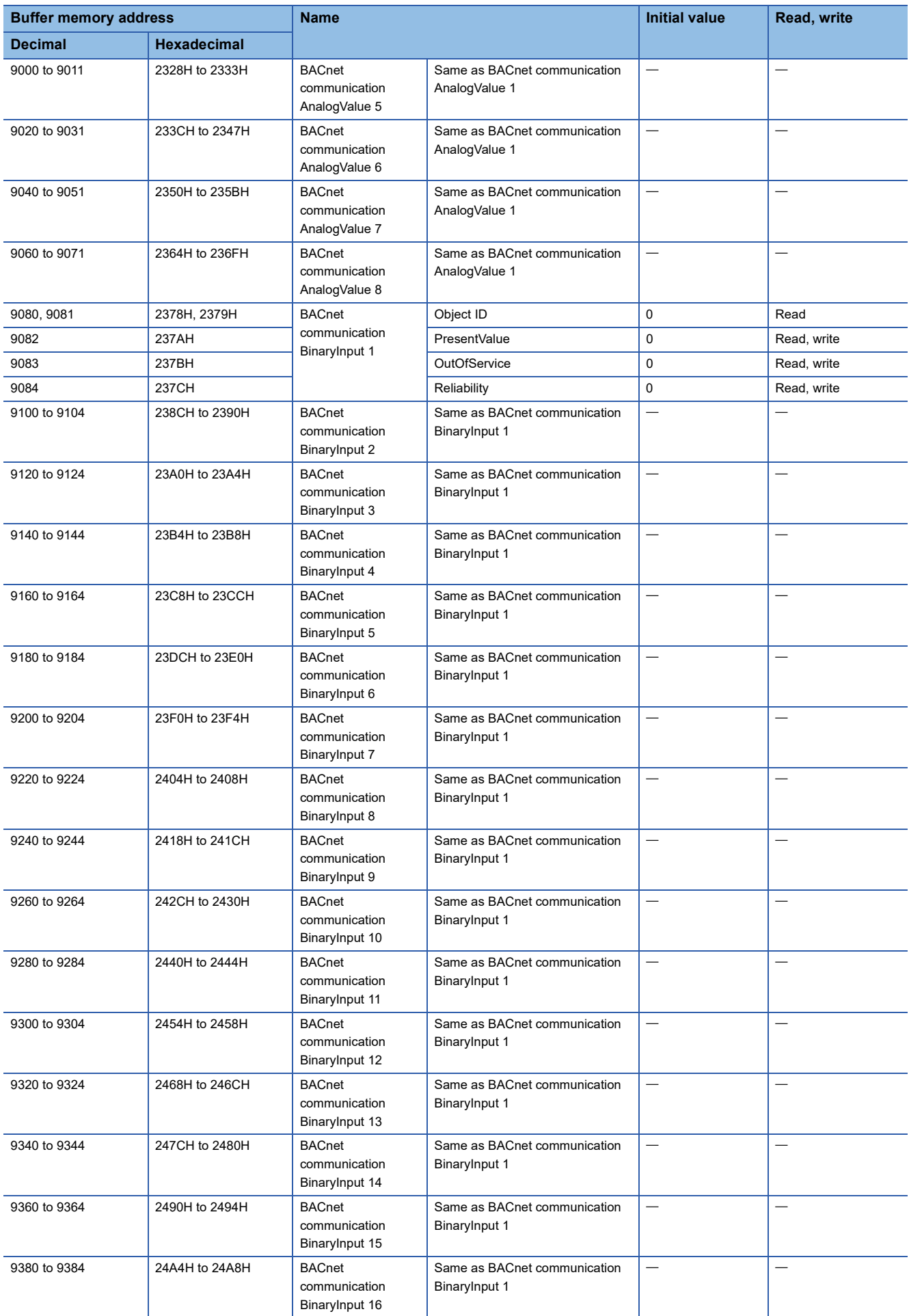

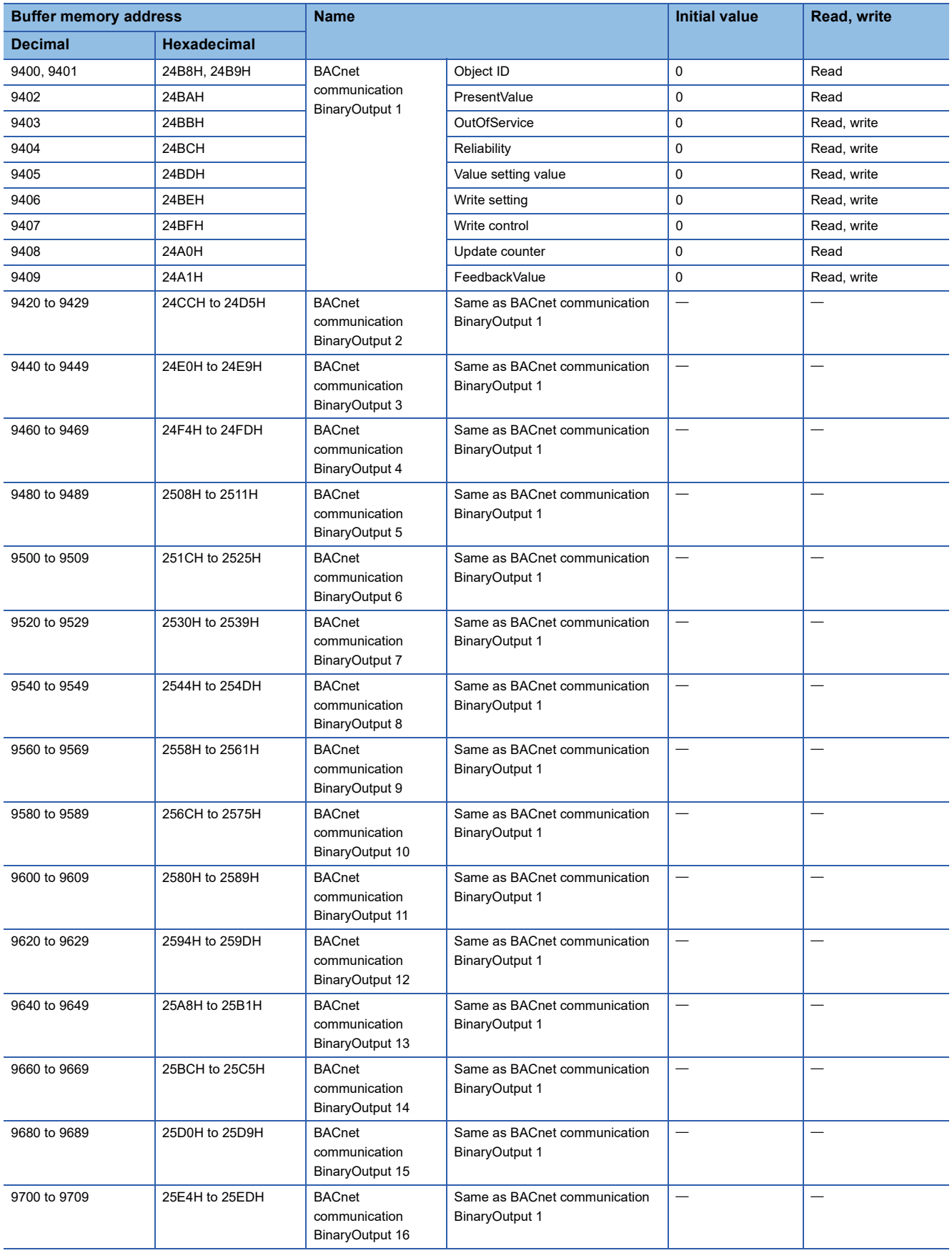

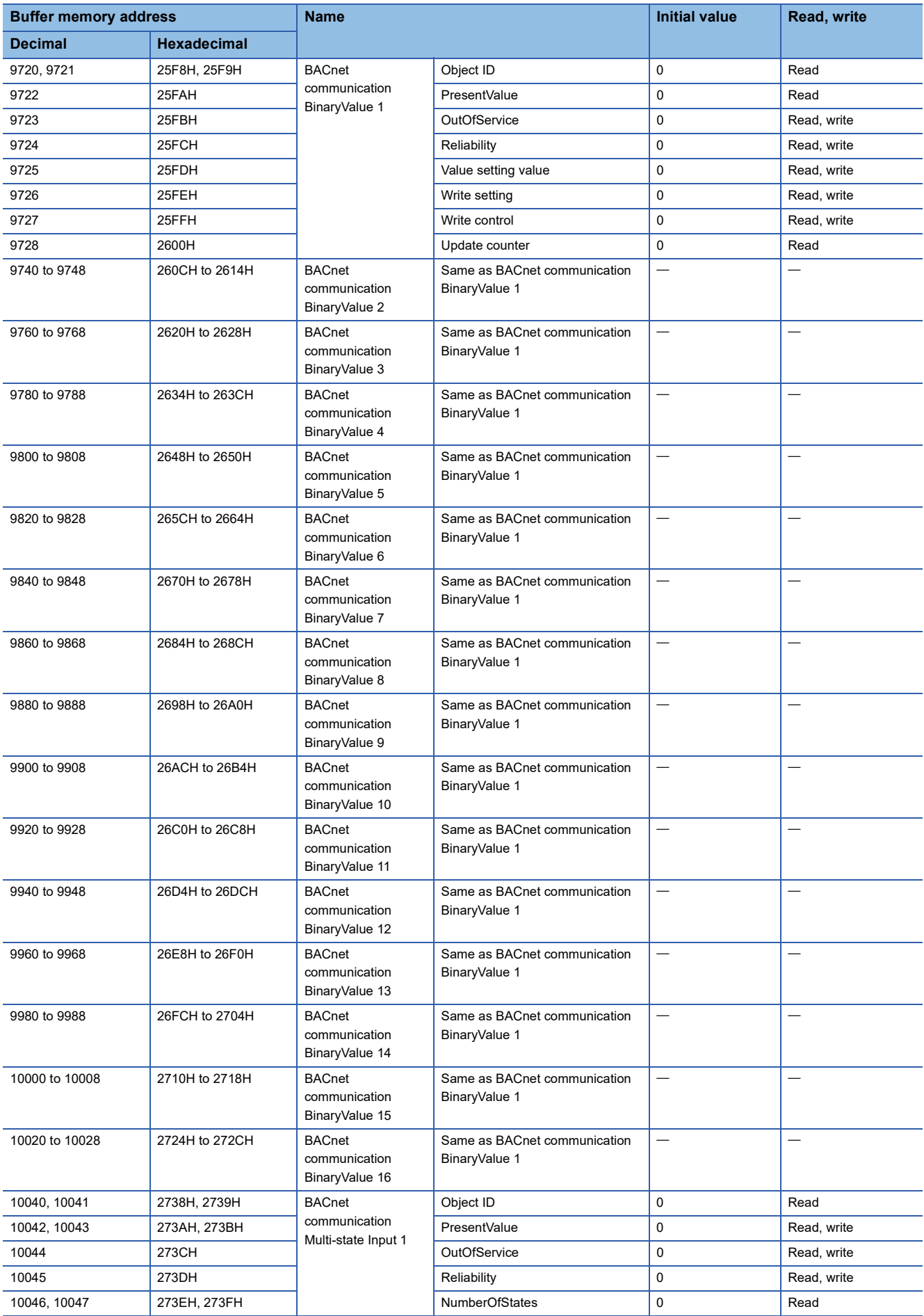

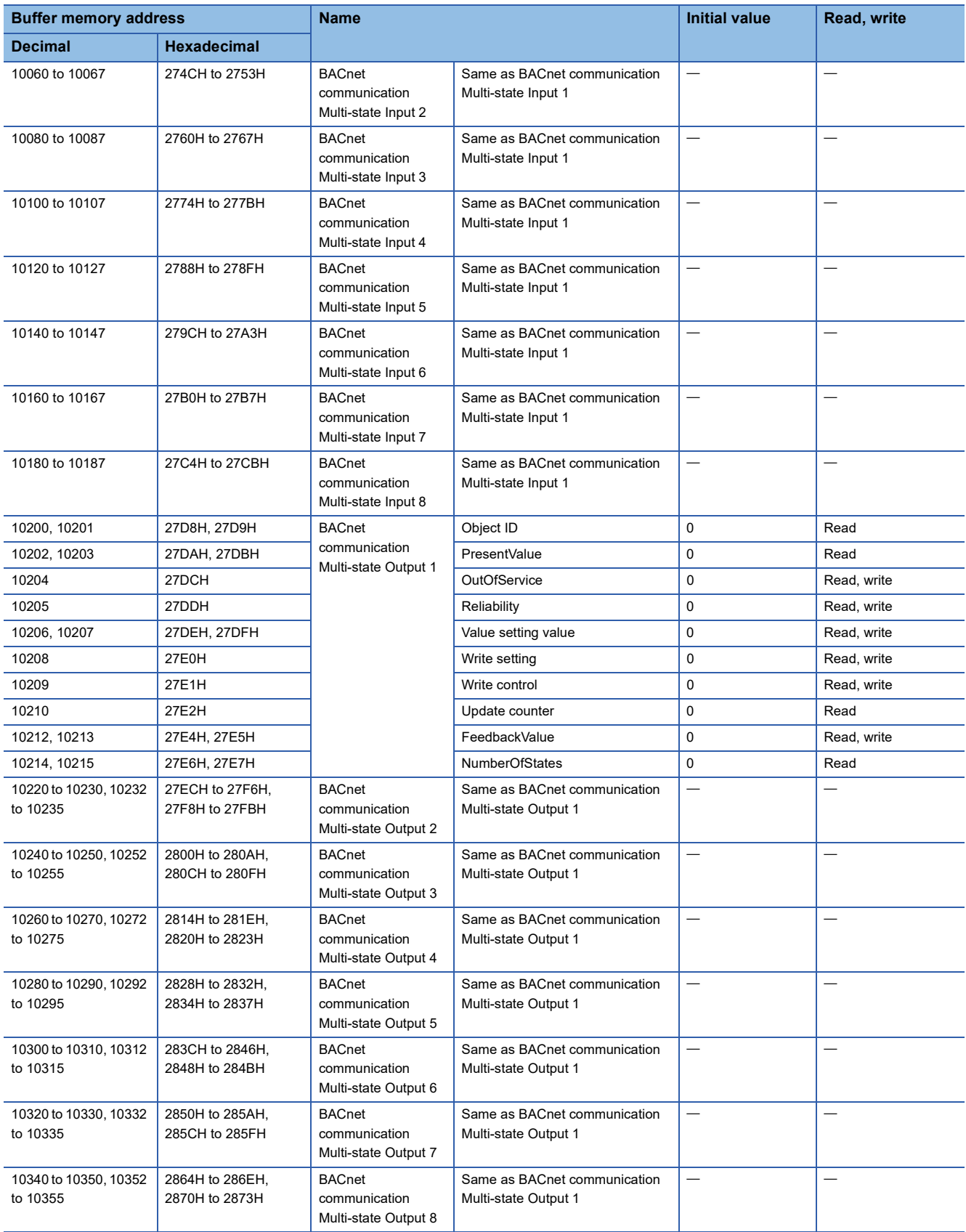

## **Details of buffer memory**

#### **Latest error code**

#### ■**Latest error code (Un\G29)**

The error code for the latest error that occurred in the Ethernet module is stored. (0 is stored in normal condition.)

For details on error codes, refer to the following.

**Fage 74 List of Error Codes** 

#### **Firmware version**

#### ■**Firmware version (Un\G31)**

The firmware version of the Ethernet module is stored.

#### **Ex.**

When the firmware version of the Ethernet module is Ver. 1.000: K1000

#### **Input signal**

#### ■**Input signal (Un\G34, Un\G35)**

This signal is used for checking the status of the Ethernet module.

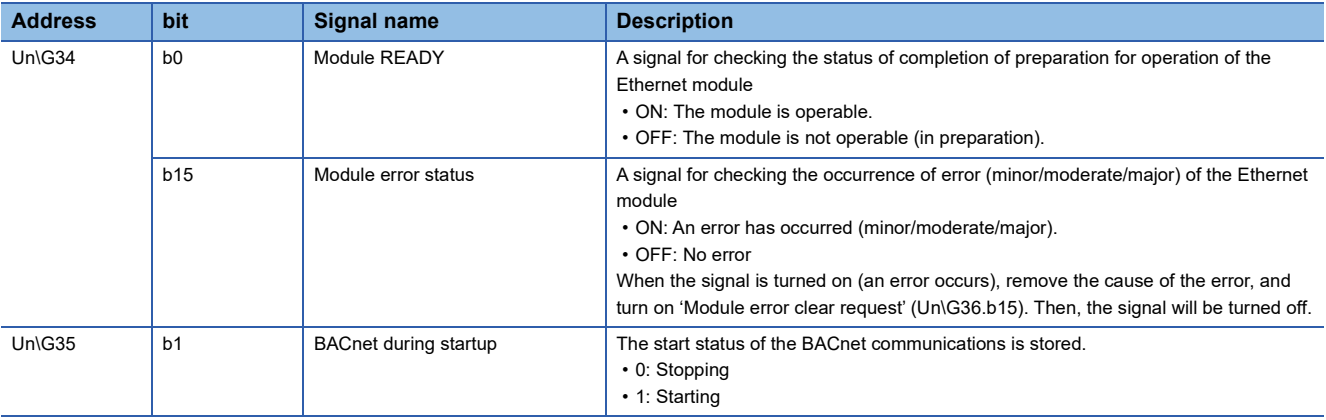

#### **Output signal**

#### ■**Output signal (Un\G36, Un\G37)**

This signal is used for controlling the Ethernet module.

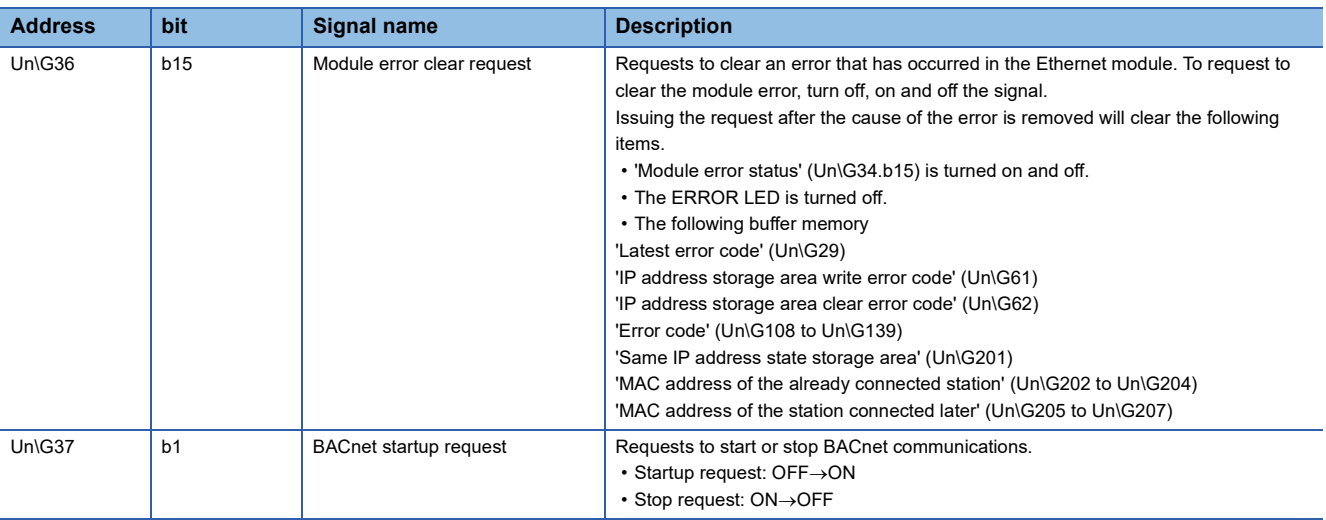

 $Point <sup>0</sup>$ 

Turn on and off 'Module error clear request' (Un\G36, b15) using `Module error status' (Un\G34, b15) as the interlock condition at the following timing.

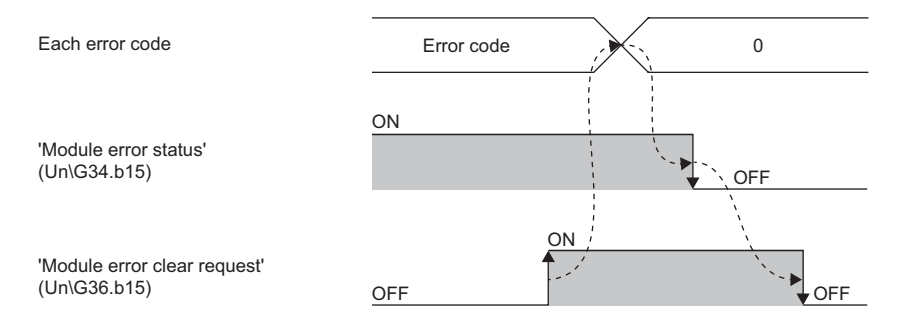

#### **BACnet communication device**

#### ■**SystemStatus (Un\G8500)**

SystemStatus of the Ethernet module (BACnet device) is set.

- 0: Operational
- 1: OperationalReadOnly
- 2: DownloadRequired
- 3: DownloadInProgress
- 4: NonOperational
- 5: BackupInProgress

#### ■**Module status (Un\G8501)**

BACnet joining/leaving status is stored.

- 0: Leaving
- 1: Joining

#### ■**Time synchronization (Un\G8502 to Un\G8508)**

The clock data of the TimeSynchronization service sent from the BACnet workstation or BACnet controllers is stored.

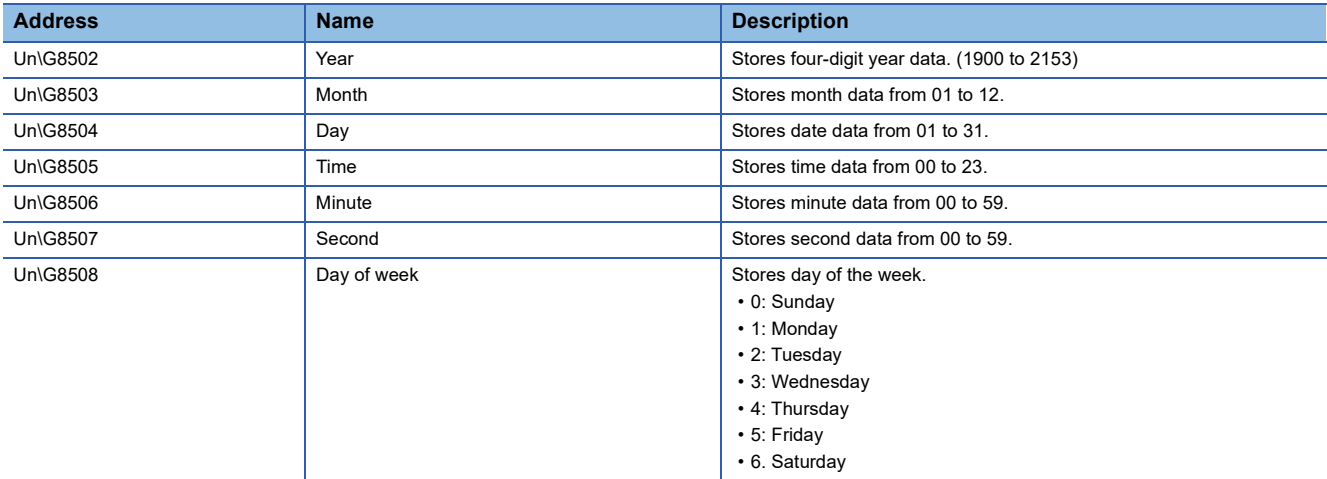

#### ■**Time synchronization received flag (Un\G8509)**

The receiving status of the TimeSynchronization service of the time synchronization function is stored.

- 0: Not received
- 1: Received

#### **Precautions**

When the TimeSynchronization service is received while the time synchronization received flag is set to 1, the receive data is not reflected in `Time synchronization` (Un\G8502 to Un\G8508).

#### ■**I-Am send (Un\G8510)**

Parameters related to I-Am send are set. The initial value is the one set in parameter setting.

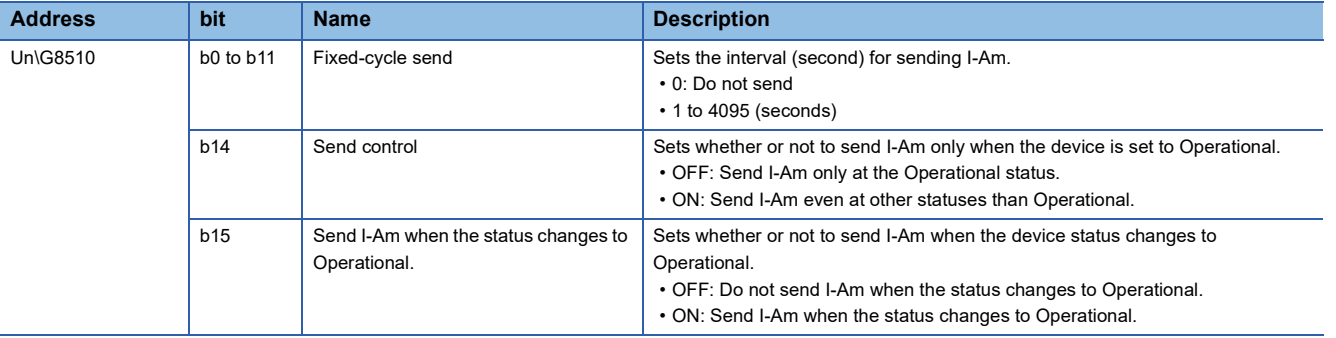

#### **BACnet communication Accumulator**

#### ■**BACnet communication Accumulator (Un\G8520 to Un\G8591)**

This buffer memory area is used for the Accumulator object.

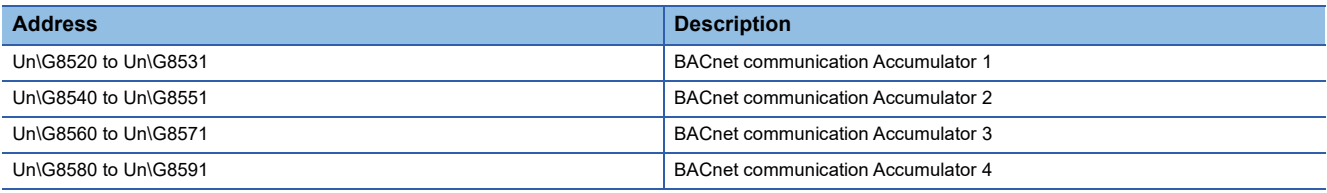

#### $Point<sup>9</sup>$

When the value of `Module READY` (Un\G34, b0) was changed from 0 to 1, the Accumulator object settings are reflected. ( $\sqrt{2}$  [Page 55 Accumulator object setting](#page-56-0))

The following table lists the buffer memory area format (BACnet communication Accumulator 1) of the Accumulator object.

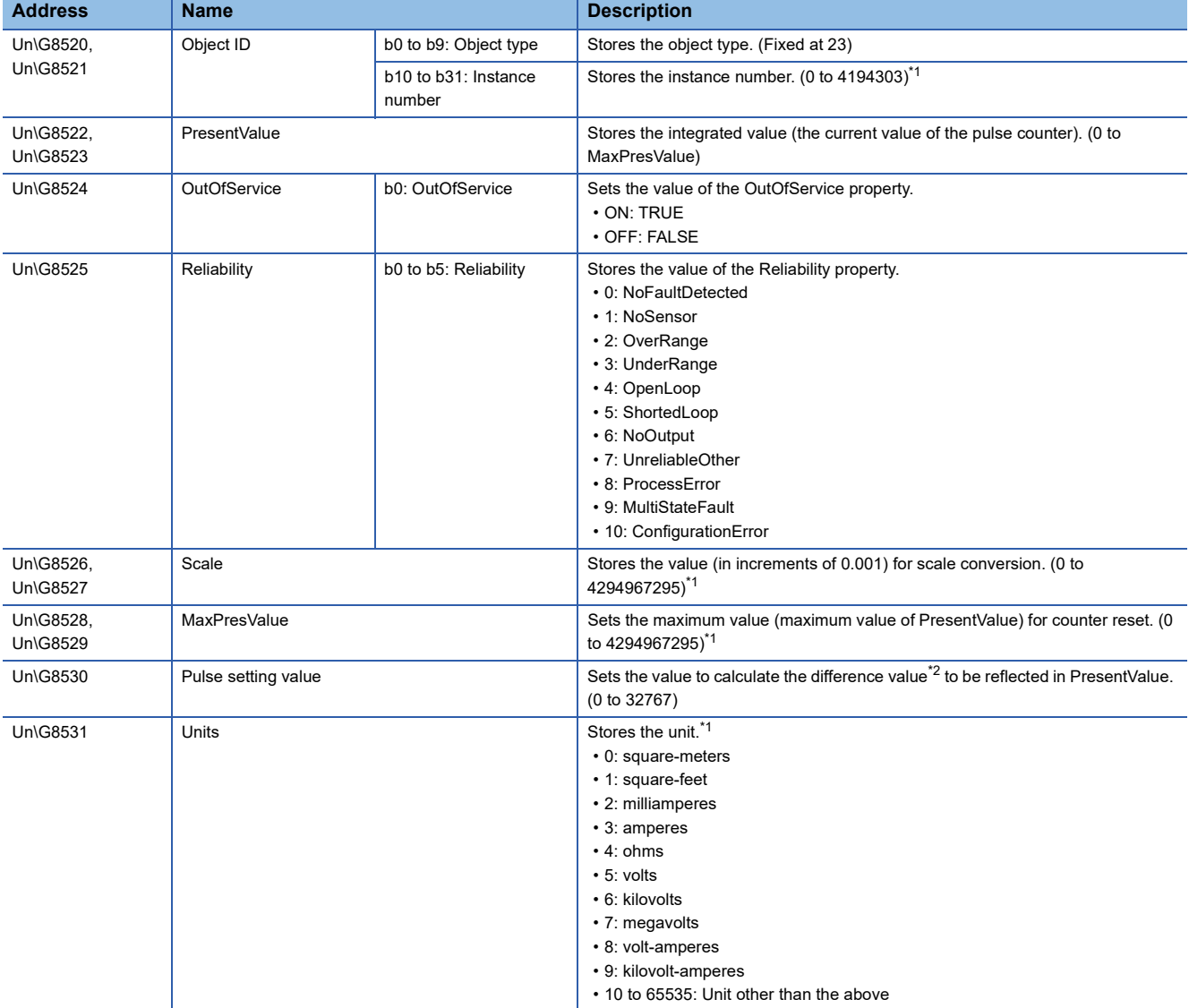

<span id="page-85-0"></span>\*1 Stores the setting value of Accumulator object setting No.1.

<span id="page-85-1"></span>\*2 Previous pulse setting value = Current pulse setting value: 0 (Not reflected in the current value) Previous pulse setting value < Current pulse setting value: Current pulse setting value - Previous pulse setting value Previous pulse setting value > Current pulse setting value: 32768 - Previous pulse setting value + Current pulse setting value

#### **BACnet communication AnalogInput**

#### ■**BACnet communication AnalogInput (Un\G8600 to Un\G8746)**

This buffer memory area is used for the AnalogInput object.

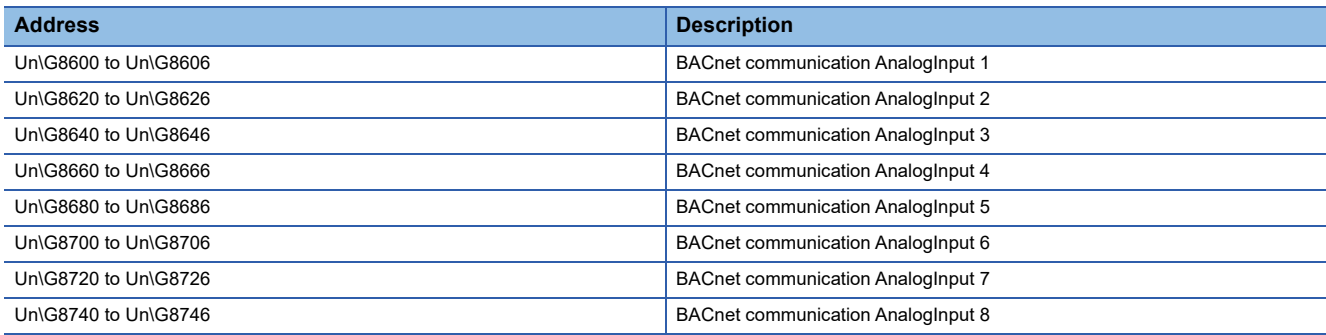

 $Point<sup>0</sup>$ 

When the value of `Module READY` (Un\G34, b0) was changed from 0 to 1, the AnalogInput object settings are reflected. (  $\sqrt{2}$  [Page 56 AnalogInput object setting](#page-57-0))

The following table lists the buffer memory area format (BACnet communication AnalogInput 1) of the AnalogInput object.

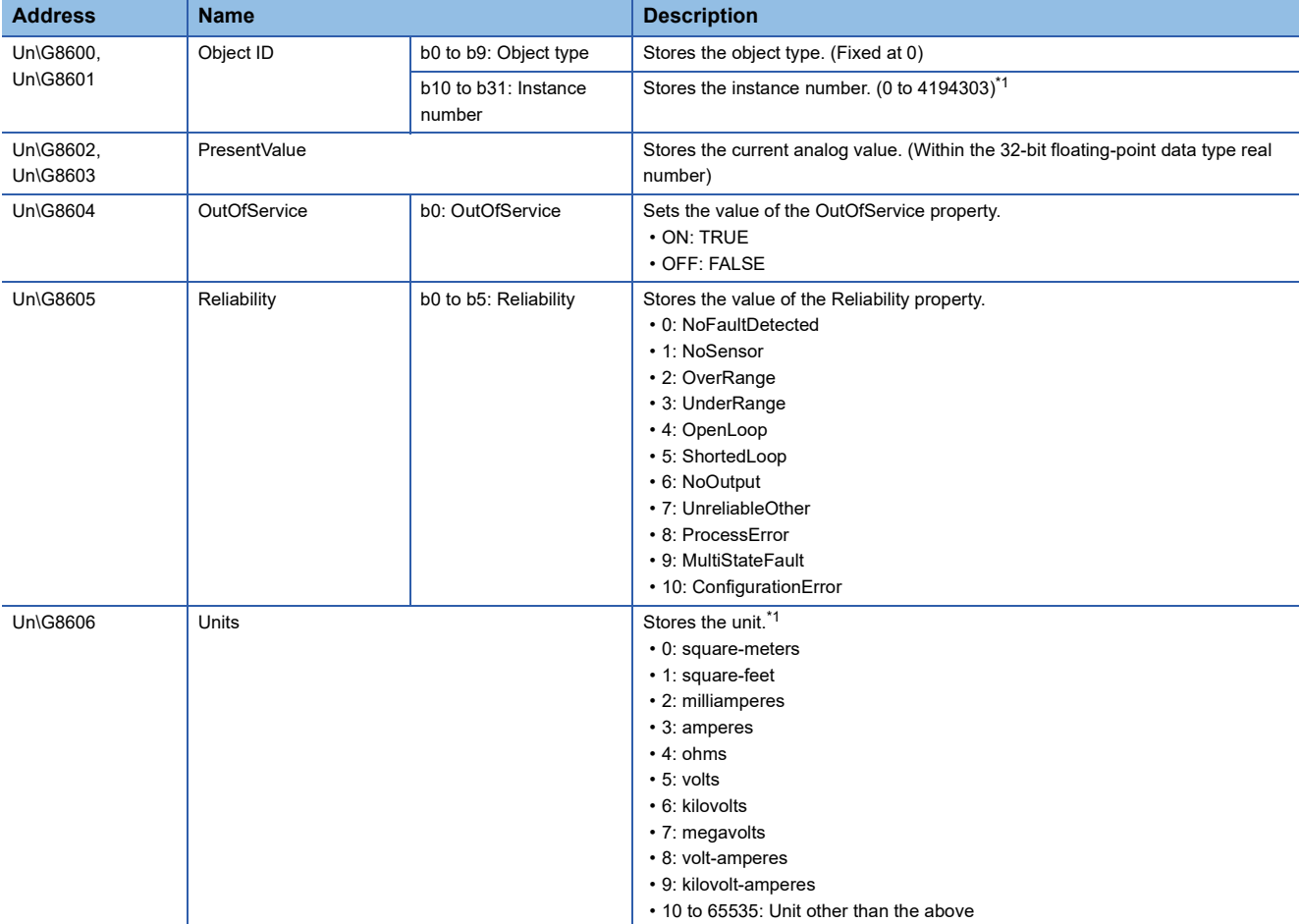

<span id="page-86-0"></span>\*1 Stores the setting value of AnalogInput object setting No.1.

#### **BACnet communication AnalogOutput**

#### ■**BACnet communication AnalogOutput (Un\G8760 to Un\G8911)**

This buffer memory area is used for the AnalogOutput object.

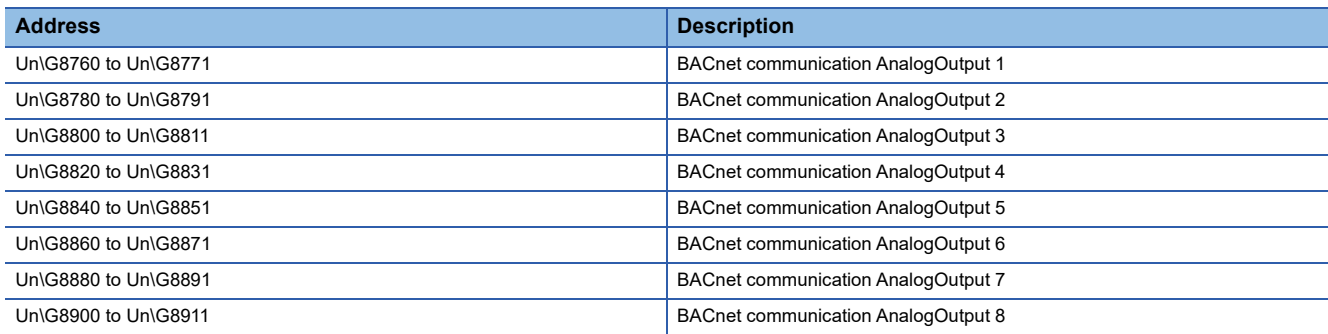

 $Point  $\rho$$ 

When the value of `Module READY` (Un\G34, b0) was changed from 0 to 1, the AnalogOutput object settings are reflected. (Fig. [Page 56 AnalogOutput object setting](#page-57-1))

The following table lists the buffer memory area format (BACnet communication AnalogOutput 1) of the AnalogOutput object.

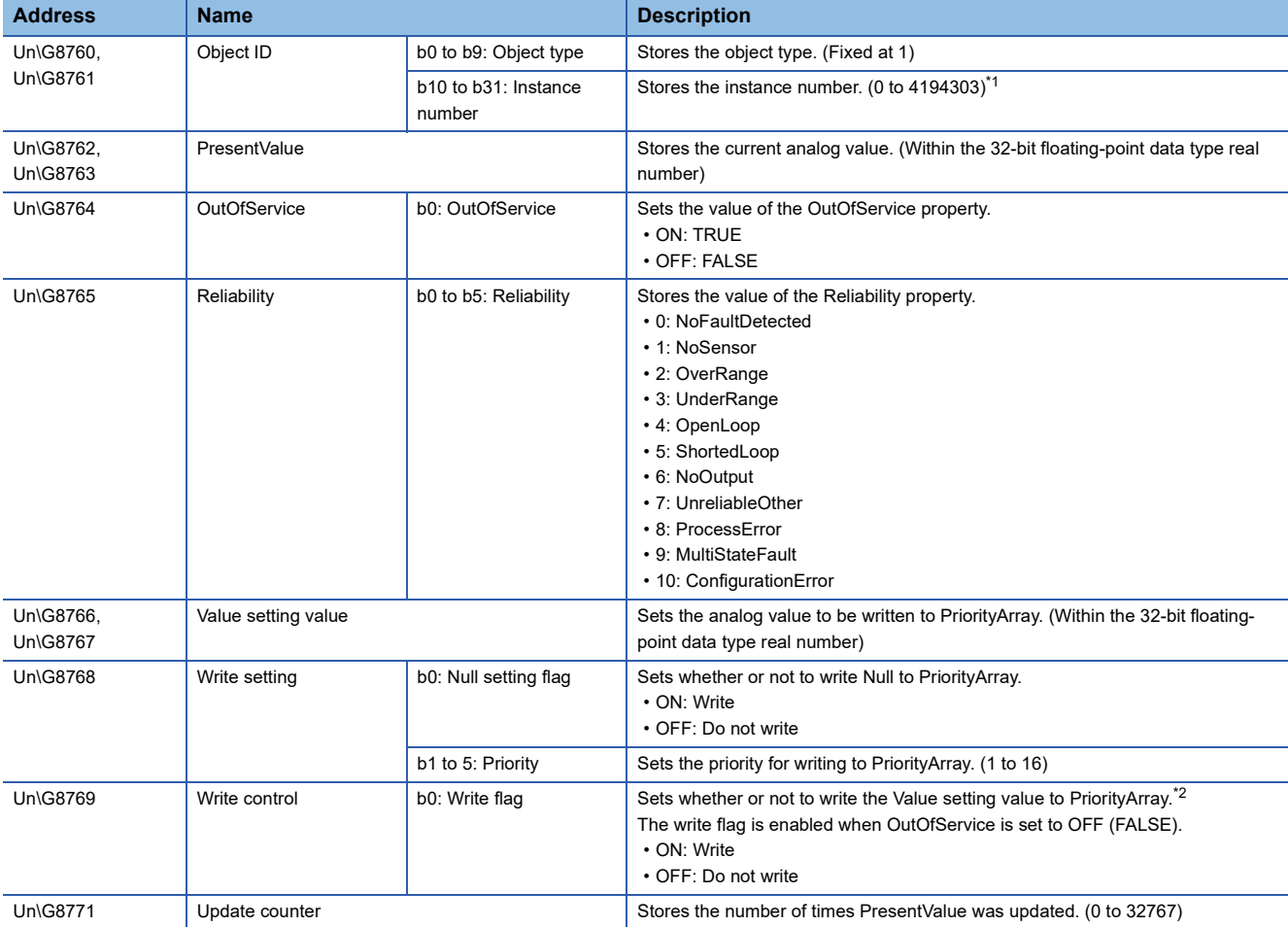

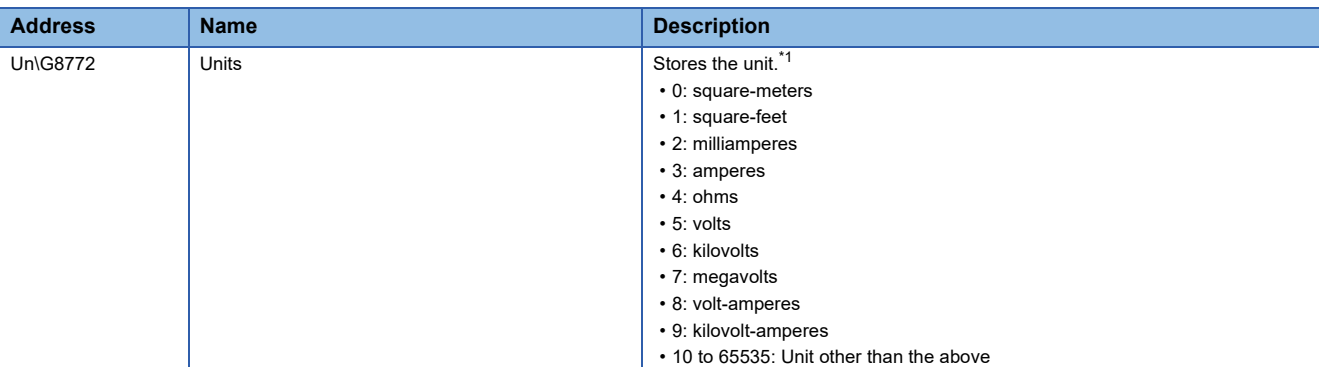

<span id="page-88-0"></span>\*1 Stores the setting value of AnalogOutput object setting No.1.

<span id="page-88-1"></span>\*2 Null is written when the Null setting flag is on.

#### **BACnet communication AnalogValue**

#### ■**BACnet communication AnalogValue (Un\G8920 to Un\G9071)**

This buffer memory area is used for the AnalogValue object.

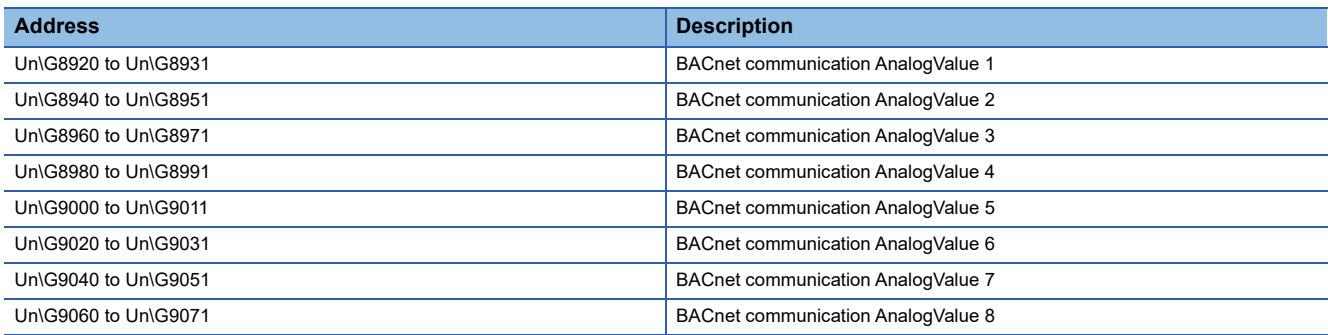

 $Point  $\rho$$ 

When the value of `Module READY` (Un\G34, b0) was changed from 0 to 1, the AnalogValue object settings are reflected. (  $\sqrt{2}$  [Page 57 AnalogValue object setting\)](#page-58-0)

The following table lists the buffer memory area format (BACnet communication AnalogValue 1) of the AnalogValue object.

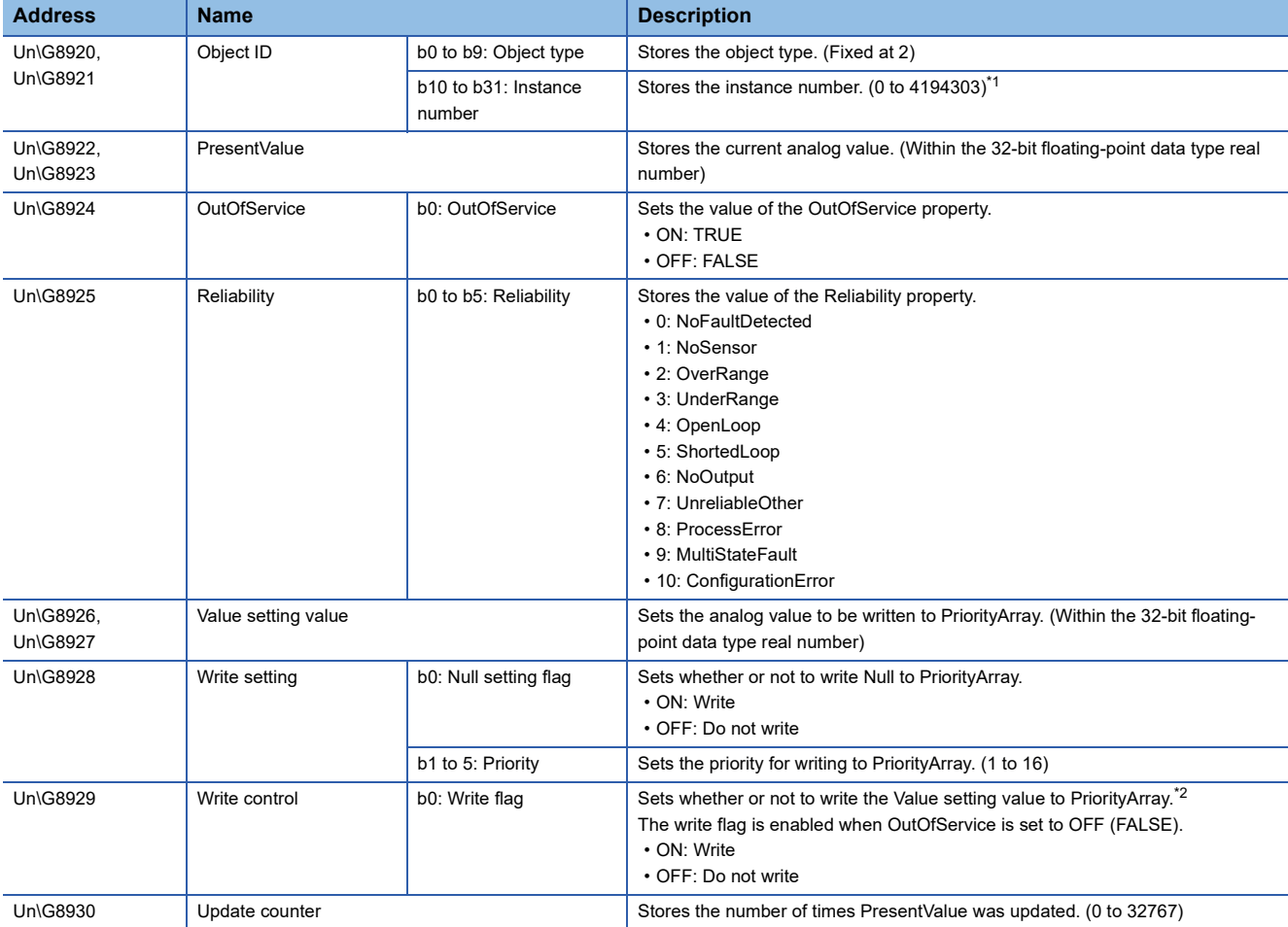

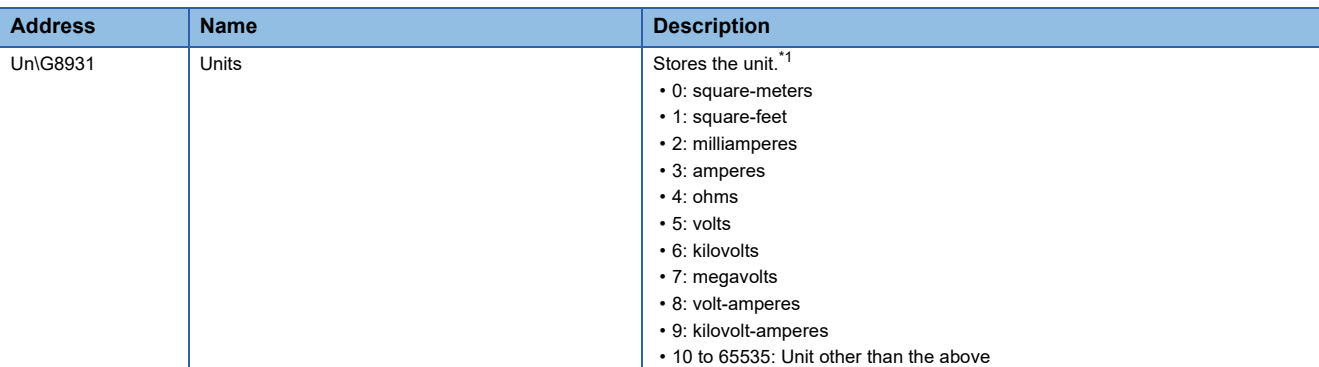

<span id="page-90-0"></span>\*1 Stores the setting value of AnalogValue object setting No.1.

<span id="page-90-1"></span>\*2 Null is written when the Null setting flag is on.

#### **BACnet communication BinaryInput**

#### ■**BACnet communication BinaryInput (Un\G9080 to Un\G9384)**

This buffer memory area is used for the BinaryInput object.

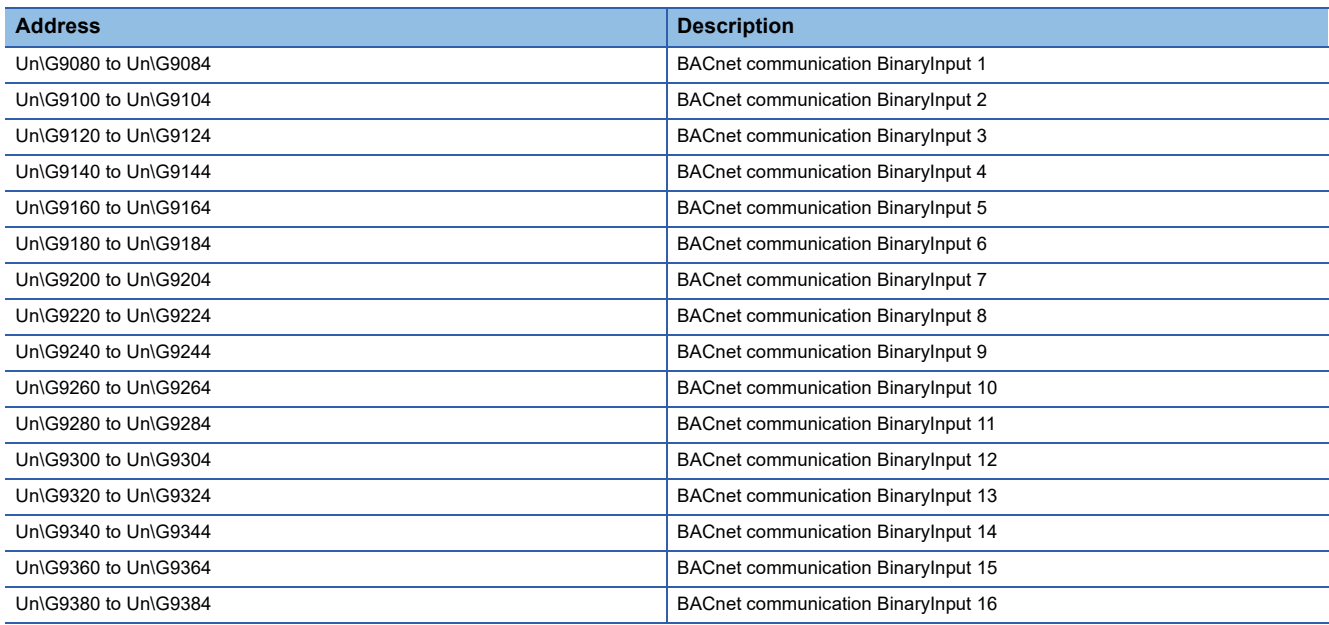

 $Point<sup>°</sup>$ 

When the value of `Module READY` (Un\G34, b0) was changed from 0 to 1, the BinaryInput object settings are reflected. ( $\sqrt{2}$  [Page 57 BinaryInput object setting](#page-58-1))

The following table lists the buffer memory area format (BACnet communication BinaryInput 1) of the BinaryInput object.

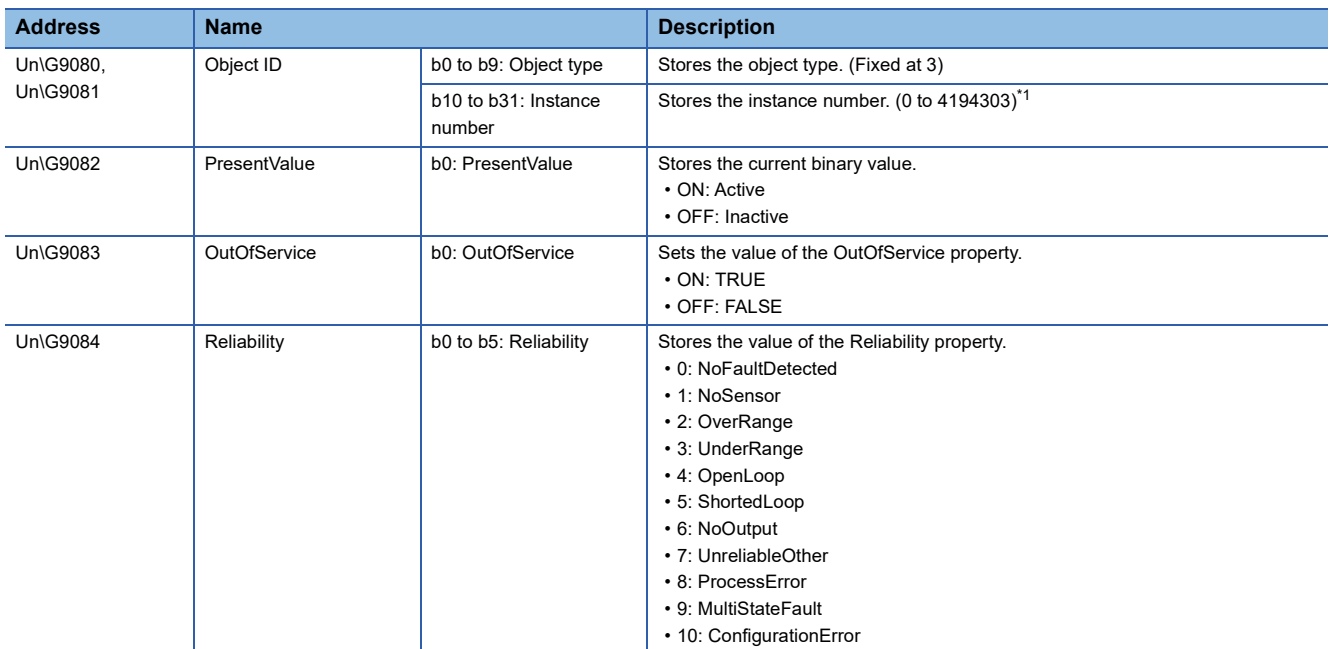

<span id="page-91-0"></span>\*1 Stores the setting value of BinaryInput object setting No.1.

#### **BACnet communication BinaryOutput**

#### ■**BACnet communication BinaryOutput (Un\G9400 to Un\G9709)**

This buffer memory area is used for the BinaryOutput object.

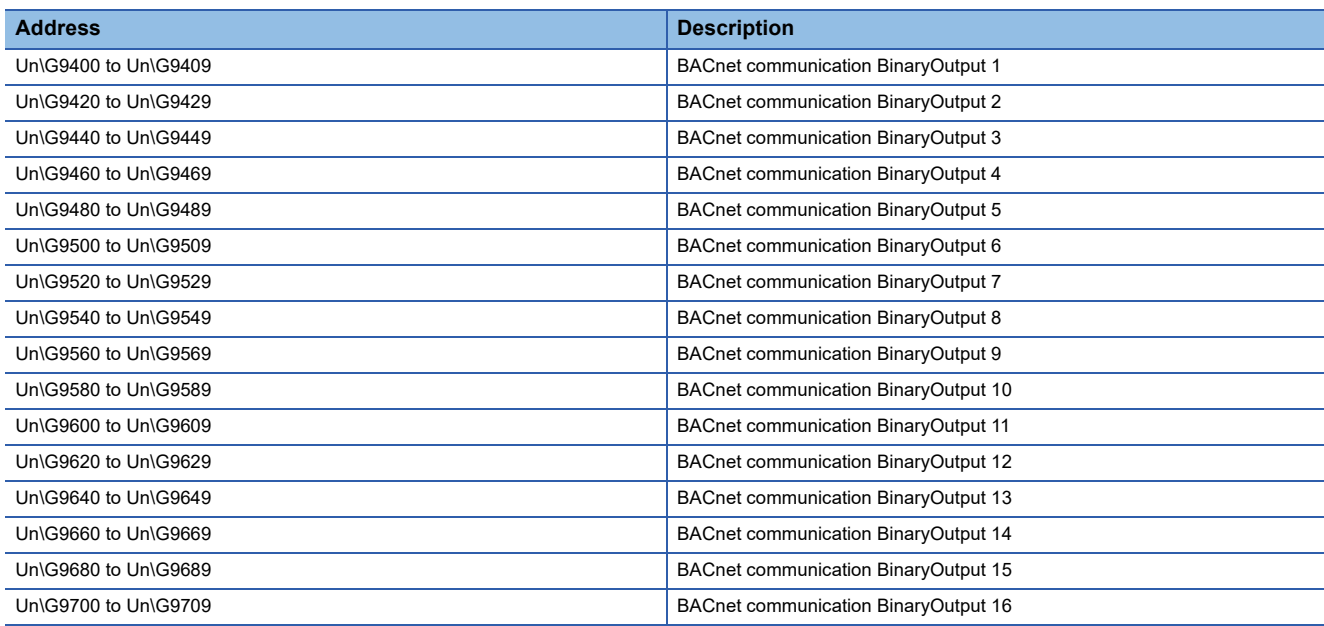

 $Point <sup>0</sup>$ 

When the value of `Module READY` (Un\G34, b0) was changed from 0 to 1, the BinaryOutput object settings are reflected. ( $\sqrt{F}$  [Page 58 BinaryOutput object setting](#page-59-0))

The following table lists the buffer memory area format (BACnet communication BinaryOutput 1) of the BinaryOutput object.

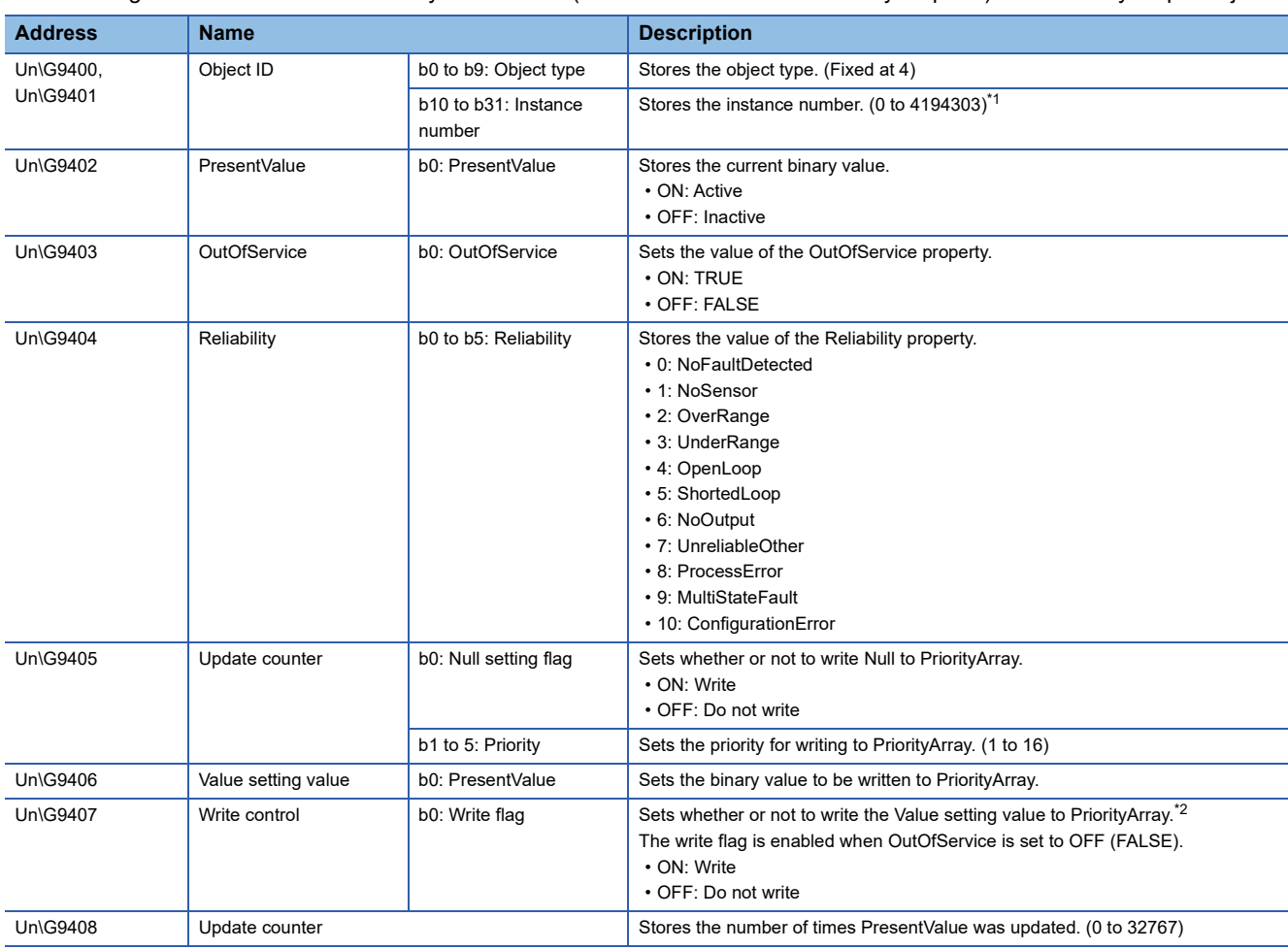

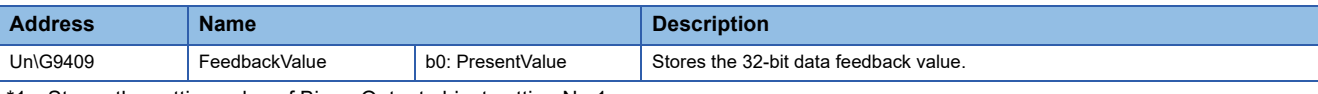

<span id="page-93-0"></span>\*1 Stores the setting value of BinaryOutput object setting No.1.

<span id="page-93-1"></span>\*2 Null is written when the Null setting flag is on.

#### **BACnet communication BinaryValue**

#### ■**BACnet communication BinaryValue (Un\G9720 to Un\G10028)**

This buffer memory area is used for the BinaryValue object.

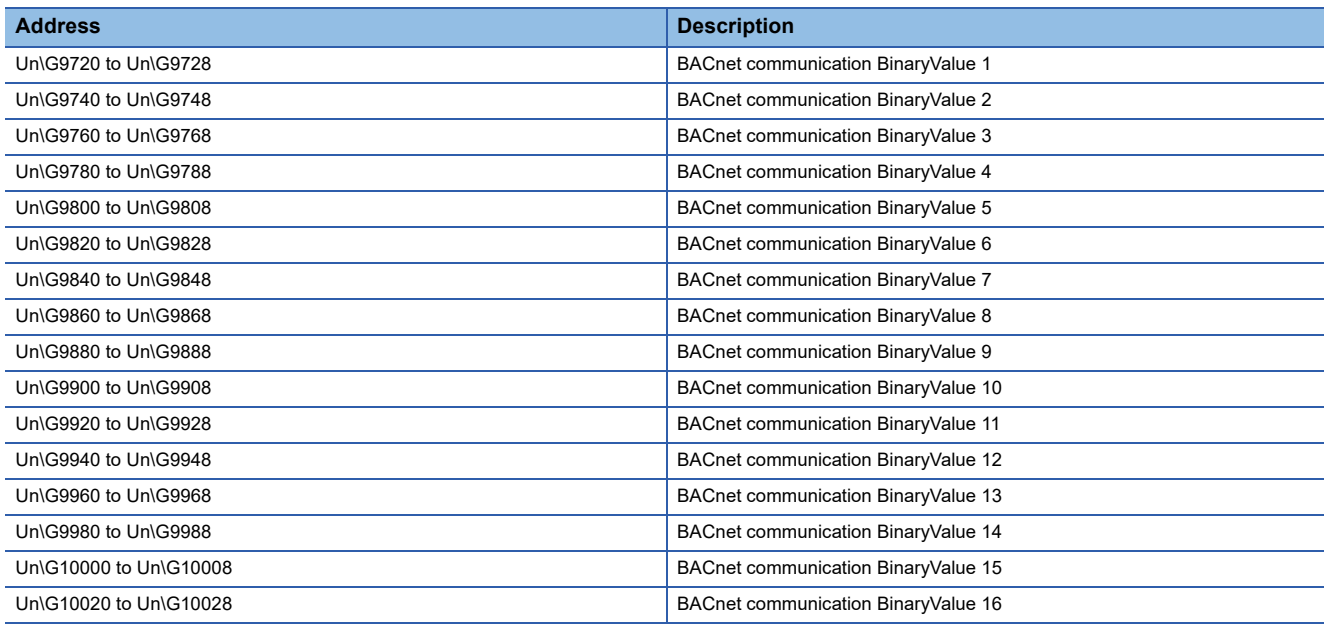

 $Point <sup>0</sup>$ 

When the value of `Module READY` (Un\G34, b0) was changed from 0 to 1, the BinaryValue object settings are reflected. ( $\sqrt{p}$  [Page 59 BinaryValue object setting\)](#page-60-0)

The following table lists the buffer memory area format (BACnet communication BinaryValue 1) of the BinaryValue object.

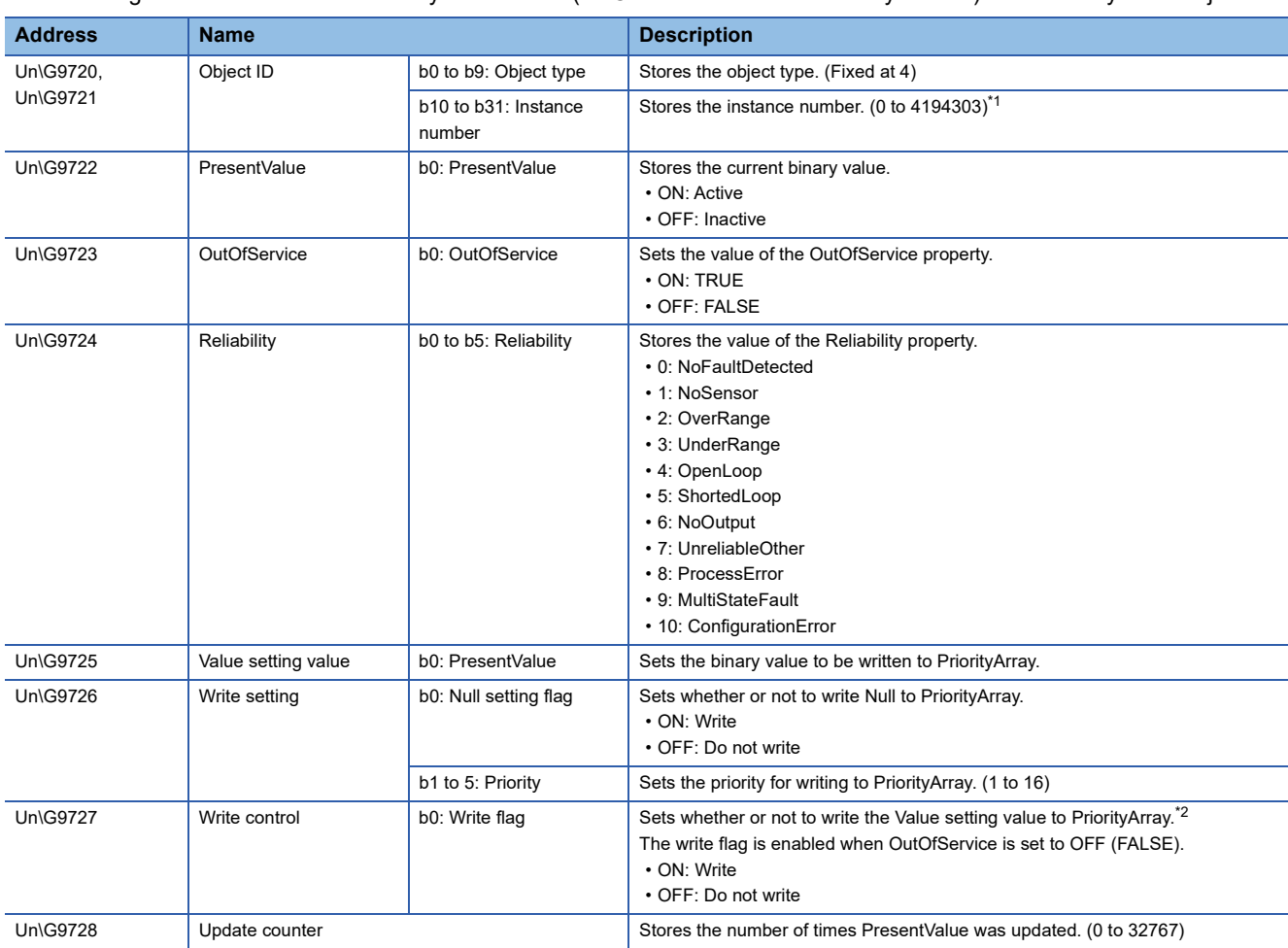

- <span id="page-95-0"></span>\*1 Stores the setting value of BinaryValue object setting No.1.
- <span id="page-95-1"></span>\*2 Null is written when the Null setting flag is on.

#### **BACnet communication Multi-state Input**

#### ■**BACnet communication Multi-state Input (Un\G10040 to Un\G10187)**

This buffer memory area is used for the Multi-State Input object.

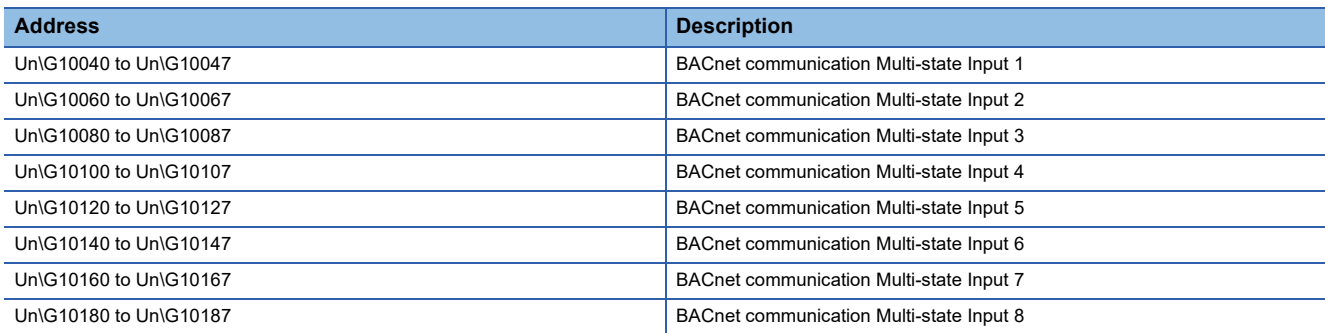

 $Point$ 

When the value of `Module READY` (Un\G34, b0) was changed from 0 to 1, the Multi-State Input object settings are reflected. (Fig. [Page 60 Multi-state Input object setting](#page-61-0))

The following table lists the buffer memory area format (BACnet communication Multi-state Input 1) of the Multi-State Input object.

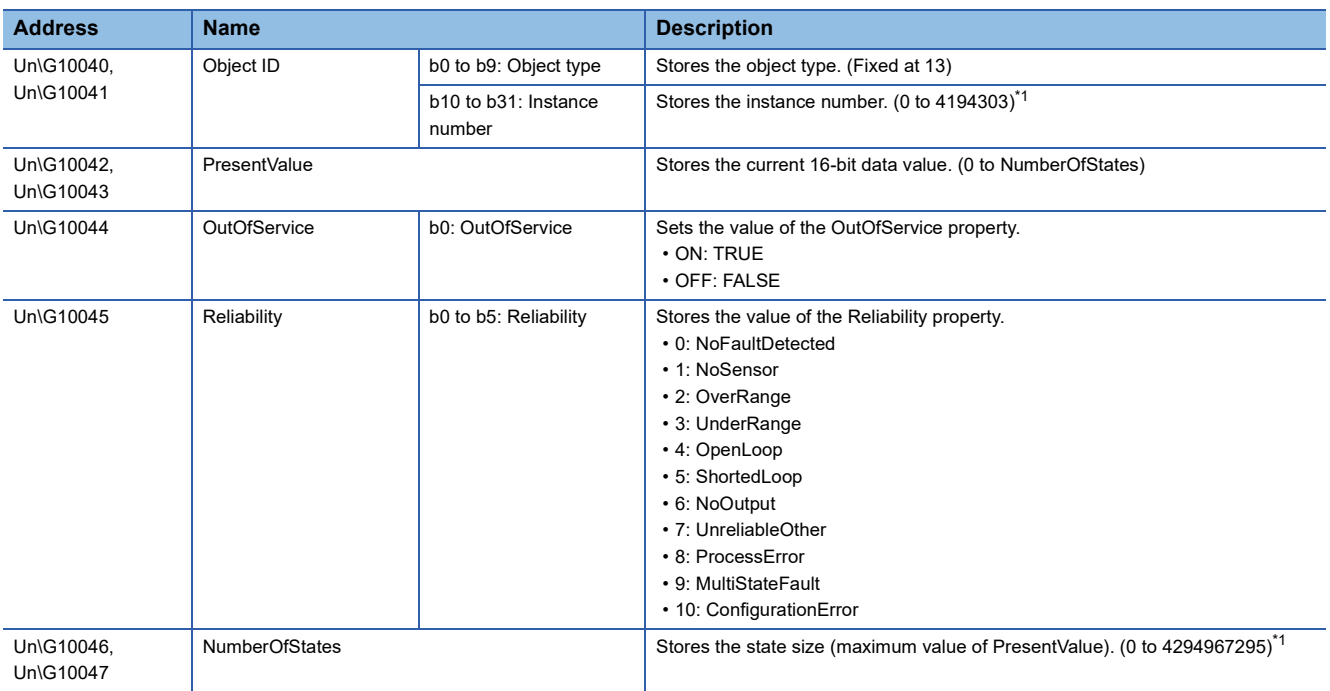

<span id="page-96-0"></span>\*1 Stores the setting value of Multi-State Input object setting No.1.

#### **BACnet communication Multi-state Output**

#### ■**BACnet communication Multi-state Output (Un\G10200 to Un\G10355)**

This buffer memory area is used for the Multi-State Output object.

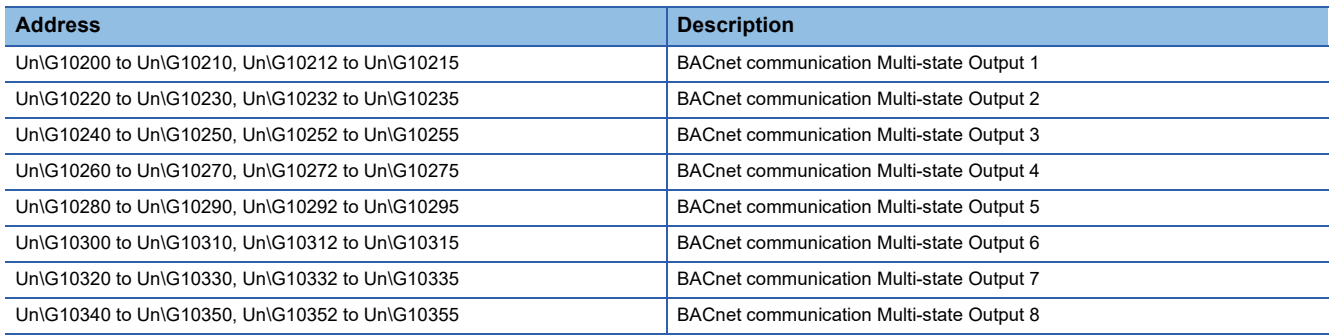

 $Point<sup>0</sup>$ 

When the value of `Module READY` (Un\G34, b0) was changed from 0 to 1, the Multi-State Output object settings are reflected. (Fig. [Page 60 Multi-state Output object setting](#page-61-1))

The following table lists the buffer memory area format (BACnet communication Multi-state Output 1) of the Multi-State Output object.

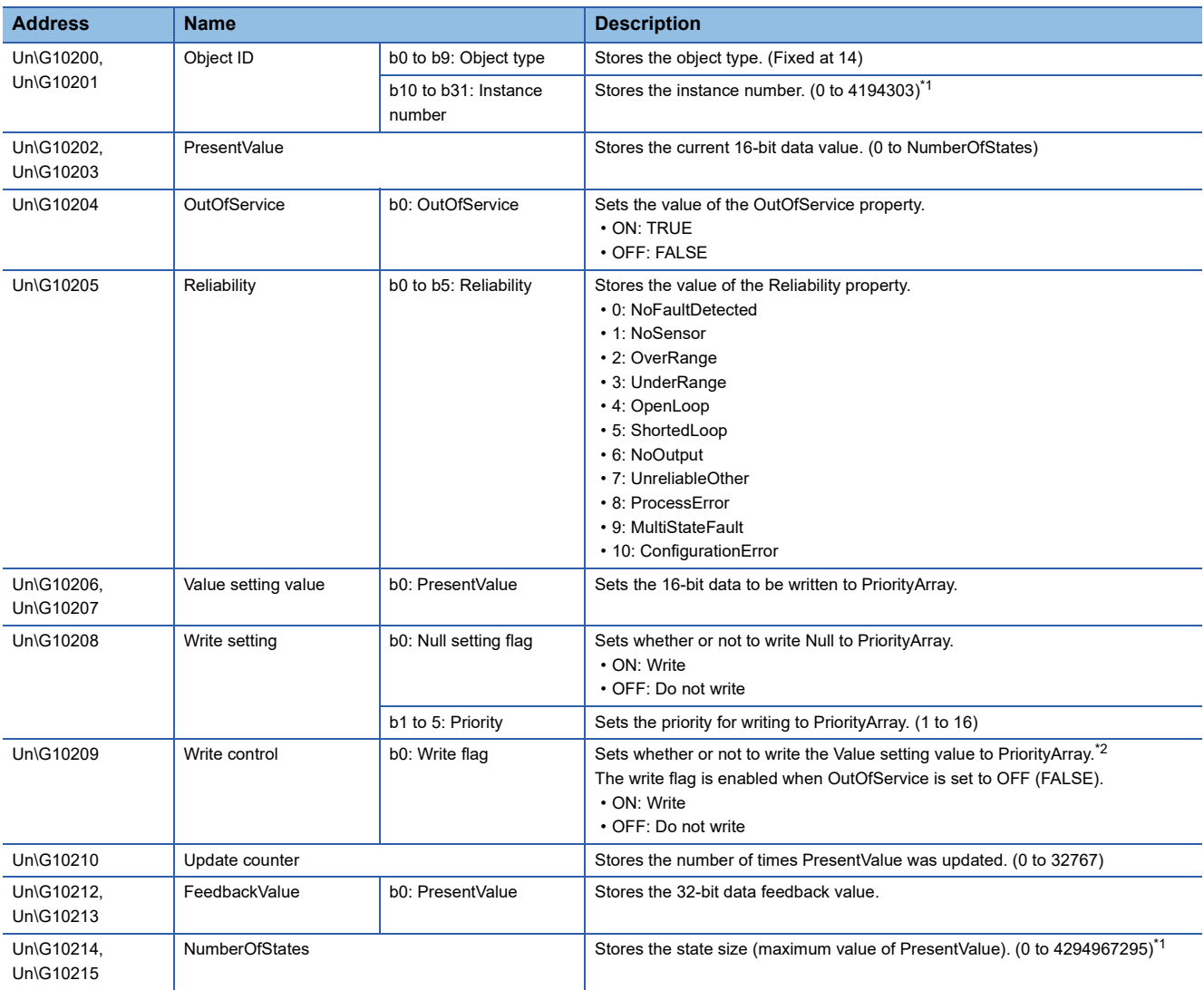

<span id="page-97-0"></span>\*1 Stores the setting value of Multi-State Output object setting No.1.

<span id="page-97-1"></span>\*2 Null is written when the Null setting flag is on.

# **Appendix 2 Details of BACnet Properties**

This chapter describes the details on the BACnet properties used for the Ethernet module. For details on the BACnet properties, refer to the standard that the Ethernet module conforms to.

### **Properties of Accumulator object**

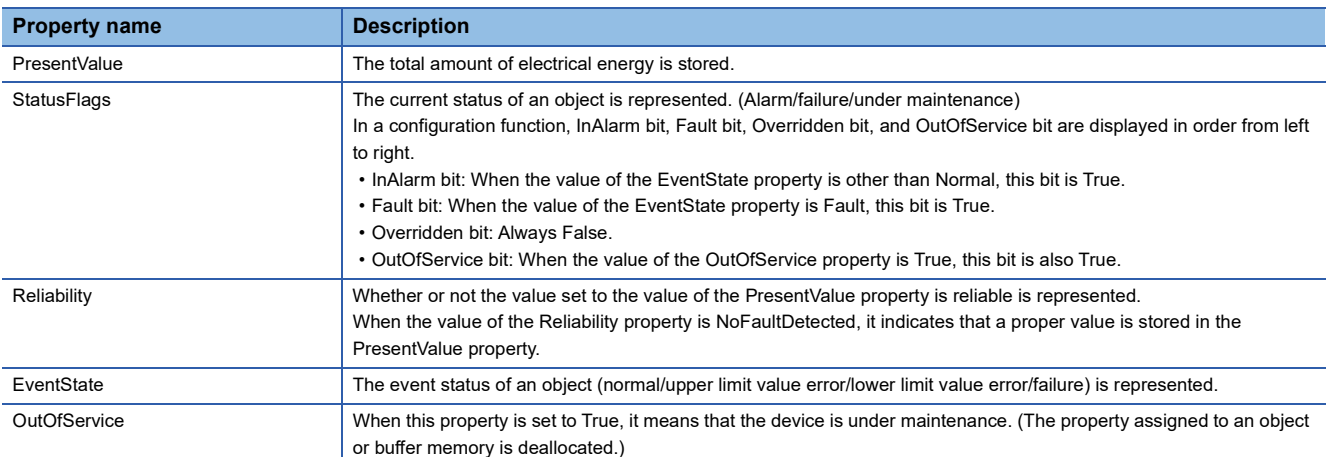

### **Properties of AnalogInput object, AnalogOutput object, and AnalogValue object**

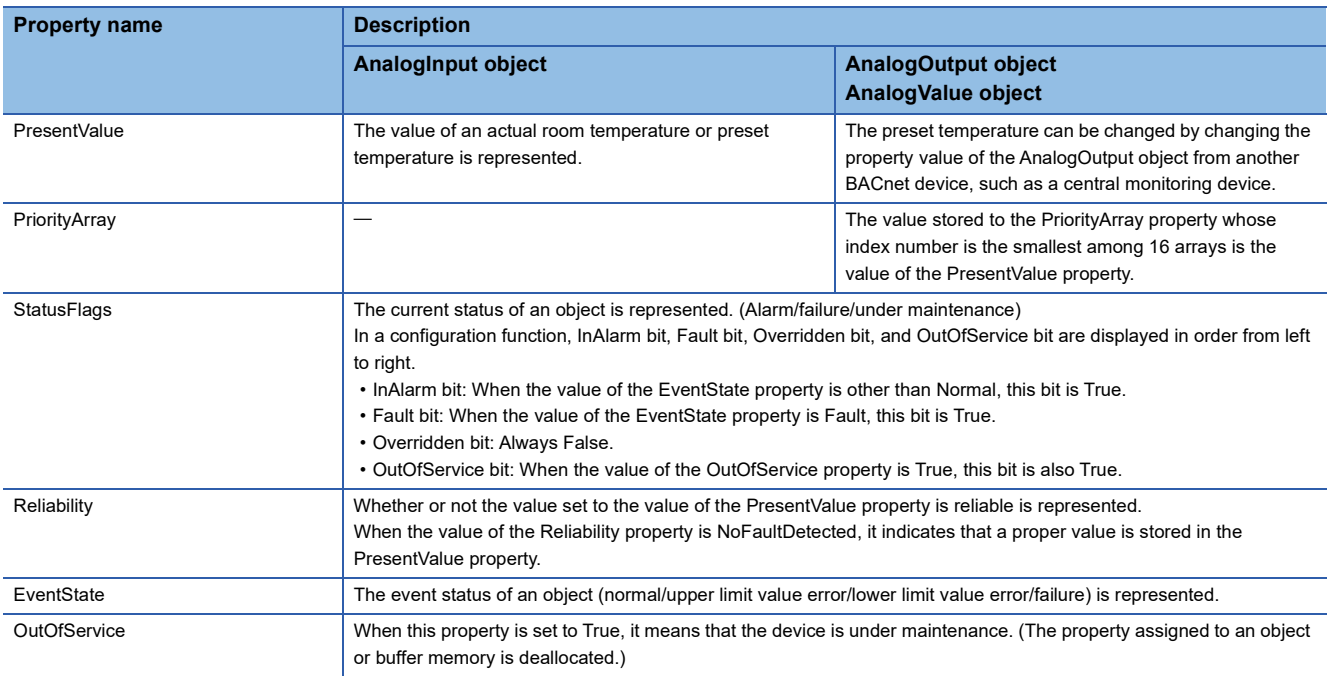

### **Properties of BinaryInput object, BinaryOutput object, and BinaryValue object**

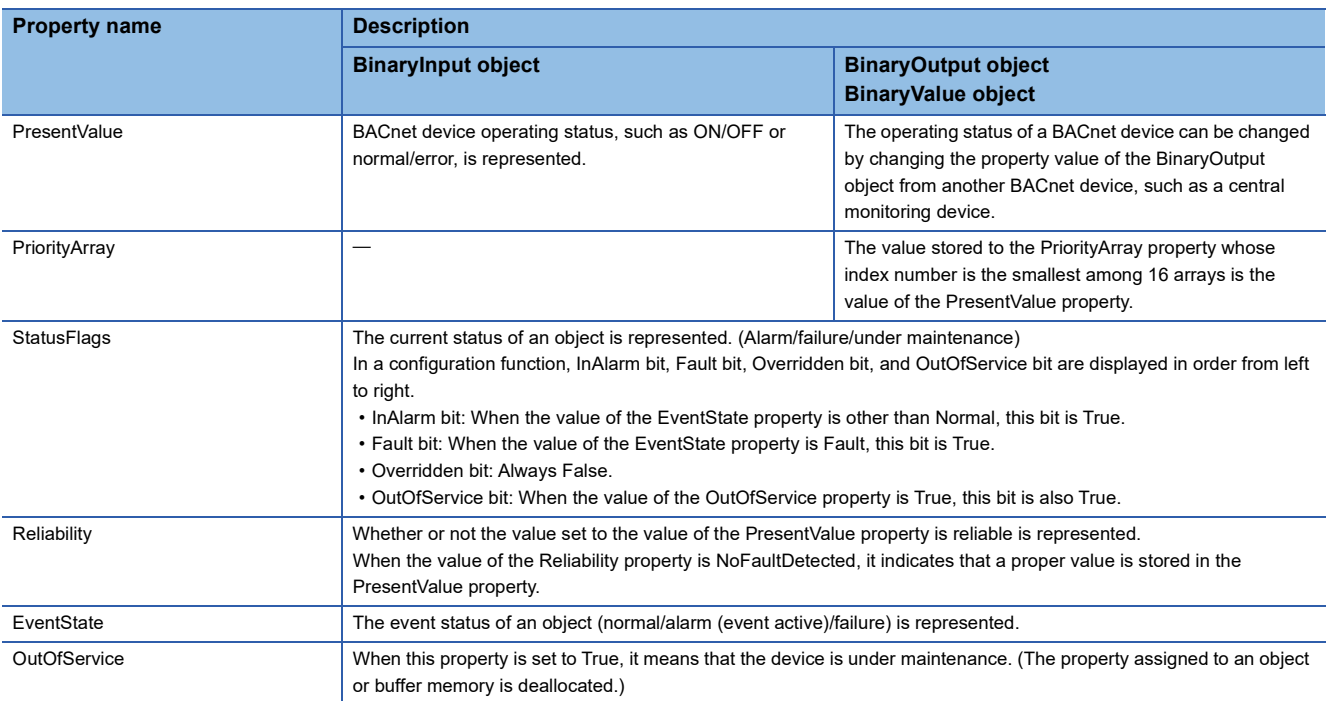

### **Properties of Multi-State Input object and Multi-State Output object**

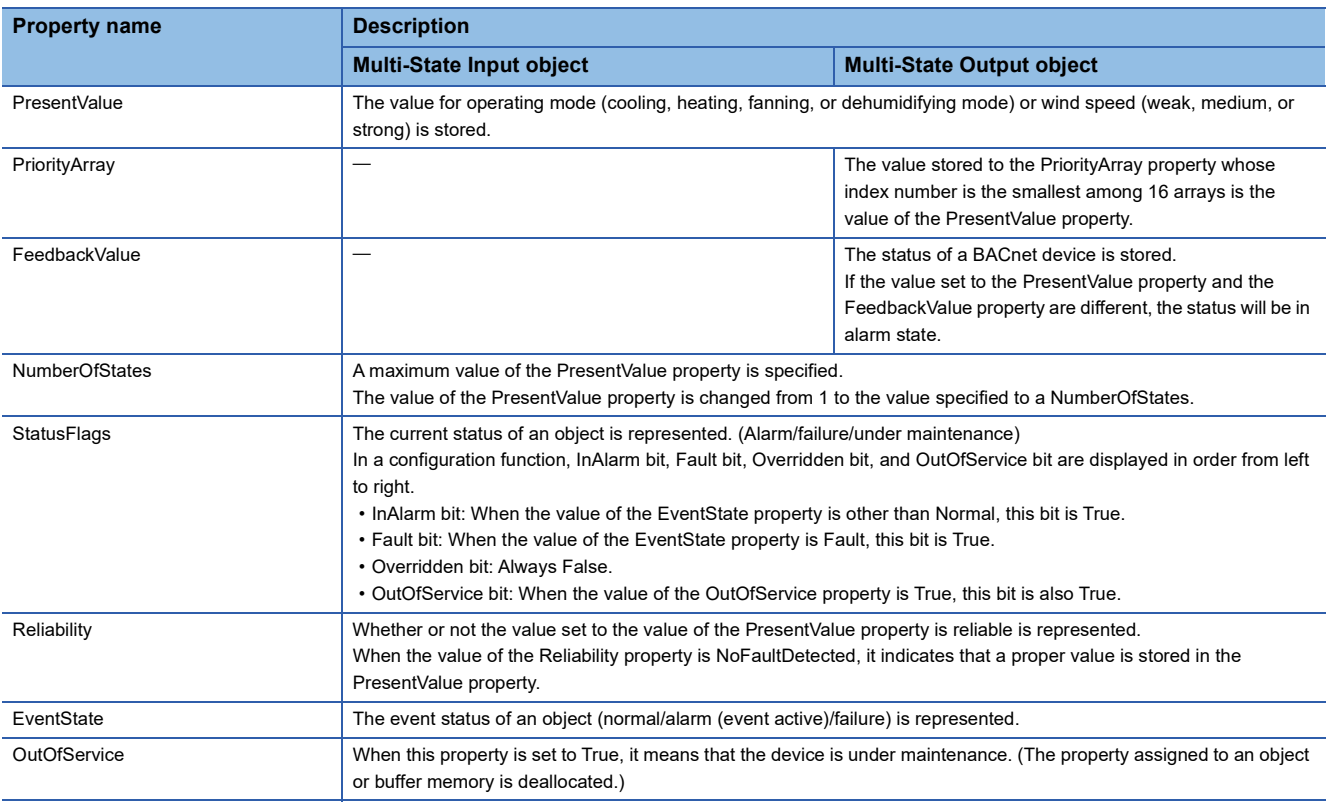

# **Properties of NetworkPort object**

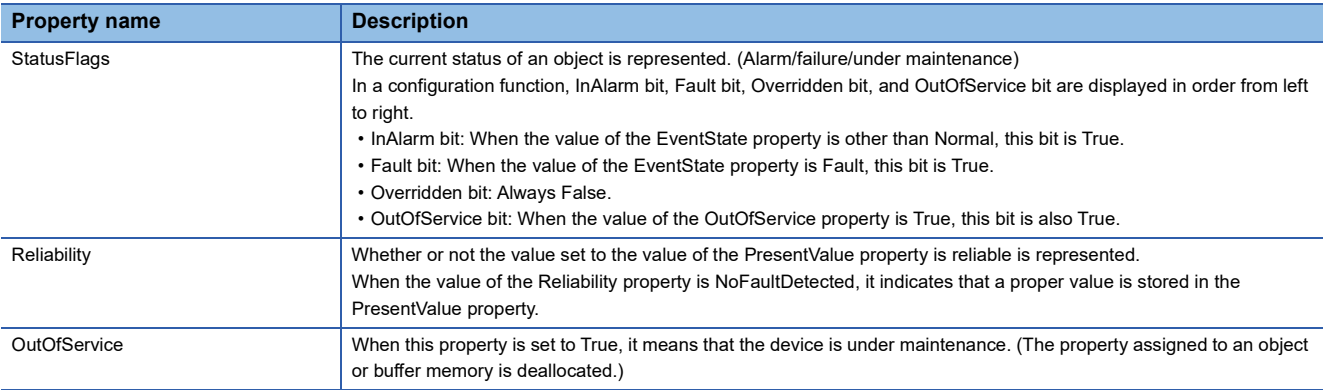

## **Properties of Device object**

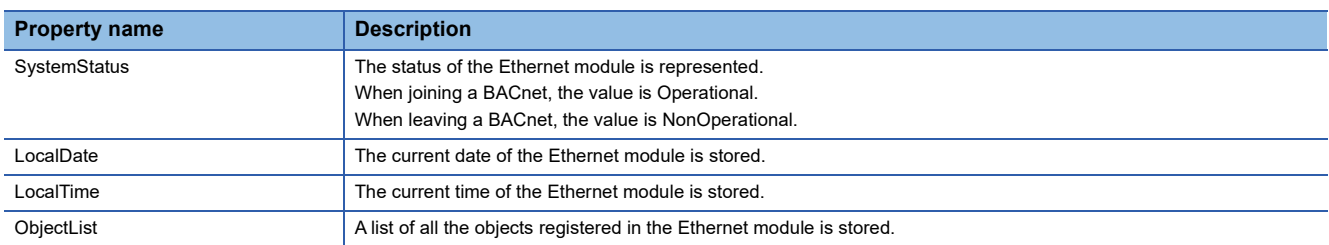

# **INDEX**

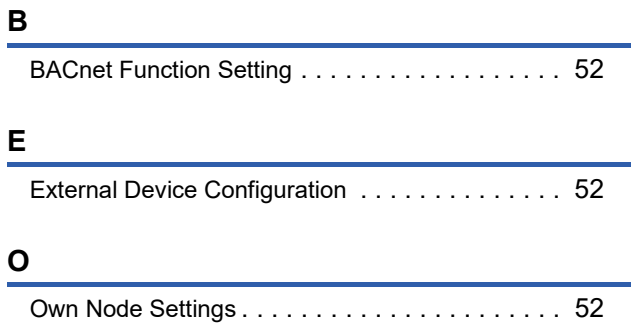

# **REVISIONS**

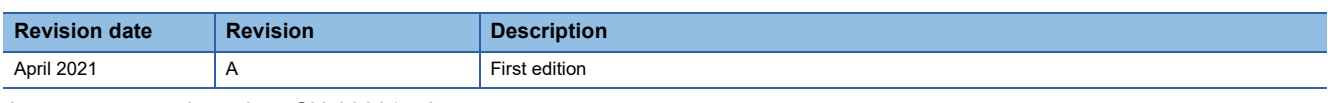

Japanese manual number: SH-082217-A

This manual confers no industrial property rights or any rights of any other kind, nor does it confer any patent licenses. Mitsubishi Electric Corporation cannot be held responsible for any problems involving industrial property rights which may occur as a result of using the contents noted in this manual.

2021 MITSUBISHI ELECTRIC CORPORATION

Please confirm the following product warranty details before using this product.

#### **1. Gratis Warranty Term and Gratis Warranty Range**

If any faults or defects (hereinafter "Failure") found to be the responsibility of Mitsubishi occurs during use of the product within the gratis warranty term, the product shall be repaired at no cost via the sales representative or Mitsubishi Service Company. However, if repairs are required onsite at domestic or overseas location, expenses to send an engineer will be solely at the customer's discretion. Mitsubishi shall not be held responsible for any re-commissioning, maintenance, or testing on-site that involves replacement of the failed module.

#### **[Gratis Warranty Term]**

The gratis warranty term of the product shall be for one year after the date of purchase or delivery to a designated place. Note that after manufacture and shipment from Mitsubishi, the maximum distribution period shall be six (6) months, and the longest gratis warranty term after manufacturing shall be eighteen (18) months. The gratis warranty term of repair parts shall not exceed the gratis warranty term before repairs.

#### **[Gratis Warranty Range]**

- (1) The range shall be limited to normal use within the usage state, usage methods and usage environment, etc., which follow the conditions and precautions, etc., given in the instruction manual, user's manual and caution labels on the product.
- Even within the gratis warranty term, repairs shall be (2) charged for in the following cases.
	- 1. Failure occurring from inappropriate storage or handling, carelessness or negligence by the user. Failure caused by the user's hardware or software design.
	- Failure caused by unapproved modifications, 2. etc., to the product by the user.
	- When the Mitsubishi product is assembled into a 3. user's device, Failure that could have been avoided if functions or structures, judged as necessary in the legal safety measures the user's device is subject to or as necessary by industry standards, had been provided.
	- 4. Failure that could have been avoided if consumable parts (battery, backlight, fuse, etc.) designated in the instruction manual had been correctly serviced or replaced.
	- 5. Relay failure or output contact failure caused by usage beyond the specified life of contact (cycles).
	- 6. Failure caused by external irresistible forces such as fires or abnormal voltages, and failure caused by force majeure such as earthquakes, lightning, wind and water damage.
	- 7. Failure caused by reasons unpredictable by scientific technology standards at time of shipment from Mitsubishi.
	- Any other failure found not to be the responsibility of Mitsubishi or that admitted not to be so by the user. 8.

#### **2. Onerous repair term after discontinuation of production**

Mitsubishi shall accept onerous product repairs for (1) seven (7) years after production of the product is discontinued.

Discontinuation of production shall be notified with Mitsubishi Technical Bulletins, etc.

(2) Product supply (including repair parts) is not available after production is discontinued.

#### **3. Overseas service**

Overseas, repairs shall be accepted by Mitsubishi's local overseas FA Center. Note that the repair conditions at each FA Center may differ.

**4. Exclusion of loss in opportunity and secondary loss from warranty liability**

Regardless of the gratis warranty term, Mitsubishi shall not be liable for compensation to:

- (1) Damages caused by any cause found not to be the responsibility of Mitsubishi.
- (2) Loss in opportunity, lost profits incurred to the user by Failures of Mitsubishi products.
- (3) Special damages and secondary damages whether foreseeable or not, compensation for accidents, and compensation for damages to products other than Mitsubishi products.
- (4) Replacement by the user, maintenance of on-site equipment, start-up test run and other tasks.

#### **5. Changes in product specifications**

The specifications given in the catalogs, manuals or technical documents are subject to change without prior notice.

#### **6. Product application**

- (1) In using the Mitsubishi MELSEC programmable controller, the usage conditions shall be that the application will not lead to a major accident even if any problem or fault should occur in the programmable controller device, and that backup and fail-safe functions are systematically provided outside of the device for any problem or fault.
- The Mitsubishi programmable controller has been designed and manufactured for applications in general industries, etc. Thus, applications in which the public could be affected such as in nuclear power plants and other power plants operated by respective power companies, and applications in which a special quality assurance system is required, such as for railway companies or public service purposes shall be excluded from the programmable controller applications. (2)

In addition, applications in which human life or property that could be greatly affected, such as in aircraft, medical applications, incineration and fuel devices, manned transportation, equipment for recreation and amusement, and safety devices, shall also be excluded from the programmable controller range of applications. However, in certain cases, some applications may be possible, providing the user consults their local Mitsubishi representative outlining the special requirements of the project, and providing that all parties concerned agree to the special circumstances, solely at the user's discretion.

Mitsubishi shall have no responsibility or liability for any (3)problems involving programmable controller trouble and system trouble caused by DoS attacks, unauthorized access, computer viruses, and other cyberattacks.

# **TRADEMARKS**

Microsoft and Windows are either registered trademarks or trademarks of Microsoft Corporation in the United States and/or other countries.

The company names, system names and product names mentioned in this manual are either registered trademarks or trademarks of their respective companies.

In some cases, trademark symbols such as  $I^M$  or  $I^{\circledR}$  are not specified in this manual.

SH(NA)-082218ENG-A(2104)MEE MODEL: FX5-U-ENET-BAC-E MODEL CODE: 09R743

### **MITSUBISHI ELECTRIC CORPORATION**

HEAD OFFICE : TOKYO BUILDING, 2-7-3 MARUNOUCHI, CHIYODA-KU, TOKYO 100-8310, JAPAN NAGOYA WORKS : 1-14 , YADA-MINAMI 5-CHOME , HIGASHI-KU, NAGOYA , JAPAN

When exported from Japan, this manual does not require application to the Ministry of Economy, Trade and Industry for service transaction permission.

Specifications subject to change without notice.